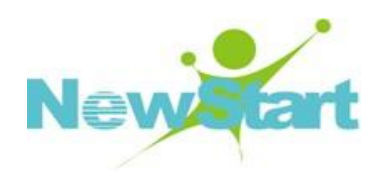

# **NewStart Cluster** 高可用集群软件

# 用户手册

广东中兴新支点技术有限公司

**Guangdong Zhongxing NewStart Technology Ltd.**

本手册适用于集群 5.x 版本

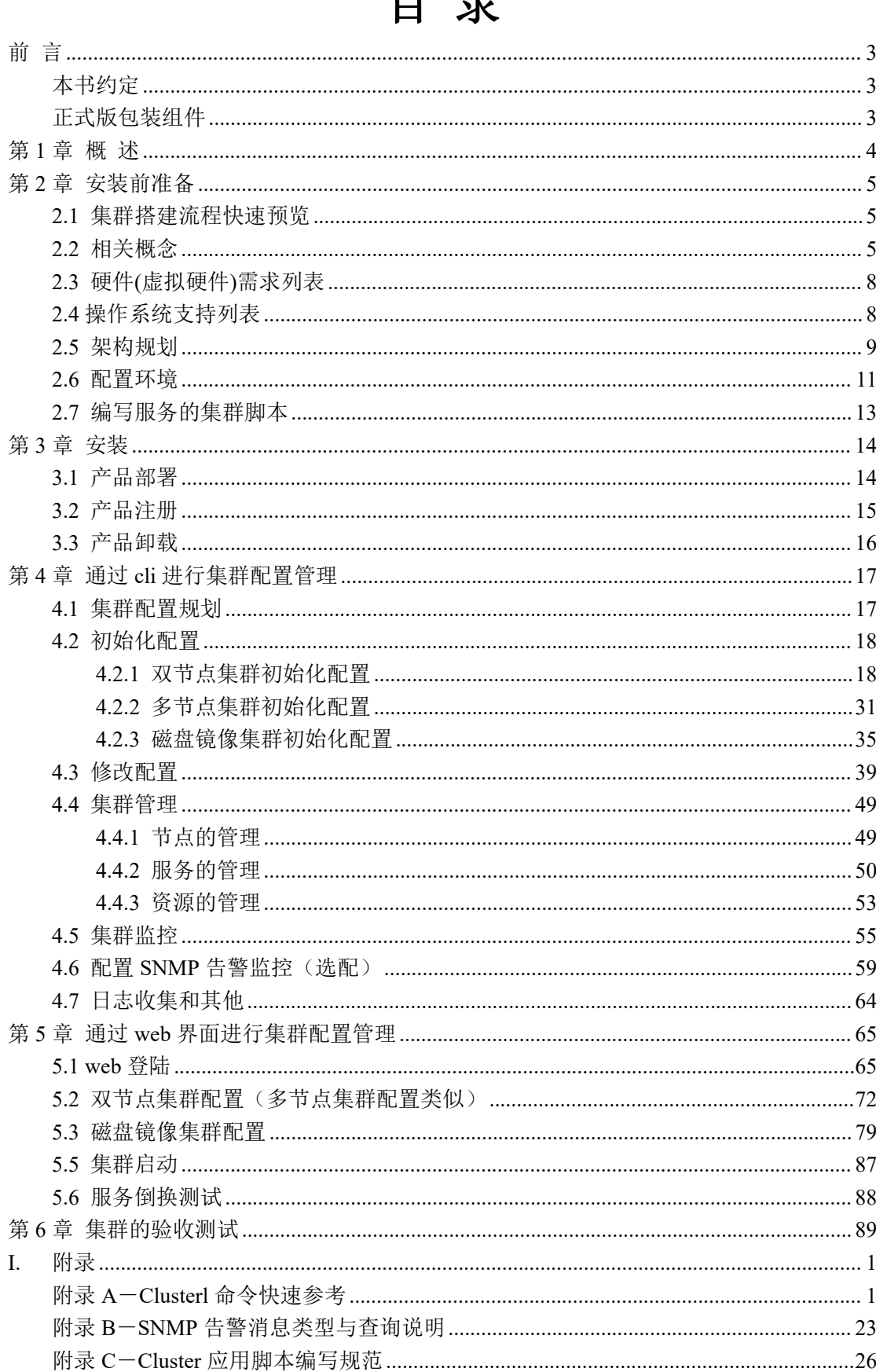

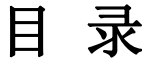

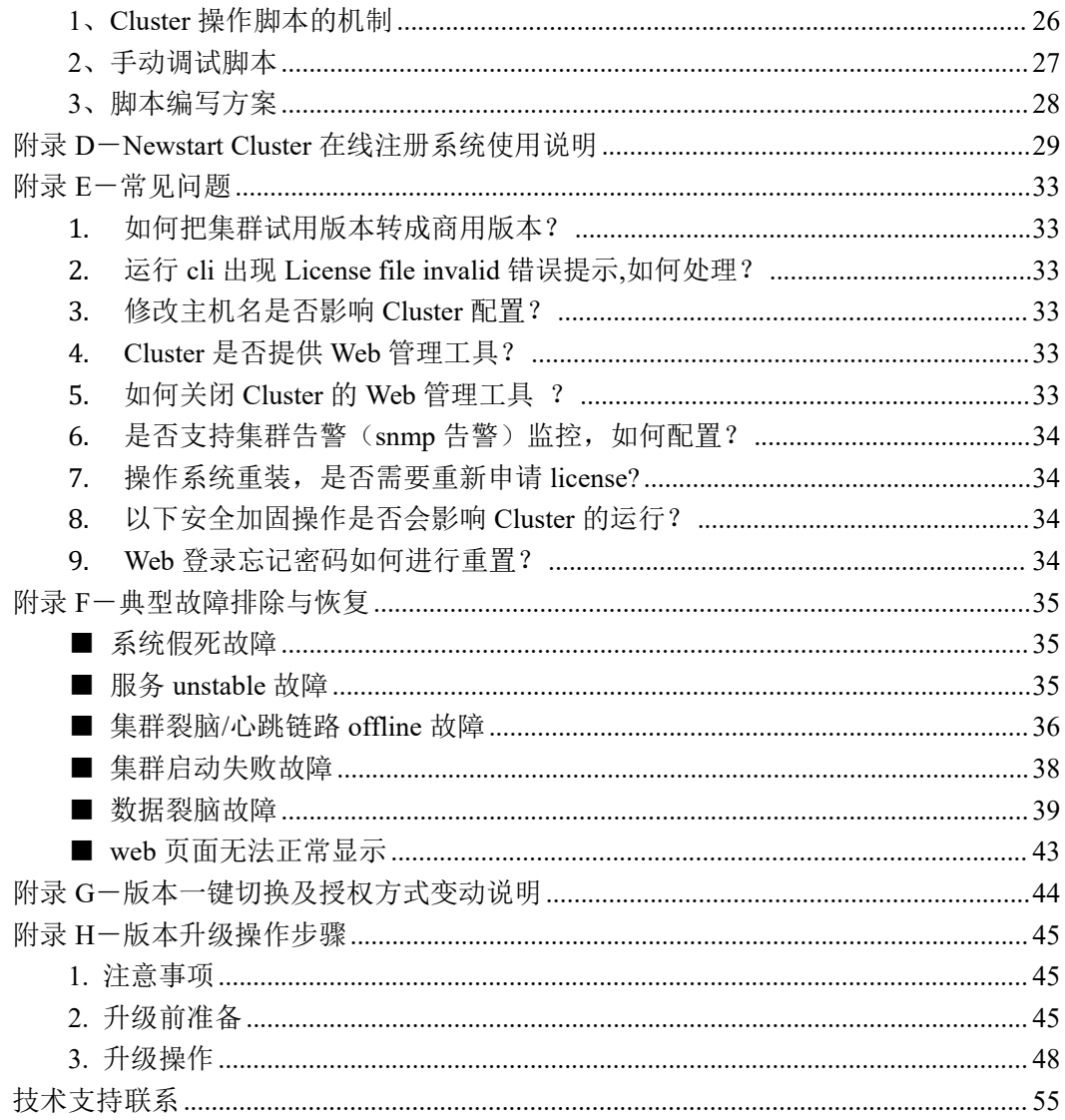

# 本书约定

### **1.** 组织和印刷约定

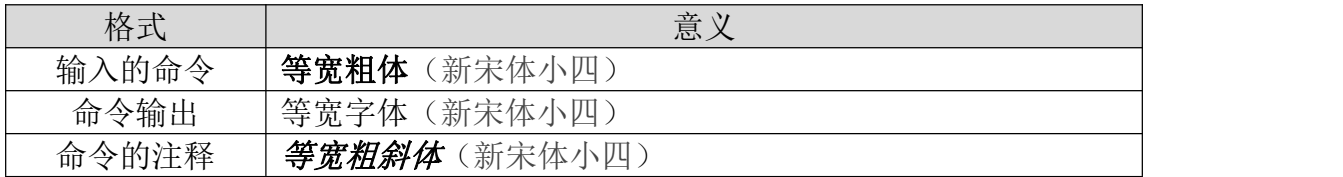

### **2.** 安全符号约定

在本手册中可能出现下列安全符号,它们所代表的含义如下:

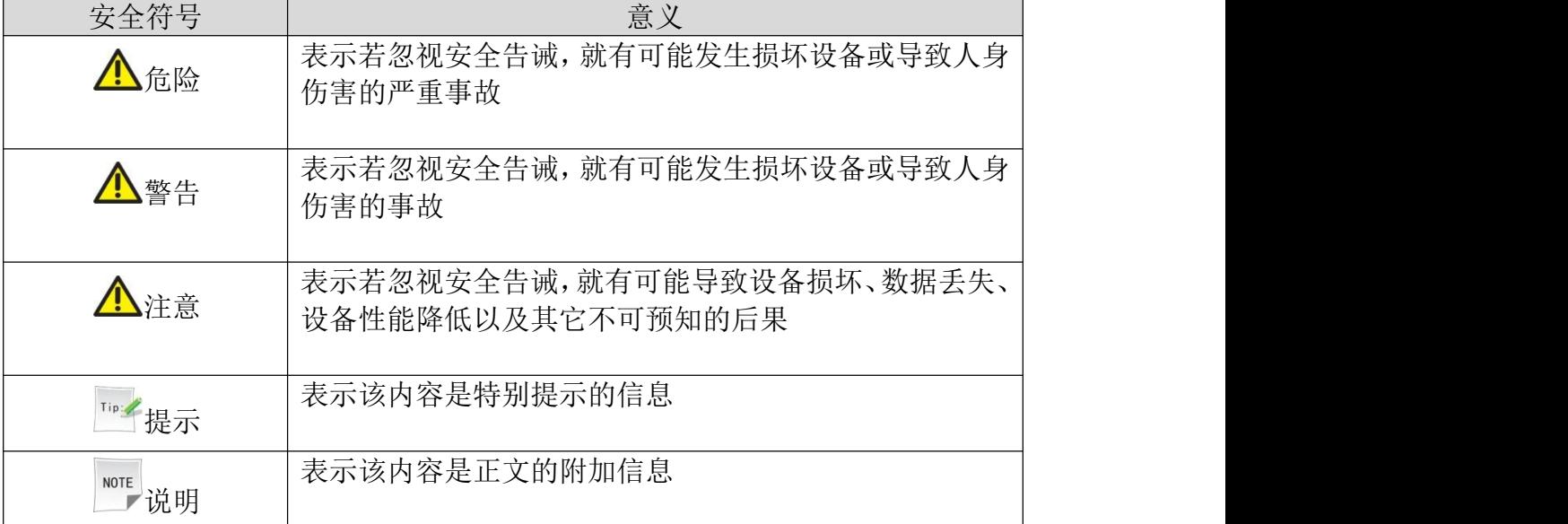

# 正式版包装组件

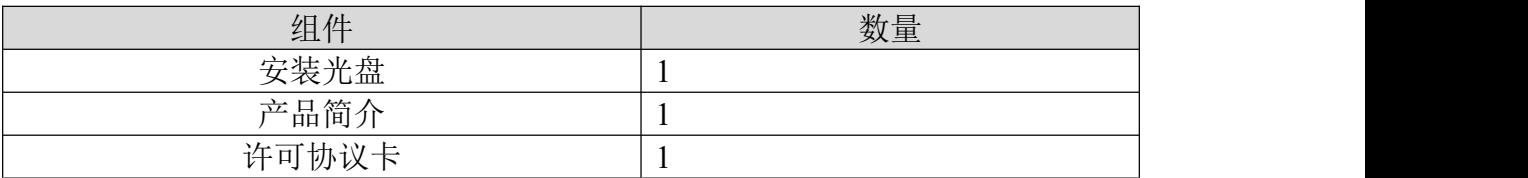

# 第 **1** 章 概 述

本产品是广东中兴新支点技术有限公司自主研发的linux平台下的高可用集 群产品,目前该产品适用于双节点、多节点、磁盘镜像集群。

本手册是为新支点高可用集群系统的用户编写的,将引导您完成环境的搭 建,然后通过简单操作命令行界面,方便快捷地进行配置和管理。所以本手册将 不对NSHA作太多的技术介绍,而是以图文相辅、通俗易懂的形式,详细地介绍 NSHA的安装使用过程。

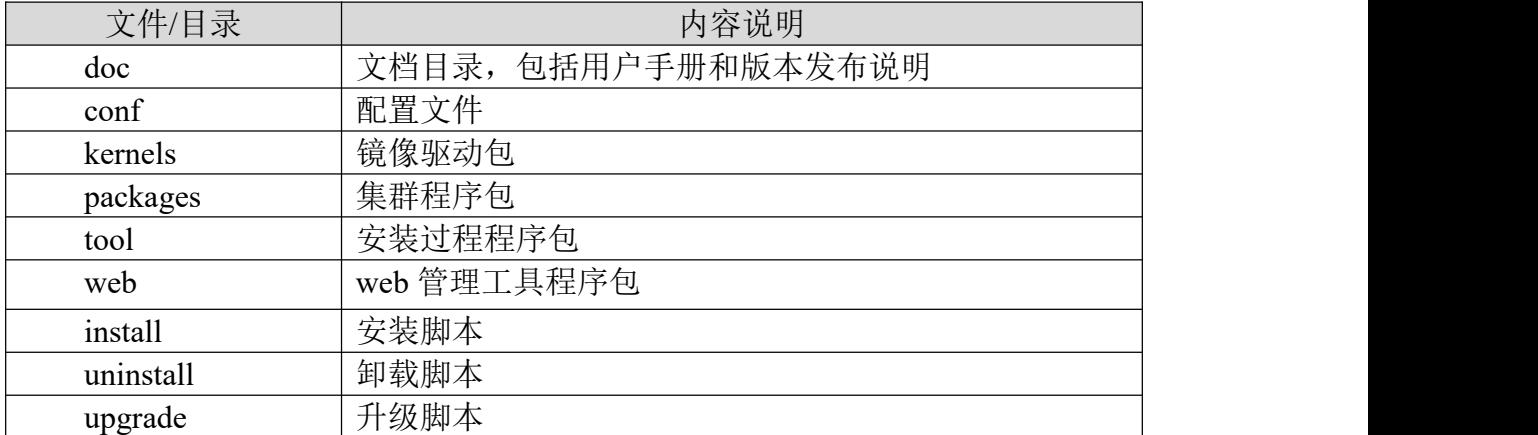

光盘(或者 iso文件)内容

如果程序光盘中的软件版本不是最新商用版本,建议用户上我司网站下载,网址: http://www.gd-linux.com

# 第 **2** 章 安装前准备

### **2.1** 集群搭建流程快速预览

- 1. 熟悉集群软件的相关概念和安装环境,确定架构和配置方案。
- 2. 按照设计好的集群架构进行软硬件配置。
- 3. 安装集群软件并获取 License文件。
- 4. 配置集群软件,该操作可在命令行或web界面中完成。
- 5. 安装业务软件(比如数据库系统),确保所有服务器的业务软件环境一致。
- 6. 编写服务的集群脚本,通过在单机上调试,确保集群脚本能正常启动、停止 和检测服务。
- 7. 启动集群,确认集群运行正常并进行服务的手动倒换和故障模拟测试,确认 服务能自动故障迁移。

### **2.2** 相关概念

- 节点(node):指运行高可用集群软件的计算机。
- 主节点(也称主用节点):通常指运行业务/服务的节点。
- 备份节点(也称备用节点):用于监控主节点状态,一旦主节点出现故障, 备份节点将接管主节点的业务/服务,从而备份节点成为主节点,而原先的 主节点也将变为备份节点。
- 心跳链路(heartbeat link): 维持集群内部互联, 传送心跳信息的链路。
- 服务 (service): 与业务系统相关的一组资源的集合, 包括: 管理业务的 管控脚本(application), 网络资源(NIC 和 IP), 存储资源; 服务可以是一 种或多种资源的组合。
- 主备方式 (active-standby): 指集群中服务在主节点上运行, 备用节点服 务处理备用状态。
- 互备方式 (active-active): 指集群节点上都有服务在运行, 这个时候每个 节点既是主节点,同时也是备份节点,互相备份。
- **●** 优先节点(prefered node): 指集群运行中, 服务优先在该节点运行, 当该 节点故障恢复时,服务会回倒到优先节点。
- **●** 服务故障迁移(服务倒换, failover): 是指当服务在主节点上运行出现故 障, 它将停止服务: 然后在备用节点启动服务。
- 服务迁移的时间: 是指服务不可用的时间, 对于集群中节点 node1, node2 来说,如果服务在 node1 上运行,目前出现故障的时刻为 T1,那么当 node2

检测到 node1 出现故障时,开始在 node2 上启动该服务直到该服务可用的 时刻为 T2, 那么服务迁移的时间为(T2-T1)。一般服务迁移的时间(近似等 于)≈检测到服务在 node1 上出现故障的时间+在 node1 上停止服务的时间+ 在 node2 上启动服务的时间。服务停止和启动的时间由具体的应用来决定, 而检测到服务出现错误的时间可以通过对 Cluster 的配置来调整。

- 服务检测到错误的时间: (服务检测间隔+服务检测所需时间) \*连续检测 到错误的次数。如果检测到服务出现错误,那么 Cluster 会继续进行检测, 直到对服务的检测错误次数达到指定的次数, Cluster 认为服务确实出错, 才开始进行服务的迁移。
- 裂脑(Split-Brain): 裂脑指的是集群中节点彼此失去了联系, 但集群软件都 正常运行,这样将导致资源的竞争,可能会损坏数据。为了降低裂脑现象 发生的可能性,我们建议用户至少配置两条心跳链路。
- 看门狗(Watchdog):Linux 看门狗是用于系统"挂死"(hanged up)或者崩 溃时使服务器自动重启的技术, Linux 支持两种类型的看门狗: 自带的 softdog 模块(俗称"软狗")和硬件看门狗(俗称"硬狗")。
- 内核恐慌(Kernel panic)功能: Linux 内核恐慌功能是集群重启服务器的 一种技术,用于集群异常或者服务停止失败时自动重启服务器来尝试恢复 集群/服务。
- LVM 锁: LVM 是逻辑盘管理(LogicalVolumeManager)的简称, 它是 Linux 环境下对磁盘分区进行管理的一种机制,它是建立在硬盘和分区之上的一 个逻辑层,用来提高磁盘分区管理的灵活性,LVM 锁可以确保 LVM 设备 仅能在一个节点上被激活和挂载。
- 仲裁盘(lockdisk),是用于在心跳全部中断时(裂脑)保证数据安全的一 种解决方案。
- 服务依赖:指支持不同服务之间配置依赖关系,解决服务之间的启动、停 止和倒换顺序问题;比如配置服务 A 依赖于服务 B, 则服务 A 会在服务 B 启动后才启动,停止顺序会相反。使用此功能时建议把仲裁盘也配置上。
- 资源依赖:指支持服务的资源之间的配置依赖关系,比如应用资源 A 依赖 干应用资源 B, 则资源 B 先启动, 然后资源 A 再启动。
- snmp 告警: 当集群或服务(包含相关资源)出现异常时向网络管理端自动 发送警告信息的功能。
- 持久性资源自动恢复:指持久性资源(网卡、存储等物理资源)发生异常 且恢复后,服务能够自动启动并恢复运行。
- 数据裂脑:两个节点的镜像分区数据不一致,每个节点都有对方节点没有的 数据,此时需要进行数据裂脑修复,自主选择同步源节点并恢复数据一致性。
- 镜像链路(mirror link): 节点间链路, 用于镜像分区的数据同步。
- FENCE 技术:其核心在于解决高可用集群在出现极端问题情况下的运行保 障问题,在高可用集群的运行过程中,有时候会检测到某个节点功能不正 常,比如在两台高可用服务器间的心跳线突然出现故障,这时一般高可用 集群技术将由于连接故障而导致系统错判服务器宕机从而导致资源的抢 夺,为解决这一问题就必须通过集群主动判断及检测发现问题并将其从集 群中删除以保证集群的稳定运行,Fence 技术的应用可以有效的实现这一 功能。Newstart Cluster FENCE 技术目前包括 IPMI 和 SCSI3 PR 。
- IPMI:智能平台管理接口 (IPMI) 是一种开放标准的硬件管理接口规格, 定义了嵌入式管理子系统进行通信的特定方法。IPMI 信息通过基板管理 控制器 (BMC)(位于 IPMI 规格的硬件组件上)进行交流。高可用集群使 用标准的 IPMI 管理接口,对服务器电源进行管理,能有效的解决系统假 死问题。对故障节点进行隔离。
- SCSI3 PR: SCSI3 Persistent Reservation。使用 PR key 对共享磁阵进行加锁, 通常一台主机会有唯一的 PR key,只有注册了 PR key 的主机才有对共享磁 阵的读写权限。在高可用集群裂脑的情况下,为了防止对磁阵资源的争夺 造成数据双挂,节点启动业务前可以删除对方节点的 PR kev,这样就保证 了对方节点与存储的连接中断,保障了用户的数据安全性。
- Data-security: 数据安全最大化, 数据同步复制过程中的处理策略,强调数据 安全,优先保障用户数据一致性,适用于对数据一致性要求比较高环境。
- Service-availability: 服务可用性最大化, 数据同步复制过程中的处理策略, 优先保障用户服务的可用性,适用于用户对服务可用性要求比较高,而对 丢失部分数据不敏感的环境。

# **2.3** 硬件**(**虚拟硬件**)**需求列表

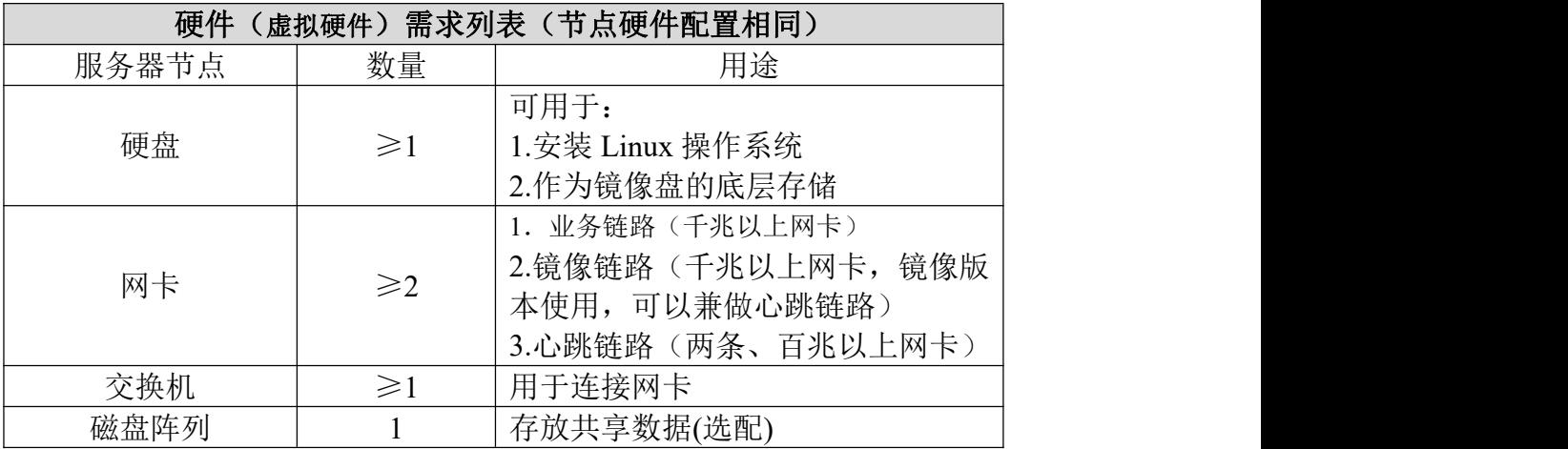

### **2.4** 操作系统支持列表

本产品作为第三方商业软件,不依赖特定厂商的产品,支持多种主流国产 Linux 平台(CGSL、统信、麒麟、凝思等)和架构(arm、loongarch、mips、x86)、 国产数据库系统和其他国产系统软件,有疑问请联系我们。

# **2.5** 架构规划

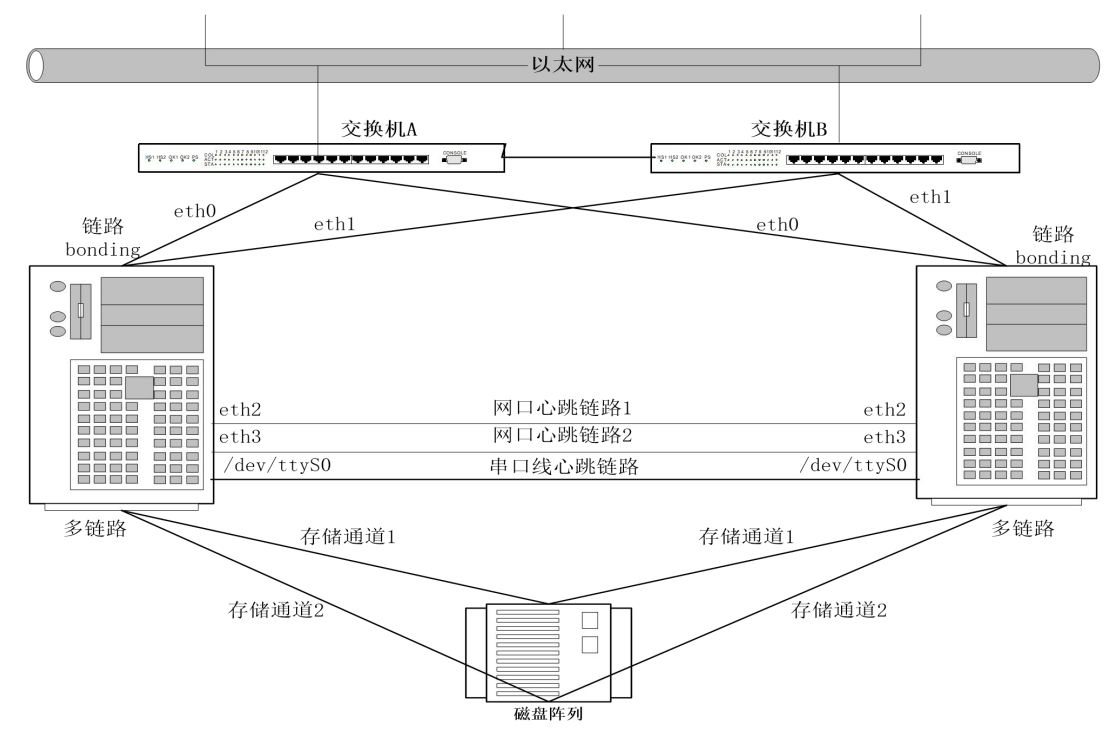

### 双节点集群架构规划示例(多节点集群规划类似):

双节点集群系统拓扑图(标准配置)

如上图所示,双节点集群中两台服务器A和B,假设每台服务器有四张网卡 eth0-eth3。规划如下:

- 1、 eth0和eth1设置bonding,作为业务通信链路,采用热备模式,其中eth0作为 Active, 连接到交换机A, eth1作为Backup, 连接到交换机B。通过在Cluster 中设置业务对外的业务IP地址。
- 2、 eth2/eth3和另一节点对应的网卡eth2/eth3通过交叉网线直连,这些连接将作 为心跳链路,负责传输心跳信号,同样支持心跳链路都走交换机。
- 3、划分vlan, 规划IP网段: 业务链路bond0为172.16.100.0/24网段, 心跳链路eth3 为172.16.1.0/24网段, eth2为172.16.2.0/24网段; 这样可以防止交换机网络异 常(比如网络风暴)干扰心跳链路。

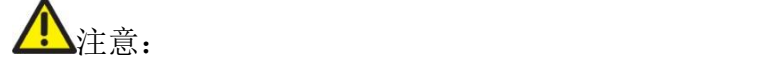

- 1、 业务链路、心跳链路分属不同vlan非常重要,调试集群时方便定位链路故障, 运行阶段避免链路互相干扰。
- 2、如果是多节点集群,心跳链路需走交换机。

磁盘镜像集群架构规划示例:

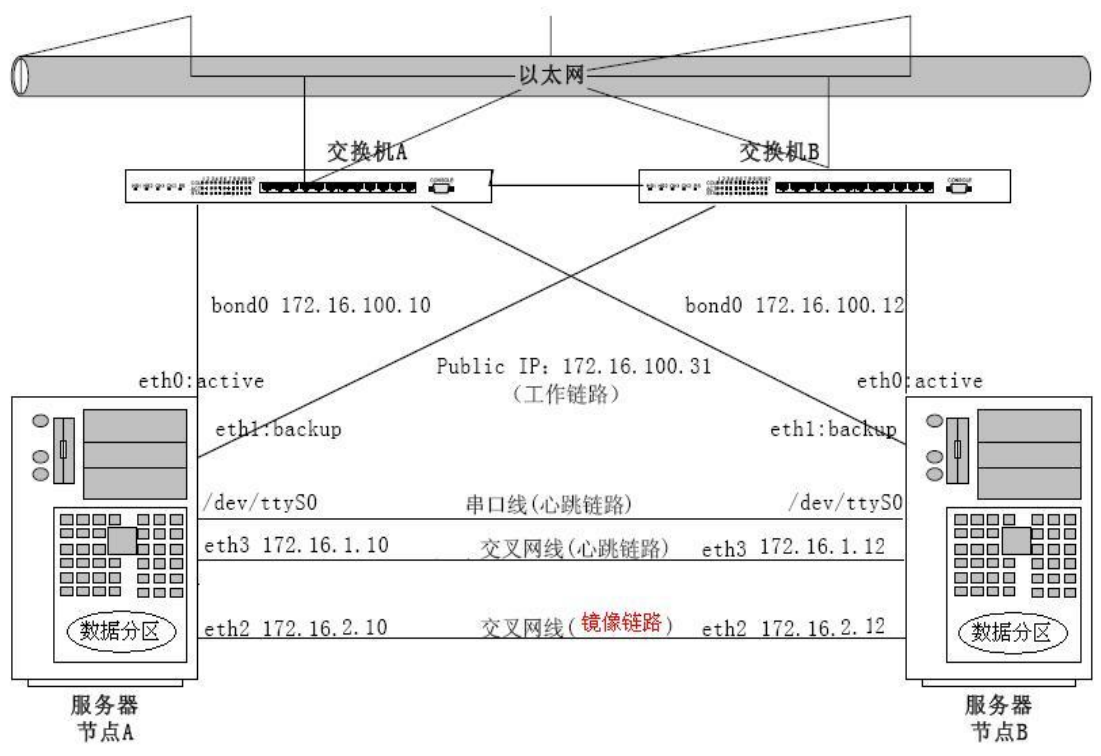

磁盘镜像集群系统拓扑图(标准配置)

如上图所示,有两台节点服务器A和B搭建磁盘镜像集群,假设每台服务器有四 张网卡eth0-eth3。规划如下:

1、eth0和eth1设置bonding,作为工作链路,采用热备模式,其中eth0作为Active, 连接到交换机A, eth1作为Backup, 连接到交换机B。通过在Cluster中设置业务对 外的业务IP地址。

2、eth3和另一节点对应的网卡eth3通过交叉网线相连,负责传输心跳信号,心跳 链路也支持走交换机,一般推荐两条或以上。

3、镜像链路用于在主、备服务器之间同步数据,镜像链路支持兼做心跳链路 4、划分vlan, 规划IP网段: 工作链路bond0为172.16.100.0/24网段, 心跳链路eth3 为172.16.1.0/24网段, 镜像链路eth2为172.16.2.0/24网段; 这样可以防止交换机网 络异常(比如网络风暴)干扰心跳链路和镜像链路。

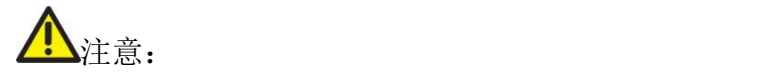

- 1、 工作链路、心跳链路和镜像链路分属不同vlan非常重要,调试集群时方便定 位链路故障,运行阶段避免链路互相干扰。
- 2、 如果服务器有足够多网卡,建议镜像链路配置成bonding。

### **2.6** 配置环境

### **2.6.1** 划分仲裁盘分区(仅适用于已配置共享磁盘阵列的环境)

仲裁盘是用于在集群心跳全部中断时(裂脑)保证数据安全的一种解决方案, 它是在共享磁盘阵列上划分一个很小的分区(大于 30M即可),不创建文件系 统,集群节点同时读写此分区,交换当前的成员信息,防止裂脑发生,保证数据 安全。

此解决方案的优点:对于共享磁阵的集群不需要增加额外硬件,能大大增强 系统的数据安全。

划分分区的操作请在操作系统安装完成后手动进行分区,具体操作参考操作 系统手册。

有关数据安全的注意:

1、 服务器禁止ping IP时必须配置仲裁盘;

2、 如果服务器与磁盘阵列的连接方式是iscsi,不建议配置此选项;

3、 磁盘阵列无法划分独立的分区,不能配置此选项;

### **2.6.2** 划分独立磁盘分区(适用于使用本地分区进行数据同步的环境)

块设备通过网络镜像,保证了两节点数据的一致性。因此用户数据不能存放 在系统分区,必须存放在独立的磁盘分区。所以首先要对磁盘进行分区,用于准 备镜像的底层设备。

1、对磁盘进行分区

使用 fdisk 命令对磁盘进行分区,具体可查询 fdisk 使用方法,分区完成后, 使用 fdisk –l 查看磁盘分区。

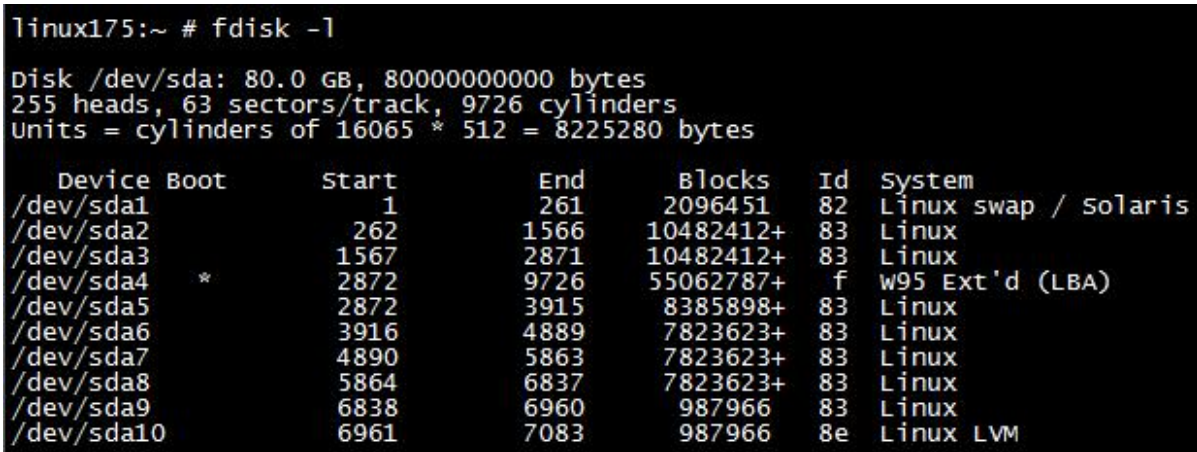

fdisk 分区界面

- 2、分区完成后,重启操作系统。
- 3、按照上面的步骤,对另外一台服务器进行同样的操作。

可以用分区后的普通块设备作为镜像底层设备,也可以划分逻辑卷,RAID 等作为镜像底层设备。

如果使用逻辑卷作为镜像底层设备,支持数据可用性保护功能。即备份节点 数据同步前自动创建快照,同步成功删除快照。如果同步过程中主节点宕机,备 份节点能把数据回滚到同步前的状态,再启动业务。保障了用户数据的连续性和 可用性。请在卷组中保留一定的空间用来创建快照,空闲空间的大小安装如下公 式近似计算: 预计最长的故障恢复时间(小时)×每小时可能产生的数据量+镜 像设备总大小×5%。

## 注意: カランド アイスト しんしゃ しんしゃ しんしゃ しんしゃ しんしゅう しんしゅう しんしゅう しんしゅう

- 1、 如无特殊情况请保证两台服务器的磁盘分区结果相同,用途也相同;
- 2、 如果需要配置两台服务器的镜像底层设备数据分区大小不一致,请差别 不要太大。实际可用大小以最小分区的容量为准;
- 3、 镜像底层设备分区要足够大,避免出现短期内磁盘分区耗尽的情况;
- 4、 建议划分分区时保留部份未分配空间。

### **2.6.4** 其它系统设置及通讯端口

- (1) 所有安装需要root用户权限,并且root用户使用的shell必须为bash, 如果不 是,请修改/etc/passwd中root帐号来设置。
- (2) 根据系统规划设置好操作系统的主机名,下面给出命令行参考步骤: #hostnamectl set-hostname xxx
- (3) Cluster 配置和运行时需要开启如下端口:

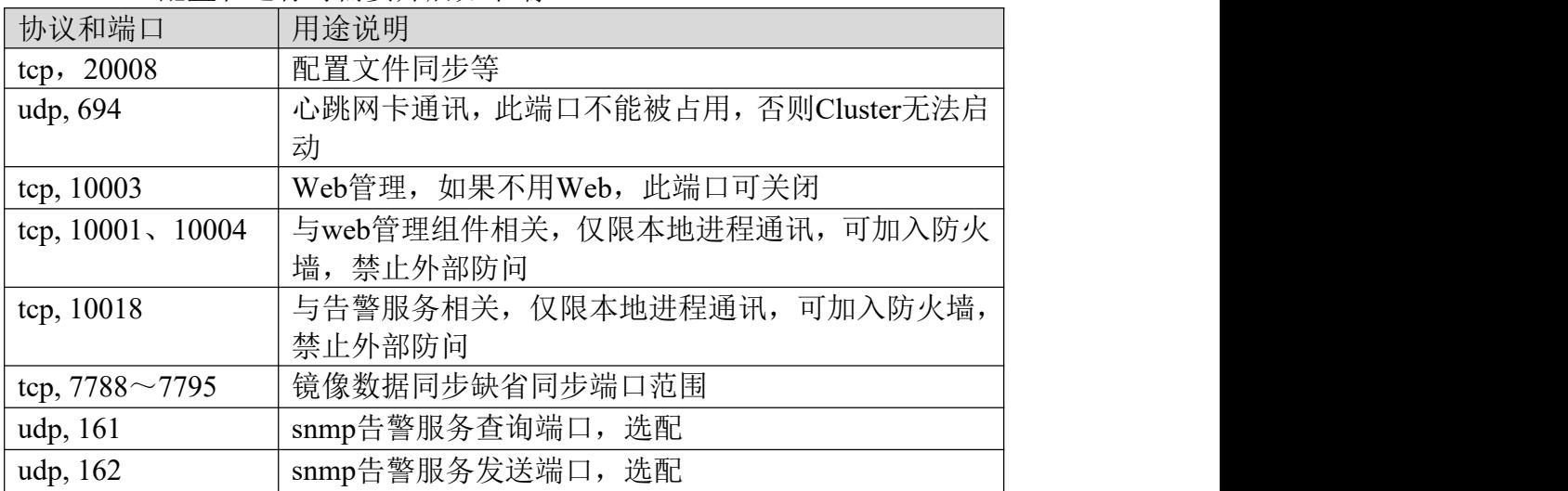

## **2.7** 编写服务的集群脚本

服务的集群脚本规定了如何启动、停止和检测业务程序,其与/etc/init.d目录 下的服务脚本的实现是类似的,具体标准可参考"附录**C –**集群脚本编写规范", 实际编写时可参考/etc/ha.d/resource.d目录下提供的脚本模版/例子快速编写服务 双机脚本,如:

● java相关应用(比如tomcat脚本)可以参考tomcat example.sh来编写; 建议用户不要直接修改这些脚本,可以拷贝这些脚本的副本,在副本基础上修 改。

# 第 **3** 章 安装

# **3.1** 产品部署

将安装光盘放入服务器的光驱中,挂载光盘到/mnt 子目录: # **mount -o,ro /dev/cdrom /mnt**

如果是 iso 文件,把 iso 文件以二进制**(bin)**传输方式上传到服务器/home/目录, 挂载 iso 文件到/mnt 子目录: # **mount -o loop /home/xxxx.iso /mnt**

执行安装脚本开始安装(下面以双节点集群为例,其它集群安装过程类似):

# **/mnt/install**

Welcome to use Guangdong NewStart Software The NewStart Cluster Universal Install/Update Wizard Note:  $\langle y, n, c \rangle$  --  $\langle yes, no, cancel \rangle$ Support email: ha@gd-linux.com<sup>1</sup>

Please input the product SN: ECZF6E-MB1EY8-20BN0D-50075E<sup>2</sup> **2** You's SN is NewStart HA product SN!

You will install NEW product "NewStart HA", Are you sure? [y,n](y)

**NOTE** 说明: 为了描述更加清晰, 用粗体上标数字标出序号, 如 <sup>1</sup>, 这不是命令的 输出部分。

1. 技术支持邮箱,疑问或问题都可以发邮件到此邮箱。

**2.** 输入产品许可号,此处输入的是双节点集群试用序列号

典型的安装过程如下:

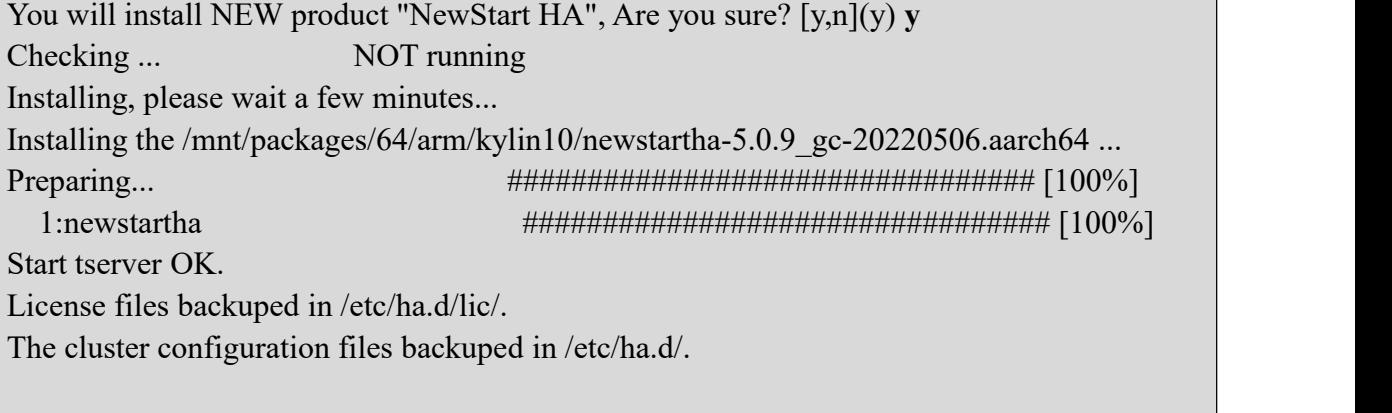

Make /etc/ha.d/lic/newstartha.key succeeded.

Preparing... ################################# [100%] 1:drbd-utils ################################# [ 33%] 2:drbd-proxy ################################# [ 67%] 3:drbd-km-4.19.90-11 ################################# [100%] OK | OK | Do you want to install cluster Web-based Administrative Tool [y,n](y)  $^3$ **3** Install webadmin... ha httpserver installed OK ! ha\_nginx installed OK ! ha web installed OK ! Setting web-based administrative tool automatically as a system service...  $[OK]$ Please remember to change the default web password after start web management tool! The component(s) is installed completely.

#### NOTE 说明:

**3.** 询问是否需要安装 web 管理工具,该处按需求选择,若是不需要 web 管理工 具,填写"n"。

# 注意: カランド アイスト こうしょう こうしょう こうしょう こうしょう

- 1、 iso文件上传服务器时必须是二进制(bin)方式上传,文本(ASCII)模式上传会 导致Cluster软件安装失败。
- 2、 所有服务器都要进行集群软件单独安装。
- 3、 安装过程中会写目录/etc/init.d, /usr/bin, 所以安装前不能加固以上目录。

# **3.2** 产品注册

- 1. 生成 **key** 文件;产品部署过程中会提示输入产品许可号(其可在产品包装盒 里面的《新支点产品许可协议》卡片上找到),部署完成后生成的 key 文件 (newstartha.key)可在/etc/ha.d/lic/目录下找到,用二进制(bin)传输方式下载 到本地,并改名以方便识别, 如 newstartha\_ip132.key, 集群中各个节点都要 执行上述操作步骤。若是前期使用试用文件,后续需要替换为商用文件,操 作步骤参考附录 E-1.如何将试用文件转换为商用文件。
- 2. 申请 license 文件;web 在线申请;参考"附录 D-Newstart Cluster 在线注册 系统使用说明"。
- 3. 验证 license 有效性;获取 license 文件后改名为 newstartha.lic, 每个节点 newstartha.lic 内容不同, key 文件与 license 文件要一一对应, 然后用二进制 (bin)方式上传到相应服务器的/etc/ha.d/lic/目录下, 最后 shell 下运行 cli 检查 license 是否有效, 验证通过会显示正确序列号, 无效提示"License files invalid"。

# Tip:// 提示:

1、 如需要申请试用license,只能通过人工方式申请(参考上述人工申请流程), 另外服务器时间与北京时间不能相差24小时,否则license可能显示无效。集 群不同产品有相应的试用SN号,可复用,请根据实际需要选择使用: 双节点集群试用 SN 号: ECZF6E-MB1EY8-20BN0D-50075E<br>多节点集群试用SN号: 3DZ350-HE1DU2-20BT0C-50075E 多节点集群试用**SN**号: 3DZ350-HE1DU2-20BT0C-50075E 磁盘镜像集群试用 **S**N 号: 65L948-Q93DN1-32CR1M-10035A

### **3.3** 产品卸载

挂载光盘或都 iso 文件到/mnt 子目录: # **mount -o ro /dev/cdrom /mnt** すいしゃ しょうしょう しんじょう しんじょう しんしゅう しゅうかい しゅうしゅう しゅうしゅう しゅうしゅう しゅうしゅう しゅうしゅう しゅうしゅう # **mount -o ro,loop /home/xxxx.iso /mnt**

执行卸载脚本 # **/mnt/uninstall**

# 第 **4** 章 通过 **cli** 进行集群配置管理

NewStart Cluster 的管理配置工具 cli 是命令行界面,以下是使用技巧:

1、双击 Tab键或者运行help显示集群所有命令。

2、运行help <集群命令>能查询该命令的功能。

3、利用Tab键可以像bash shell一样自动补全命令行输入。

4、按向上箭头按钮出现上次使用过的命令。

5、输入一个属性值时,如果该属性己有旧值或默认值,直接按回车键可以选择 保持旧值不变或者使用默认值。

6、cli对输入的属性值都进行合法性校验(本地节点或者远程节点),如果校验 错误,则输出错误信息,提示重新输入。

7、运行cluster-stat命令并按"up"或"down"选中服务后回车可查看服务所有资源 运行情况, 按"a"返回上一层。

8、运行cluster-stat命令时按Ctrl+C或"q"退回到cli,cli模式下按Ctrl+C会退出 cli。

### **4.1** 集群配置规划

为保证配置的顺利进行,用户应事先规划好以下各项:

- 1. 配置每台服务器的主机名,主机名不要相同。
- 2. 配置每条链路的网卡接口名称,集群中各节点的网卡名称要求相同,同时要 求配置好网卡的固定 IP 地址, 各个网卡 IP 所在网段不要相同。
- 3. 确定业务的浮动 IP 地址。
- 4. 确认存储已规划好(选配),如:
	- 划分仲裁分区,详见 2.6.1 划分仲裁分区
	- 划分数据分区,建好节点的 mount 目录

# **4.2** 初始化配置

集群的配置初始化一般包含集群初始化和服务初始化,如果存储使用的是镜像存 储,需要在服务初始前进行镜像盘初始化。

# **4.2.1** 双节点集群初始化配置

集群安装完成并申请license(确认每台服务器都已授权)后,命令行下键入cli 并回车,出现以下界面:

**kylin10-3:~ # cli**

NewStart High Available System. Version 5.0.9\_gc, release 20220506. **<sup>1</sup>** Copyright 2008-2019 Guangdong NewStart Technology Service Ltd.

You are using a trial license, and 81 days remain. Please register.**<sup>2</sup>** Product: Type = Two-node cluster,  $SN = ECZF6E-MB1EY8-20BN0D-50075E<sup>3</sup>$ **3**

Notice:  $$ 

Can not find cluster configuration file.**<sup>4</sup>**

Please run cluster-init to initialize Cluster Configuration.

Can not find services configuration file.**<sup>5</sup>**

Please run service-init to initialize Services Configuration.

 $cli: \rightarrow$ 

说明:

- **1.** 当前版本号 Version 5.0.9\_gc, release 20220506;
- **2.** 此行说明是试用版本许可,还可使用 81 天,正式版本没有此行提示;
- **3.** 产品类型及许可号(SN 号),以颜色字体显示;
- **4.** 没有发现集群配置文件,需要进行集群初始化 cluster-init;
- **5.** 没有发现服务配置文件,需要进行服务初始化 service-init;

初始化命令摘要:

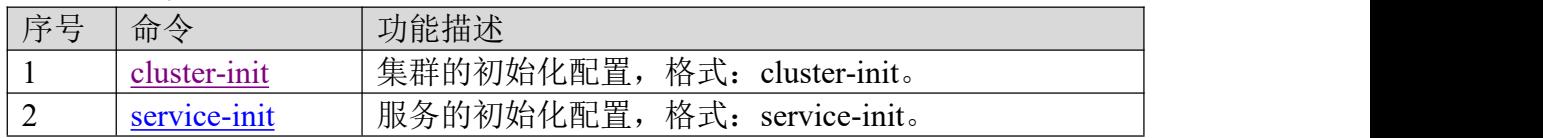

### **cluster-init**

该命令用于集群的初始化配置,初始化配置完成后,用户不应该再去执行该 命令,否则原有的配置将丢失。

该指令运行示例如下,分别有如下配置项及注释:(直接回车为选择默认选项, 即选择()里的内容, []里面值表示可选选项, 该配置文件在 Linux上为

======================================

======================================

/etc/ha.d/ha.cf)

### **cli:~>cluster-init**

Cluster Initialization Utility

Built: Mon Dec 26 14:08:48 2016

This utility sets up the initialization information of cluster.

It prompts you for the following information:

- Hostname
- Information about the heartbeat channels
- How long between heartbeat
- How long to declare heartbeat fails
- Watchdog configuration
- Worklink\_hb configuration
- Kernel\_panic configuration
- fence configuration
- Lock disk configuration

Please input cluster name: [q] **cluster 1** Input the 1th node name and IP separated by spaces: [q] **kylin10-3 192.168.1.3 2** Input the 2th node name and IP separated by spaces: [q] **kylin10-4 192.168.1.4** How long between heartbeats(in seconds): [q]  $(1)^3$ **3** How long to declare heartbeat has broken(in seconds): [q]  $(60)^4$ **4** Do you want to enable watchdog ? [y/n]  $(n)$ <sup>5</sup> **5** Add heartbeat links: 0) Multicast heartheat 1) Unicast heartheat 2) Serial heartheat Select a type of heartheat: [0-2,q] **1 6** IP type:

0) IPv4 1) IPv6

Select a type:  $[0-1,q]$   $(0)$ <sup>7</sup> **7** Detected NICs on cluster: eth0 eth1 eth2<sup>8</sup> **8** Input a network device for unicast heartbeat:  $\lceil q \rceil$  (eth0) eth $1^9$ **9** Input kylin10-3 IPv4 address [q] (192.168.11.3) Input kylin10-4 IPv4 address [q] (192.168.11.4) Add another ucast heartbeat link?  $[y/n](y)$ Input a network device for unicast heartbeat: [c,q] (eth0) eth2 Input kylin10-3 IPv4 address [q] (192.168.12.3) Input kylin10-4 IPv4 address [q] (192.168.12.4) Add another ucast heartbeat link?  $[y/n]$  (y)  $n^{10}$ Do you want to add other heartbeat link? [y/n] (n) **11** Do you want to enable worklink\_hb ? [y/n] (y) **12** Do you want to add a lock disk(recommend) ? [y/n] (n) **y 13** Please input the partition name(/dev/sdc): [q] **/dev/sdb1 14** Warning:All data in /dev/sdb1 will be destroyed, sure to format it? [y/n] (n) **y 15** Do you want to enable kernel\_panic ? [y/n] (n) **16** Cluster information verification:

clustername: cluster node: kylin10-3 192.168.1.3 node: kylin10-4 192.168.1.4 logfile: /var/log/ha-log keepalive: 1 deadtime: 60 watchdog: off ucast: eth1 192.168.11.3 192.168.11.4 ucast: eth2 192.168.12.3 192.168.12.4 worklink\_hb: on 226.0.121.132 lockdisk: /dev/sdb1 kernel panic: off Is this information correct?  $[y/n,q]$  (y)  $^{17}$ Do you want to add fence ? [y/n] (n) **18** Please run service-init to initialize you services. **cli:~>**

双节点集群初始化示意图

**NOTE**<br>/说明:

- **1.** 自定义集群名称;
- **2.** 输入节点主机名和 IP 地址(支持配置 **ipv4** 或 **ipv6** 地址); 节点名称必须与 uname -n (即机器真实名称)相同, IP 地址必须是网卡的固 定 IP 地址(比如心跳网卡 **eth2/eth3** 的 **IP**),建议每个节点配置多个 IP 地址, 以空格分隔(此 IP 用于双机配置文件同步或指令传输,一般为心跳网卡 IP);
- **3.** 心跳间隔:一般选择默认值 1 秒一次心跳,注意直接回车即选择小括号里面 的缺省值;
- **4.** 判断对方服务器死的时间间隔(也称 deadtime),也就是多长时间没有收到 对方服务器任何心跳包就认为对方已经死了,默认 60 秒; 在虚拟化场景应用时需要注意:集群配置的 **deadtime** 时间要少于虚拟机的

### **OS** 启动时间(如两者相差 **5** 秒),防止 **OS** 重启时间太短带来的影响。

- **5.** 是否在集群中使用 Watchdog 看门狗技术,详细说明见后面;
- **6.** 增加心跳链路;双节点集群支持组播、单播和串口心跳链路,推荐配置单播 心跳,按规划这里将添加两条网口心跳,另注意集群中所有节点的网卡名需 保持一致,否则在启动集群时会有问题;

在虚拟化场景应用时需要注意:用作两条心跳的两张虚拟网卡要对应不同的 物理网卡,避免一张物理网卡故障,导致集群所有的心跳都断开的情景。

- **7.** 选择单播心跳的 ip 类型(支持 ipv4 与 ipv6 地址),这里缺省选 ipv4
- **8.** 获取当前可用的网卡设备,这里是 eth0、eth1、eth2
- **9.** 选择网卡设置进行心跳链路配置,这里规划两条心跳 eth1 和 eth2;
- **10.** 已配置了二条心跳链路,这里选 n
- **11.** 允许同时配置不同类型的心跳链路类型,一般心跳链路总数达到两条或以上 即可, 这里选 n:
- **12.** 是否启用工作网卡链路作为备份心跳链路:当启用时,如果正常的心跳链路 数目小于两条,此功能生效;如果故障的心跳链路恢复并且正常心跳链路数 目大于等于两条,此功能暂时失效;建议启用;
- **13.** 是否增加仲裁盘,推荐使用默认值;
- **14.** 输入仲裁盘的分区名称, 仲裁分区在集群节点的名称必须相同;
- **15.** 仲裁盘分区的数据会被格式化,请确认;
- **16.** 是否启用 Linux kernel panic(内核恐慌)功能;为了保证数据安全,在 Cluster 异常(比如运行过程中子进程崩溃)或者服务停止失败时触发 kernel panic 使服务器重启,用户业务切换到备机,由于服务停止与集群脚本密切相关, 建议集群调试阶段禁用此功能,调试完成后再启用此功能,用命令 cluster-modify 修改;
- 17. 确认填写的配置信息是否正确,如果不正确,输入"n"进行重新初始化,如 正确,输入"y"。
- **18.** 是否配置 fence 功能,目前双节点集群支持 ipmi 和 SCSI3 方式,其配置方法 后面会涉及。

# 注意

- 1、 心跳网卡不推荐使用bonding,, 建议拆成2条心跳链路使用。
- 2、 WatchDog机制基于Linux系统自带的softdog模块(俗称"软狗"),在系统 "挂死"(hanged up)或者"崩溃"(crashed)时自动重启系统的。如果服务 器配置了硬件看门狗(即"硬狗"),我们建议禁用软狗。Watchdog 重启系 统的条件:
	- 1) 配置了仲裁盘, Cluster软件被"挂起"超过(60s)无法写仲裁盘;
	- 2) 没有配置仲裁盘, Cluster软件被"挂起"超过(60s)无法发送心跳包。
- 3、上述配置参数不合理地方可以使用指令cluster-modify修改。

一般情况下,该命令只用于服务初始化配置中;执行此命令,原有的配置将丢失。 该指令运行示例如下: (该配置文件在 Linux上为/etc/ha.d/haservices.xml)

注意:服务配置**IP**资源前必须先配置网卡资源。

**cli:~>service-init**

Service Initialization Utility

This utility sets up the initialization information of the service in the HA system. It prompts you for the following information:

======================================

======================================

- Service information
- Application resource information
- Public net work interface information
- Floating IP address information.
- Disk Mount information
- Raw Disk information

Input service name: [q] **dbapp 1** Is it enabled? [y/n,q] (y)  $^2$ **2** Please select nodes to run the service: **<sup>3</sup>**

0) kylin10-3

1) kylin10-4

Select one or more nodes separated by spaces: [0-1,q] **0 1 4** Do you want to configure preferred node?  $[y/n,q]$  (n)  $y^5$ **5** Please select preferred node:

**6**

**7**

0) kylin10-3

- 1) kylin10-4
- Select a node: [0-1,q] **0**
- Input start time out:  $\lceil q \rceil (60)^6$
- Input stop time out:  $\lceil q \rceil$  (120)<sup>7</sup>
- Input check interval:  $\lceil q \rceil (30)^8$ **8**
- Input check time out:  $\lceil q \rceil (60)^9$ **9**
- Input max error count:  $[q](1)$ <sup>10</sup>

Restart after check result is failed? [y/n,q] (n) **11**

Start service anyway when float IP exist? [y/n,q] (n) **12**

Service information verification:

name: dbapp multinstance: no enabled: yes starttimeout: 60 stoptimeout: 120 checkinterval: 30

checktimeout: 60 maxerrcount: 1 maxlockcount: 0 restartaftercheckfail: no startanyway: no nodelist: kylin10-3 kylin10-4 autostartlist: kylin10-3 kylin10-4 preferrednode: kylin10-3

Is this information correct?  $[y/n,q]$  (y)  $^{13}$ 

### 服务初始化示意图1

<sup>NOTE</sup> 说明:

- **1.** 自定义服务名称,用于集群内部识别; 所谓"服务"是集群软件管理的一个资源组,可以包括业务程序、浮动 IP 地址、 网络接口、存储块设备、文件系统挂载点等资源。服务名称由用户自己定义, 一般和业务名称相关。比如 dbapp 的服务名可以取"dbapp", tomcat 服务名取 "tomcat":
- **2.** 是否被集群管理,默认 yes,直接回车;如果选择 no,集群启动时不会启动 服务;
- **3.** 列出可运行该服务的节点;
- **4.** 选择运行服务的的节点,简单的说就是选择运行服务的主备机,这里选 kylin10-3 和 kylin10-4 两节点;
- **5.** 优先节点,是指集群系统自动部署服务时,将优先考虑在该节点运行,只适 用于共享/多节点版本。如果优先节点发生故障或者重启后重新加入集群,在 非优先节点运行的服务会倒回优先节点,优先节点与服务启动优先级的区别 在于前者有服务回倒功能;
- **6.** 启动服务的最长时间,如果应用启动时间长可适当调大,比如 120 秒;
- **7.** 停止服务的最长时间,如果应用停止时间长可适当调大,比如 180 秒;
- **8.** 检测服务的时间间隔,也就是多长时间检测服务状态一次,默认 30 秒; 注意:如果多个服务存在依赖关系,那么这些服务的检测间隔必须一致
- **9.** 检测服务的超时时间,也就是执行脚本多长时间没返回算检测失败,默认 60  $\psi$ ; the contract of  $\psi$  is a contract of  $\psi$  is a contract of  $\psi$  is a contract of  $\psi$  is a contract of  $\psi$
- **10.** 输入最大错误数,检测出错多少次开始切换;
- 11. Cluster 在定时检测服务失败时是否执行本地重起; 如果 yes, 先对服务的资 源进行停止操作,然后在本机启动服务,启动失败再切换到备份节点;如果 no,先对服务的资源进行停止操作,然后在备份节点启动服务;
- 12. 是否设置服务的 startanyway 选项, 默认为 no, 选 yes, 启动服务时不 ping 浮动 IP,可加快服务的启动速度,仅用于测试;
- **13.** 确认以上信息是否正确,选择 yes(直接回车)往下执行;

Add resources for the service:**<sup>14</sup>** Resource types: 0) NIC 1) IP 2) Application 3) RawDisk

服务初始化示意图2 4) DiskMount b) Back to previous menu Please select a type of resource: [0-4,b,q] **0 15** To configure NIC resource the following information is required:**<sup>16</sup>** Name of resource **Critical** Enable Type of NIC, including single and multiple Device One or more network host IP(thirdparty IP) Do you want to continue?  $[y/n]$   $(y)$   $^{17}$ Input PubNIC name: [q] (dbapp\_nic\_0) **18** Is resource critical? [y/n,q] (y) **19** Is resource enable? [y/n,q] (y) **20** Please choose a type of NIC:<sup>21</sup> 0) single 1) multiple Select a type: [0-1,q] (0) **0 22** Discovered NICs on kylin10-4: eth3 eth2 bond0 **23** Input a network device: [q] (bond0) **24** Are you using the same configuration in the remaining nodes?  $[y/n] (y)^{25}$ Do you want to add network host IP? [y/n] (y) **26** Input IP address: [c,q] 192.168.1.194 **27** Do you want add another network host IP?  $[y/n] (y)$ Input IP address: [c,q] 192.168.1.249 Do you want add another network host IP?  $[y/n](y)$ Input IP address: [c,q] 192.168.1.250 Do you want add another network host IP? [y/n] (y) **n** <sup>28</sup> NIC resource information verification:**<sup>29</sup>** name: dbapp\_nic\_0 critical: yes enable: yes networkhostip: 192.168.1.194 192.168.1.249 192.168.1.250 type: single nodename: kylin10-4 device: bond0 nodename: kylin10-3 device: bond0 Is this information correct?  $[y/n,q]$   $(y)$   $30$ Add another NIC resource? [y/n] (n) <sup>31</sup> Do you want to add other resource?  $[y/n] (y)^{32}$ 

- **14.** 开始配置服务的相关资源,包括服务需要使用的业务网卡、业务 IP、业务应 用、共享存储资源等;
- **15.** 选择增加网卡资源;
- **16.** 列出网卡资源需要配置的属性/信息;
- **17.** 询问是否开始配置,选择 y 往下执行,选择 n 回退上一步,这里选择 y;
- **18.** 网卡资源名称,内部识别,直接回车即可;
- **19.** 是否设定网卡资源为关键资源,所谓关键资源就是该资源异常时会引起整个 服务倒换,直接回车即可;
- **20.** 是否被集群管理,默认 yes,直接回车;
- 21. 可以理解为用于服务的业务链路的数量,如果只有一条链路,选择 single, 如 果有多条,选择 multiple;
- **22.** 这里只有一条业务链路 bond0,选择 single;
- **23.** 列出可供选择的网卡设备名称;
- **24.** 选择设备 bond0;
- **25.** 是否把配置同步到其它节点,这里选 y;
- **26.** 咨询是否增加网络中存在的主机 IP,建议配置,选择 yes; 此配置的作用是检测节点本身的网络是否正常,原理是只要任一个配置的 IP 能 ping 通就说明节点本身网络正常, 如都不能 ping 通, 说明本身网络存在 异常,建议配置三个或三个以上此类 IP; **PS**:如果服务需要用于网络存储(**iscsi** 磁阵),这里的 **IP** 要填写 **iscsi** 服务
	- 器的 **IP**,建议服务上的 **IP** 全部添加上
- 27. 输入网络中存在的主机 IP(支持 ipv4 或 ipv6 地址), 这个会做检验, 输入 不存的 IP 时会报错;
- **28.** 是否再增加网络中存在的主机 IP,这里已配置三个,选择 no;
- **29.** 列出网卡资源配置信息列表;
- **30.** 确认配置信息是否正确,正确选 y,否则选 n 重新配置该资源;
- **31.** 是否再增加一个网卡资源,可以支持配置多这个,这里选 no;
- **32.** 询问是否增加服务的其它资源,这里选 yes;

Resource types:

0) NIC

1) IP

- 2) Application
- 3) RawDisk
- 4) DiskMount
- b) Back to previous menu

Please select a type of resource: [0-4,b,q] **1 33**

To configure IP resource the following information is required: **<sup>34</sup>**

Name of resource Critical Enable A NIC which floating IP attached An IP address Netmask or prefix

Do you want to continue?  $[y/n]$  (y)  $^{35}$ Input IP name: [q] (dbapp\_ip\_0) **36** Is resource critical?  $[y/n,q]$  (y)  $^{37}$ Is resource enable? [y/n,q] (y) **38** Please choose an IP type: 0) IPv4 1) IPv6 Select a type: [0-1,q] (0) **0 39** Discovered NICs on kylin10-4: eth3 eth2 bond0 **40** Input a network device:  $\lceil q \rceil$  (bond0)  $\frac{41}{2}$ **41** Input IP address: [q] 192.168.1.13 **42** Input netmask: [q] (255.255.255.0) **43** Are you using the same configuration in the remaining nodes? [y/n] (y)<sup>44</sup> IP resource information verification:

> name: dbapp ip 0 critical: yes enable: yes nodename: kylin10-4 PubNICResName: bond0 ipaddr: 192.168.1.13 netmask: 255.255.255.0 nodename: kylin10-3 PubNICResName: bond0 ipaddr: 192.168.1.13 netmask: 255.255.255.0

Is this information correct? [y/n,q] (y) **45** Add another IP resource?  $[y/n]$  (n)  $^{46}$ Do you want to add other resource? [y/n] (y) **47**

服务初始化示意图3

**33.** 选择增加 IP 资源,主要是配置业务 IP; **34.** 列出 IP 资源需要配置的属性/信息; **35.** 询问是否开始配置,选择 yes 往下执行; 36. IP 资源名称, 内部识别, 直接回车即可; **37.** 是否设定为关键资源,直接回车选择 y; **38.** 是否被集群管理,直接回车选择 y ; **39.** 选择配置的浮动 IP 的类型,支持 IPv4和 IPv6,这里选择 IPv4; **40.** 列出可供选择的网卡设备; **41.** 选择业务链路网卡,这里选择 bond0; **42.** 输入业务 IP,前面规划为 192.168.1.13; **43.** 配置业务 IP 的子网掩码; **44.** 同步配置到其它节点; **45.** 确认配置的 IP 资源信息是否正确,正确选择 y; **46.** 是否再增加一个业务 IP 资源,可以支持配置多这个,这里选 n; **47.** 询问是否增加服务的其它资源,这里选 y;

Resource types: 0) NIC 1) IP 2) Application 3) RawDisk 4) DiskMount b) Back to previous menu Please select a type of resource: [0-4,b,q] **2 48** To configure application resource the following information is required:

> Name of resource **Critical** Enable A script of application Count of fault on check time out

Do you want to continue? [y/n] (y) **49** Input application name: [q] (dbapp\_app\_0) **50** Input script of application: [q] (/etc/ha.d/resource.d/dbapp) **/home/script/dbapp.ps 51** Input the count of fault on check time out: [q] (0) **52** Is resource critical? [y/n,q] (y) **53** Is resource enable? [y/n,q] (y) **54** Application resource information verification:

name: dbapp\_app\_0 critical: yes enable: yes script: /home/script/dbapp.ps faultonchecktimeouts: 0

Is this information correct? [y/n,q] (y) **55** Add another application resource?  $[y/n]$  (n)  $^{56}$ Do you want to add other resource? [y/n] (y) **57**

服务初始化示意图4

**48.** 选择增加应用资源,主要是配置业务应用,这里是 dbapp;

**49.** 询问是否开始配置,选择 y 往下执行;

**50.** 应用资源名称,内部识别,直接回车即可;

**51.** 填写集群脚本的完整路径。所谓集群脚本,就是集群用于管控业务的脚本;

- **52.** 设定业务资源检测超时出现多少次后作为错误处理,会触发业务的倒换,0 表示不作为错误处理, 缺省为 0。当设定检测超时次数时, 建议配合 kernel panic 来使用, 即打开 kernel panic 选项, 参考操作: cluster-modify; **PS:**当设定检测超时次数大于 **1** 时,前面配置的 **input max error count** 的值 要保持缺省值 **1**;即两参数值不能同时修改成大于 **1**
- **53.** 是否设定为关键资源,直接回车选择 y;

**54.** 是否被集群管理,直接回车选择 y ;

**55.** 确认配置的应用资源是否正确,正确选择 y;

**56.** 是否再增加一个应用资源,可以支持配置多这个;

**57.** 询问是否增加服务的其它资源,这里选 y;

Resource types: 0) NIC 1) IP 2) Application 3) RawDisk 4) DiskMount b) Back to previous menu Please select a type of resource: [0-4,b,q] **4 58** To configure diskmount resource the following information is required: Name of resource Critical Enable Type of diskmount, including disk, NFS and LVM A device A mountpoint NetStorage that used to determine whether the network storage Fstype(file system type) User Group Mode Options Quota of the device stopWhenRO that used to determine whether stop service, when the file system is readonly FsckOpt that used to determine whether use fsck to repair file system Do you want to continue? [y/n] (y) **59** Input diskmount name: [q] (dbapp\_dm\_0) **60** Is resource critical? [y/n,q] (y) **61** Is resource enable? [y/n,q] (y) **62** 0) disk  $\quad -\frac{H}{H} H H H H H H H$ 1) nfs ——*NFS* 共享存储 2) lvm ——逻缉卷 please choose a disk type: [0-2,q] **0 63** Input block disk device: [q] (/dev/hda1) **/dev/sdb2 64** Is a network storage? [y/n,q] **n 65** Input mountpoint: [q] **/db 66** Input type of file system: [q] (ext3) Input user: [q] (root) **dbapp** Input group: [q] (root) **oinstall**

Input mode:  $\lceil q \rceil$  (755) Input options: [q] (rw) Input the quota of the device:[q] (90) **67** Do you want to stop service when the disk is readonly? [y/n,q] (y) **68** When the file system mount failure, use fsck to repair it? [y/n,q] (n) <sup>69</sup> Diskmount resource information verification:

> name: dbapp\_dm\_0 critical: yes enable: yes type: disk device: /dev/sdb2 mountpoint: /db fstype: ext3 user: dbapp group: oinstall mode: 755 options: rw limitation: 90 stopWhenRO: yes FsckOpt: no NetStorage: no

Is this information correct?  $[y/n,q]$  (y)  $70$ Add another diskmount resource?  $[y/n]$  (n)  $^{71}$ Do you want to add other resource? [y/n] (y) **n 72** Do you want to add another service? [y/n] (n) **73** Please run cluster-start to start the HA system, or run cluster-restart to restart the HA system. **cli:~>**

#### 服务初始化示意图5

- **58.** 选择增加 DiskMount 存储资源,这里规划是/dev/sdb2 设备;
- **59.** 询问是否开始配置,选择 y 往下执行;
- **60.** 共享存储资源名称,内部识别,直接回车即可;
- **61.** 是否设定为关键资源,直接回车选择 y;
- **62.** 是否被集群管理,直接回车选择 y ;
- **63.** 选择共享存储类型,这里是普通块设备,选择 0;
- **64.** 输入使用的块设备名称:/dev/sdb2;
- 65. 询问是否使用网络存储(iscsi磁阵); 如是, 前面 IP 资源配置的网络存在 的 IP 一定要配 iscsi 服务的 IP, 这样才可以对此类磁阵进行有效的检测。

**66.** 输入挂载点相关信息: mountpoint 设备挂载点(即 Linux 目录), 两节点必须具有相同的挂载点; fstype 文件系统类型; user 挂载目录的操作用户; group 操作用户的群组; mode 挂载目录的权限;

options 挂载目录对共享资源的操作权限,默认是读写;

- **67.** 设置设备空间的使用百分比,如果使用百分比超过此值,日志输出告警信息。
- **68.** 当数据分区变成只读(readonly)时是否停止服务;这里补充一下,网络存 储(NetStorage)不支持此属性;
- **69.** 当设备挂载失败时是否尝试用 fsck 去修复它;
- **70.** 确认配置的 DiskMount 资源是否正确;
- **71.** 是否再增加一个 DiskMount 资源,可以支持配置多这个;
- **72.** 询问是否增加服务的其它资源,这里选 n;
- **73.** 询问是否增加另一个服务。

### 有些场景中双节点集群可能需要用到 **NFS** 服务器和 **Fence** 功能,这里也简单说 一下配置方法。

#### **NFS**设备配置如下:

如果存储设备选择nfs设备,需要输入nfs服务器的IP地址和导出目录(nfs path), 其他配置项与普通的块设备一样。

Input nfs server ip address: **192.168.1.156** Input nfs path: **/public/nfs** Input mount point:

### **Fence**功能配置如下:

目前双节点集群支持 ipmi 及 scsi3 方式的 fence 功能, 仅支持双节点集群。

#### **cli:~>fence-add**

fence types:

0) ipmilan 1) scsi 2) other b) Back to previous menu Please select a type of fence: [0-2,b,q] **0** The following is configured on the node kylin10-3 Input fence device IP address: [q] **192.168.33.25** Input login name: [q] **admin** Input password: [q] **abc123** … Are you sure to use these configuration  $[y/n]$  (n) y

fence ipmi information verification:

nodename: kylin10-3 ipaddr: 192.168.33.25 login: admin passwd: abc123

Is this information correct?  $[y/n,q](y)$ Are you using the same configuration in the remaining nodes?  $[y/n] (y)$  **n**  The following is configured on the node kylin10-4 Input fence device IP address: [q] **192.168.33.26** Input login name: [q] **admin** Input password: [q] **abc123** … Are you sure to use these configuration  $[y/n]$  (n) y fence ipmi information verification:

> nodename: kylin10-4 ipaddr: 192.168.33.26 login: admin passwd: abc123

Is this information correct?  $[y/n,q]$  (y) Please restart the HA system to take your modification into effect.

# **4.2.2** 多节点集群初始化配置

初始化命令摘要:

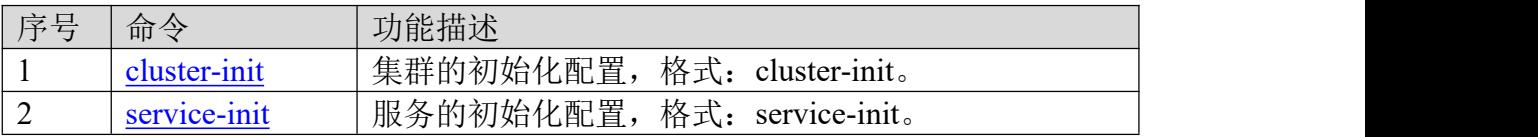

多节点初始化配置同样是分集群初始化(cluster-init)与服务初始化(serivce-init), 初始化操 作过程与双节点集群基本相同,主要区别在于集群初始化时支持增加两个以上节点,以及服 务初始化时进行实例配置,主要过程参考如下(下面以 3+1 实例配置为例):

======================================

======================================

cli:~>cluster-init

Cluster Initialization Utility

Built: Wed Dec 30 08:31:12 2015

This utility sets up the initialization information of cluster. It prompts you for the following information:

- Hostname
- Information about the heartbeat channels
- How long between heartbeat
- How long to declare heartbeat fails
- Watchdog configuration
- Worklink\_hb configuration
- Kernel panic configuration

- Lock disk configuration

WARNING: cluster-init will break the origin configuration file of the cluster. Are you sure to re-create the configuration file?  $[y/n] (y)$ Please input cluster name: [q] cluster Input the 1th node name and IP separated by spaces: [q] linux47 192.168.8.47 Input the 2th node name and IP separated by spaces: [q] linux48 192.168.8.48 **Do you want** to **continue** to **add node?**  $[y/n]$   $(y)$ <sup>1</sup> **1** Input the 3th node name and IP separated by spaces: [c,q] linux49 192.168.8.49 Do you want to continue to add node?  $[y/n] (y)$ Input the 4th node name and IP separated by spaces: [c,q] linux50 192.168.8.50 Do you want to continue to add node?  $[y/n]$  (y) n How long between heartbeats(in seconds): [q] (1) How long to declare heartbeat has broken(in seconds): [q] (60) Do you want to enable watchdog ?  $[y/n]$  (n) Add heartbeat links: Detected NICs on linux47: eth0 eth1 eth2 Input a network device for multicast heartbeat: [q] (eth0) **eth2 2** Add another multicast heartbeat link?  $[y/n] (y)$  n Do you want to enable worklink hb ?  $[y/n]$  (y) n Do you want to add a lock disk(recommend) ?  $[y/n]$  (n) Do you want to enable kernel panic ?  $[y/n]$  (n) Cluster information verification:

> clustername: dbapp node: linux47 192.168.8.47 node: linux48 192.168.8.48 node: linux49 192.168.8.49 node: linux50 192.168.8.50 logfile: /var/log/ha-log keepalive: 1 deadtime: 60 watchdog: off mcast: eth2 226.0.228.131 694 1 0 worklink hb: off kernel panic: off

Is this information correct?  $[y/n,q](y)$ Please run service-init to initialize you services.

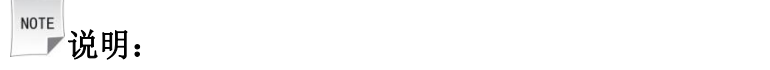

- 1. 选择添加两个以上节点, 这里选择 y 进行操作, 共添加 4 个节点 (3+1)
- **2.** 选择心跳网卡,多节点仅支持组播心跳,与双节点配置的心跳类型有区别

cli:~>service-init

Service Initialization Utility

This utility sets up the initialization information of the service in the HA system. It prompts you for the following information:

======================================

======================================

- Service information
- Application resource information
- Public net work interface information
- Floating IP address information.
- Disk Mount information
- Raw Disk information

Input service name: [q] mult\_service **Is multi instance service?**  $[v/n,q]$  (n)  $v<sup>1</sup>$ **1** Is it enabled?  $[y/n,q](y)$ **…**此处打印过程省略 **<sup>2</sup>** Add instances for the service mult service: Please input the instance ID:  $[0-99,q]$  (0)<sup>3</sup> **3** Input instance name:  $[q]$  (mult service 0) This service 'mult service' has the following resources: 0) mult service nic 0 1) mult service ip  $0$ 2) mult service ip 1 3) mult service ip 2 4) mult service app 0 Select resources separated by spaces: [0-4,q] **0 1 4 4** Resources for instance ID 0 information verification: id: 0 name: mult\_service\_0 member: mult\_service\_nic\_0 member: mult\_service\_ip\_0 member: mult\_service\_app\_0 Is this information correct?  $[y/n,q](y)$ Do you want to add another instance?  $[y/n] (y)$ Please input the instance ID: [0-99,q] (1) This service 'mult service' has the following resources: 0) mult service nic 0 1) mult service ip  $0$ 2) mult service ip 1 3) mult service ip 2 4) mult service app 0 Select resources separated by spaces: [0-4,c,q] 0 2 4

Resources for instance ID 1 information verification:

id: 1 name: mult\_service\_1 member: mult\_service\_nic\_0 member: mult\_service\_ip\_1 member: mult\_service\_app\_0

Is this information correct?  $[y/n,q](y)$ Do you want to add another instance?  $[y/n]$  (y)  $\frac{5}{ }$ **5** Please input the instance ID: [0-99,q] (2) This service 'mult service' has the following resources: 0) mult service nic 0 1) mult service ip  $0$ 2) mult service ip 1 3) mult service ip 2 4) mult service app 0 Select resources separated by spaces: [0-4,c,q] 0 3 4 Resources for instance ID 2 information verification:

> id: 1 name: mult\_service\_1 member: mult\_service\_nic\_0 member: mult\_service\_ip\_2 member: mult\_service\_app\_0

Is this information correct?  $[v/n,q]$  (y) Do you want to add another instance?  $[y/n]$  (y) n Do you want to add another service? [y/n] (n) Please run cluster-start to start the HA system, or run cluster-restart to restart the HA system.  $cli: \rightarrow$ 

#### **NOTE 说明: Product of the Contract of the Contract of the Contract of the Contract of the Contract of the Contract of**

- **1.** 是否配置多实例服务,这里选 y
- **2.** 此次配置过程与前面双节点集群 service-init 类似,按向导操作,这里不重复
- **3.** 添加实例 ID;每个实例分配一个可识别的 ID,目前只支持数字
- **4.** 配置该实例包含的所有资源
- **5.** 添加下一个实例,操作类似,范例共添加 3 个实例,组成 3+1

# さんじょう しょうしょう こうしょう こうしょう 注意 しょうしょう はんしょう しょうかい しんしゅう

1、多个实例启动机制是集群先分配好所有实例运行的节点,然后同时启动。

2、多实例版本同样支持双节点集群的服务配置,运行节点选择其中的两个节点即可,适合 服务器资源复用,可达到资源最大化利用目的。

# **4.2.3** 磁盘镜像集群初始化配置

初始化命令摘要:

| 序号 | 命令           | 功能描述                         |
|----|--------------|------------------------------|
|    | cluster-init | 集群的初始化配置, 格式: cluster-init。  |
|    | mirror-init  | 镜像资源的初始化配置, 格式: mirror-init。 |
|    | service-init | 服务的初始化配置, 格式: service-init。  |

### **cluster-init**

磁盘镜像集群初始化包括集群、镜像资源和服务初始化,并且需要严格遵守该操 作顺序,集群初始化(cluster-init)过程参考如下:

======================================

======================================

cli:~>cluster-init

Cluster Initialization Utility

This utility sets up the initialization information of cluster. It prompts you for the following information:

- Hostname
- Information about the heartbeat channels
- How long between heartbeat
- How long to declare heartbeat fails
- Watchdog configuration
- Worklink\_hb configuration
- Kernel\_panic configuration
- data and service policies

Please input cluster name: [q] cluster Input the 1th node name and IP separated by spaces: [q] aa40 192.168.8.40 Input the 2th node name and IP separated by spaces: [q] aa41 192.168.8.41 How long between heartbeats(in seconds): [q] (1) How long to declare heartbeat has broken(in seconds): [q] (60) Do you want to enable watchdog ?  $[y/n]$  (n) Add heartbeat links: 0) Multicast heartheat 1) Unicast heartheat 2) Serial heartheat Select a type of heartheat: [0-2,q] 1 IP type: 0) IPv4 1) IPv6
Select a type: [0-1,q] (0) Detected NICs on linux 61: eth2 bond0 trunk0 Input a network device for multicast heartbeat: [q] (eth2) Add another multicast heartbeat link?  $[y/n] (y)$  n Do you want to add other heartbeat link?  $[y/n]$  (n) Do you want to enable worklink hb ?  $[y/n]$  (y) Please configure data and service policies: 0. the maximization of data security 1. the maximization of service availability Please select:  $[0-1,q]$  0<sup>1</sup> **1** Do you want to enable kernel panic ?  $[y/n]$  (n) Cluster information verification:

> clustername: aa node: aa40 192.168.8.40 node: aa41 192.168.8.41 logfile: /var/log/ha-log keepalive: 1 deadtime: 60 watchdog: off mcast: eth2 226.0.117.247 694 1 0 worklink\_hb: on 226.0.154.244 maximization: data-security kernel panic: off

Is this information correct?  $[y/n,q](y)$ Please run mirror-init to initialize your mirror resource. cli:~>

NOTE 一 说明:

**1.** 选择数据同步复制过程中的两种处理策略:数据安全最大化与服务持续最大化; 前者强调数据安全,优先保障用户数据一致性,适用于对数据一致性要求比较高 的应用,后者优先保障用户服务的可用性,适用于用户对服务可用性要求比较高, 而对丢失部分数据不敏感的应用。

## **mirror-init**

下面是镜像资源的初始化(mirror-init)过程:

**cli:~>mirror-init**

Mirror Initialization Utility

======================================

It prompts you for the following information:

- Mirror resource name

- Mirror disk device name
- Mirror IP address
- Filesystem type

mirror resource configuration file exists, Do you want to recreate it and re-initialize mirror?  $[y/n] (y)$ 

======================================

Input resource name:  $\lceil q \rceil$  (r0) <sup>1</sup> **1** Input port number: [1-65535,q] (7788) **2** Input an unused disk on aa41: [q] /dev/sdb  $3$ **3** Input mirror IP address for aa $41:$  [q] 192.168.12.41 $4$ **4** Input an unused disk on aa40: [q]  $(dev/sdb)$ <sup>5</sup> **5** Input mirror IP address for aa40: [q] 192.168.12.40 **6** DRBD resource information verification:

> name: r0 device: /dev/drbd0 local node: aa41 IP address: 192.168.12.41 disk: /dev/sdb remote node: aa40 IP address: 192.168.12.40 disk: /dev/sdb

Is this information correct? [y/n,q] (y)  $^7$ **7** Do you want to add another mirror resource? [y/n]  $(n)$ <sup>8</sup> **8**

All the data of /dev/sdb on node aa41 will be destroyed. Are you sure to continue?  $[y/n] (y)$ <sup>9</sup> **9**

All the data of /dev/sdb on node aa40 will be destroyed. Are you sure to continue?  $[y/n] (y)$ 

Creating meta-data for resource r0... Create meta-data for resource r0 success

Waiting for mirror starting... start mirror success.

Waiting for r0 synchronization... r0 Resynced percentage: 100.0 % **<sup>10</sup>**

Which filesystem type that you want to format /dev/drbd0(mirror resource: r0) to:

0) ext2 1) ext3 2) ext4

3) xfs 4) none Select a filesystem type [0, 3]:1<sup>11</sup> mke2fs 1.39 (29-May-2006) Filesystem label= OS type: Linux Block size=4096 (log=2) Fragment size=4096 (log=2) 393216 inodes, 786399 blocks 39319 blocks (5.00%) reserved for the super user First data block=0 Maximum filesystem blocks=805306368 24 block groups 32768 blocks per group, 32768 fragments per group 16384 inodes per group Superblock backups stored on blocks: 32768, 98304, 163840, 229376, 294912

Writing inode tables: done Creating journal (16384 blocks): done Writing superblocks and filesystem accounting information: done

Format disk /dev/drbd0 to ext3 success set secondary all successful Mirror init success!<sup>12</sup> **cli:~>**

### 磁盘镜像初始化示意图

# <sup>NOTE</sup> 说明:

- 1、自定义镜像资源名称,用于集群内部识别;
- 2、自定义镜像链路端口;
- 3、输入节点1的本地磁盘分区名称,注意两个节点的磁盘分区名称要相同;
- 4、输入节点1镜像链路地址
- 5、输入节点2的本地磁盘分区名称
- 6、输入节点2镜像链路地址
- 7、确认配置镜像资源是否正确
- 8、是否增加另一下镜像资源
- 9、准备对配置的分区进行格式化
- 10、 两节点分区进行数据同步,100%表示同步完成
- 11、 对镜像分区进行格式化
- 12、 镜像资源格式化完成。

## **4.3** 修改配置

集群运行过程中,可能会遇到现网环境调整情况,此时集群也要做出相应调整, 下面列出了常用配置修改的操作指令,按需参考。

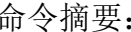

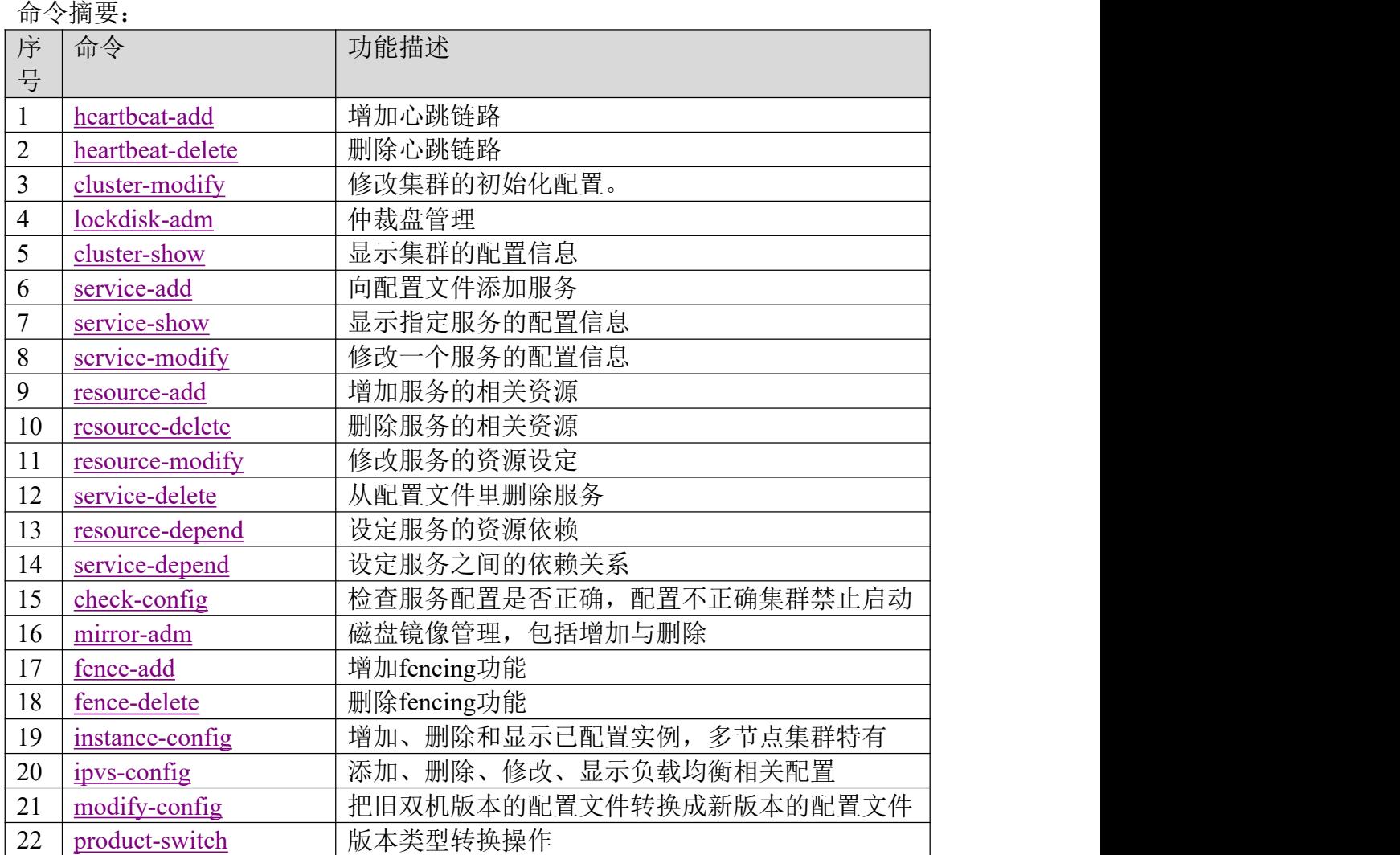

## **heartbeat-add**

增加心跳链路heartbeat-add。该指令运行示例如下:

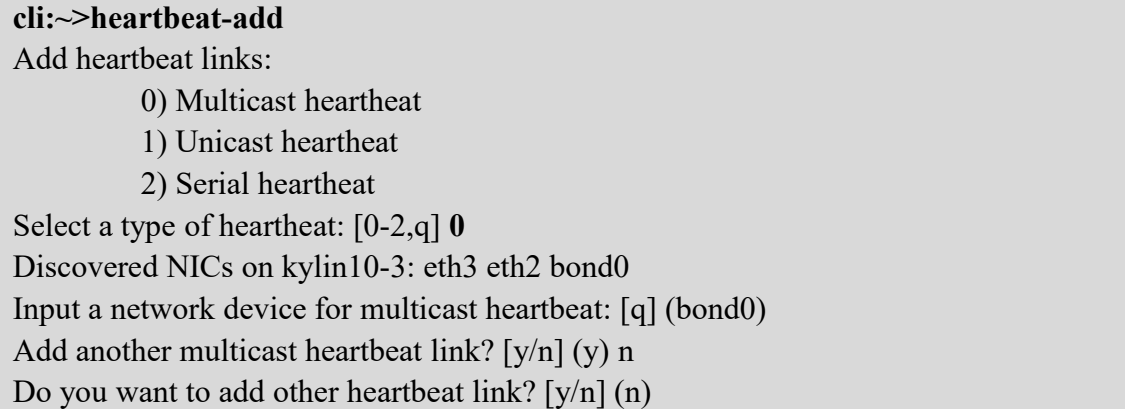

## **heartbeat-delete**

删除心跳链路,要求至少保留一条心跳链路。该指令运行示例如下:

**cli:~>heartbeat-delete** 0) mcast: eth3 226.0.91.53 694 1 0 1) mcast: bond0 226.0.73.179 694 1 0 2) mcast: eth2 226.0.62.75 694 1 0 3) serial: /dev/ttyS0 b) Back to previous menu Select a heartbeat link channel to delete: [0-3,b,q] **1** Do you want to save the configuration?  $[y/n] (y)$ Please restart the HA system to take your modification into effect.

## **cluster-modify**

修改集群配置命令。该指令运行示例如下:

cli:~>**cluster-modify** Configuration of HA system: 0) clustername: cluster 1) node: kylin10-3 192.168.1.3 2) node: kylin10-4 192.168.1.4 3) logfile: /var/log/ha-log 4) keepalive: 1 5) deadtime: 60 6) watchdog: off 7) mcast: eth3 226.0.91.53 694 1 0 8) mcast: eth2 226.0.62.75 694 1 0 9) serial: /dev/ttyS0 10) worklink\_hb: on 226.0.121.132 11) lockdisk: /dev/sdb1 12) kernel panic: off b) Back to previous menu Select an item to modify: [0-12,b,q]

## **lockdisk-adm**

仲裁分区管理命令。该指令运行示例如下:

## cli:~>**lockdisk-adm**

0) add lock disk

1) delete lock disk

b) Back to previous menu

Please select an operation: [0-1,b,q]

#### **cluster-show**

显示当前集群的配置情况,确认配置是否正确。

#### cli:~>**cluster-show**

configuration of the cluster:

clustername: cluster node: kylin10-3 192.168.1.3 node: kylin10-4 192.168.1.4 logfile: /var/log/ha-log keepalive: 1 deadtime: 60 watchdog: off mcast: eth3 226.0.91.53 694 1 0 mcast: eth2 226.0.62.75 694 1 0 serial: /dev/ttyS0 worklink\_hb: on 226.0.121.132 lockdisk: /dev/sdb1 kernel panic: off

### **service-add**

添加服务,运行service-add,服务配置过程与service-init类似,这里不再介绍。

### **service-show**

查看服务配置信息命令 service-show。

cli:~>**service-show** Current service: 0) dbapp b) Back to previous menu Select a(n) service: [0-0,b,q] **0**

service ------

name: dbapp enabled: yes starttimeout: 60 stoptimeout: 120 checkinterval: 30 checktimeout: 60 maxerrcount: 1 restartaftercheckfail: no startanyway: no nodelist: kylin10-3 kylin10-4 autostartlist: kylin10-3 kylin10-4 preferrednode: kylin10-3 … 过程省略 Show other service? [y/n] (n)

### **service-modify**

修改服务配置信息命令 service-modify。该指令运行示例如下:

cli:~>**service-modify** Services of the cluster: 0) dbapp b) Back to previous menu Please select a service to modify: [0-0,b,q] **0** Property information: 0) enabled: yes 1) starttimeout: 60 2) stoptimeout: 120 3) checkinterval: 30 4) checktimeout: 60 5) maxerrcount: 1 6) restartaftercheckfail: no 7) startanyway: no 8) nodelist: kylin10-3 kylin10-4 9) autostartlist: kylin10-3 kylin10-4 10) preferrednode: kylin10-3 b) Back to previous menu Please select an item to modify: [0-10,b,q]

#### **resource-add**

修改已存在的服务,增加相关资源,如按需增加一个业务 ip,增加磁阵等。该指 令运行示例如下: cli:~>**resource-add** Services of the cluster: 0) dbapp b) Back to previous menu Please select a service to add resource: [0-0,b,q] **0** Resource types: 0) NIC 1) IP 2) Application 3) RawDisk 4) DiskMount b) Back to previous menu Please select a type of resource: [0-4,b,q] **1**

#### **resource-delete**

修改已存在的服务,删除相关资源。该指令运行示例如下:

cli:~>**resource-delete** Services of the cluster: 0) dbapp b) Back to previous menu Please select a service to delete resource: [0-0,b,q] **0** Resources of service 'dbapp': 0) dbapp\_nic $\theta$ 1) dbapp ip  $0$  $2)$  dbapp app  $0$  $3)$  dbapp dm  $0$ b) Back to previous menu Please select a resource to delete: [0-3,b,q]

#### **resource-modify**

修改已存在的服务的资源,如更改业务 ip 等。示例如下:

cli:~>**resource-modify** cli:~>resource-modify Services of the cluster: 0) dbapp b) Back to previous menu Please select a service to modify resource: [0-0,b,q] **0** Resources of service 'dbapp': 0) dbapp\_nic $\theta$ 1) dbapp ip  $0$ 2) dbapp\_app\_0 3) dbapp  $dm$  0 b) Back to previous menu Please select a resource to modify: [0-3,b,q] **1**

## **service-delete**

删除服务命令service-delete。该指令运行示例如下:

cli:~>**service-delete** 0) dbapp b) Back to previous menu Please select a service to delete: [0-0,b,q]

## **resource-depend**

设定服务中资源的依赖关系(原则:父资源依赖于子资源)。例如下面设定 dbapp 服务的 IP 资源为父资源, 网卡资源为子资源, 则 IP (父资源) 必须在网卡(子 资源)启动后才启动。

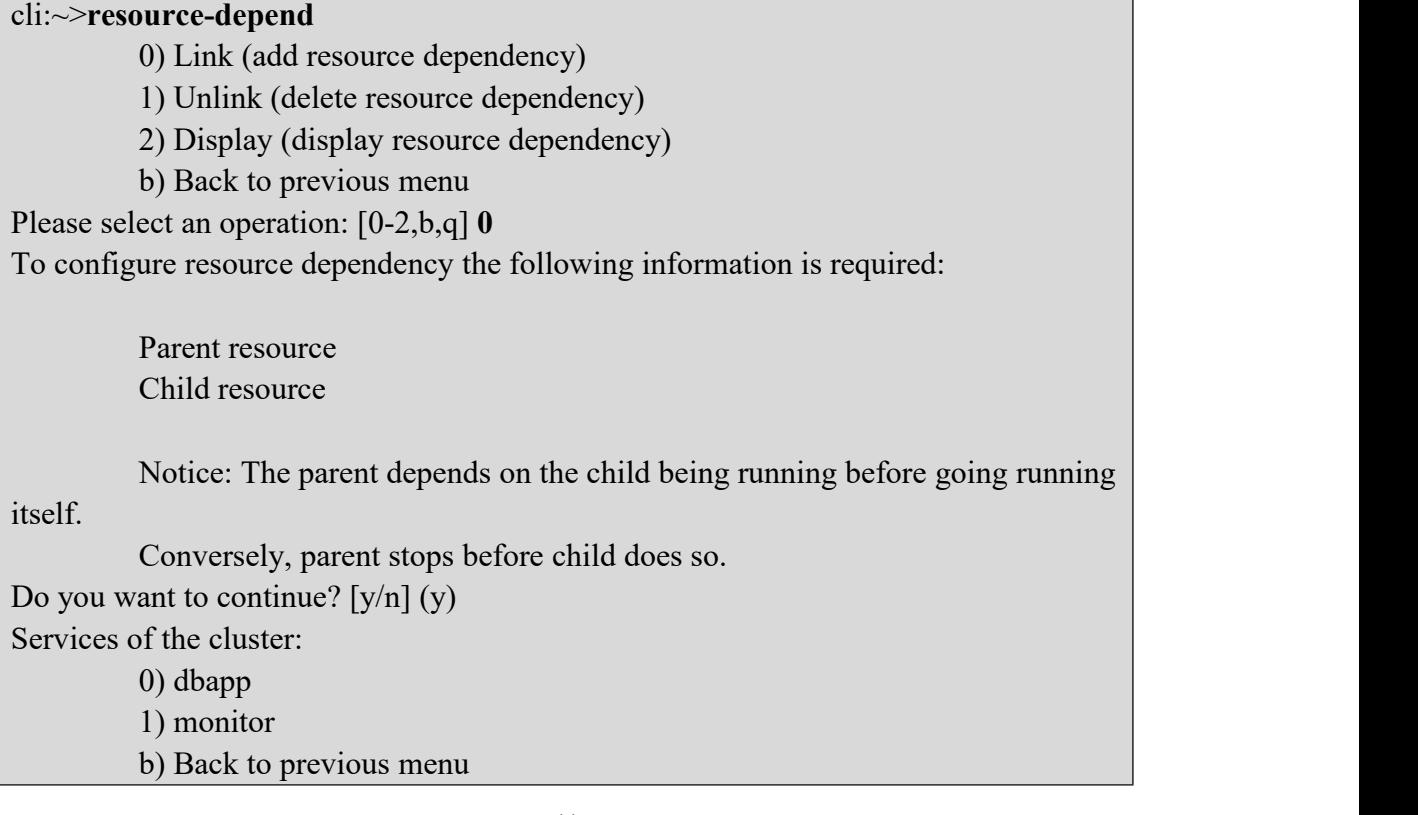

Please select a service to configure resource dependency: [0-1,b,q] 0 0) dbapp\_nic $\,$  0 1) dbapp ip  $0$  $2)$  dbapp\_app\_0 3) dbapp  $dm$  0 Please select a parent resource: [0-3,c,q] **1** Please select a child resource: [0-3,c,q] **0** Do you want to configure another resource dependency?  $[y/n]$  (n) Resource dependency information verification:

Parent: dbapp\_ip\_0 Child: dbapp\_nic\_0

Is this information correct?  $[y/n,q](y)$ 

## **service-depend**

设定服务之间的依赖关系(原则:父服务依赖于子服务);此功能建议与仲裁盘 配合使用, 即把仲裁盘也配置好, 仲裁盘配置方法见前面的 lockdisk-adm。

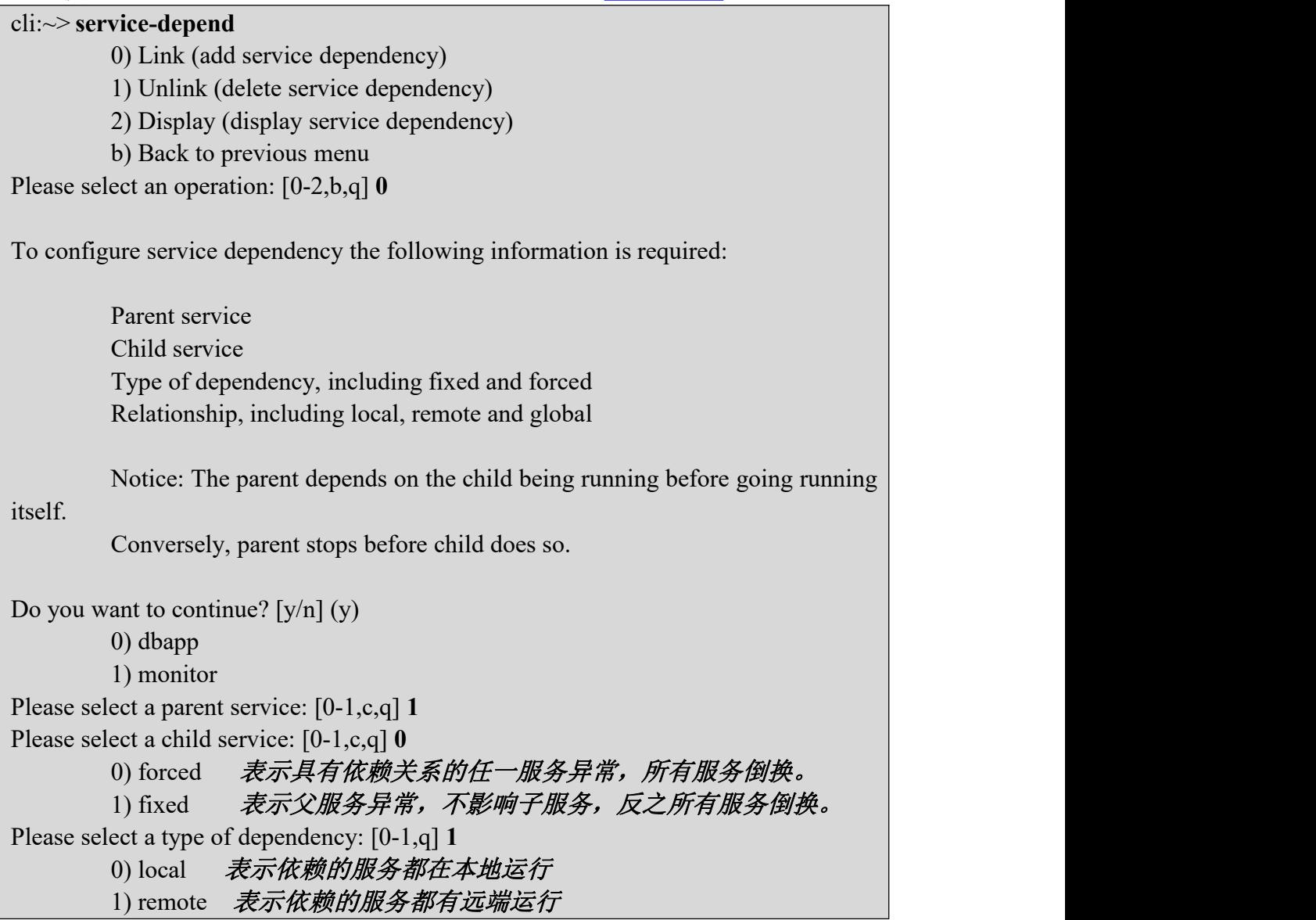

2) global 表示依赖的服务允许在本地或远端运行 Please select a kind of relationship: [0-2,q] **2** Do you want to configure another service dependency?  $[y/n]$  (n) Service dependency information verification: Parent:monitor Child:dbapp Relationship:global Dependency-type:fixed

Is this information correct?  $[y/n,q](y)$ 

## **check-config**

检查本节点服务配置是否正确,该指令运行如下:

cli:~>**check-config** 检测正常 Configuration file checked ok.

cli:~>**check-config** 检测错误

/etc/ha.d/haservices.xml:27: parser error : Premature end of data in tag haservices line 2 and 2 and 2 and 2 and 2 and 2 and 2 and 2 and 2 and 2 and 2 and 2 and 2 and 2 and 2 and 2 and 2 and 2 and 2

Can not parse document /etc/ha.d/haservices.xml successfully. Configuration file checked error.

### **mirror-adm**

镜像资源的增删管理指令,增加操作与mirror-init过程类似,下面仅展示删除操 作过程。

#### **cli:~>mirror-adm**

0) add mirror resource

1) delete mirror resource

b) Back to previous menu

Please select an operation: [0-1,b,q] 1

 $(0)$  r $(0)$ 

b) Back to previous menu

which do you want to delete: [0-0,b,q] 0

Warning: mirror resource r0 has been used in service. Are you sure to delete it?  $[y/n]$  (n) y

## **fence-add**

如环境需要增加 fencing 功能,可直接运行 fence-add 按向导操作。

**cli:~>fence-add** fence types: 0) ipmilan 1) scsi 2) other b) Back to previous menu Please select a type of fence: [0-2,b,q] 0 The following is configured on the node aa40 Input fence device IP address: [q]

## **fence-delete**

如不需配置,直接删掉。

**cli:~>fence-delete**

#### …

## **instance-config**

用于增加、删除和显示已配置实例, cli中运行instance-config, 按向导操作, 下 面以实例增加为例,其它操作类似:

cli:~>instance-config 0) Instance add ————增加实例 1) Instance delete ————删除实例 2) Display instance ————显示已配置实例 b) Back to previous menu Please select an operation: [0-2,b,q] **0** To configure multi-instance the following information is required: Instance ID Select resource for the instance Do you want to continue?  $[y/n] (y)$ Services of the cluster: 0) mult\_instance b) Back to previous menu Please select a service to add instance: [0-0,b,q] **0** Please input the instance ID: [0-99,q] (0) This service 'mult instance' has the following resources:

0) mult instance nic 0 1) mult instance ip  $0$ 2) mult instance ip 1 3) mult instance ip 2 4) mult instance app 0 Select resources separated by spaces: [0-4,q] **0 1 4** Resources for instance ID 0 information verification: mult instance nic 0 mult instance ip  $0$ mult instance app 0 Is this information correct?  $[y/n,q](y)$ Do you want to add another instance?  $[y/n] (y)$ Do you want to add another instance?  $[y/n] (y)$ Please input the instance ID: [0-99,q] (1) This service 'mult instance' has the following resources: 0) mult instance nic 0 1) mult instance ip  $0$ 2) mult instance ip 1 3) mult instance ip 2 4) mult instance app 0 Select resources separated by spaces: [0-4,c,q] **0 2 4** Resources for instance ID 1 information verification: mult instance nic 0 mult instance ip 1 mult instance app 0 Is this information correct?  $[y/n,q](y)$ Do you want to add another instance?  $[y/n] (y)$ 

## **modify-config**

用于把旧双机版本的配置文件转换成新版本的配置文件

…

cli:~>modify-config Modify /etc/ha.d/ha.cf successful. Please manual copy to other node.<br>Modify /etc/ha.d/haservices.xml successful. Please manual copy to other node.

## **product-switch**

用于 HA 版本切换后,版本之间的配置转换。

cli:~>product-switch Switch product success.

## **4.4** 集群管理

集群管理包括对节点和服务的管理,对部分资源的管理,对snmp告警的管理等。

## **4.4.1** 节点的管理

命令摘要:

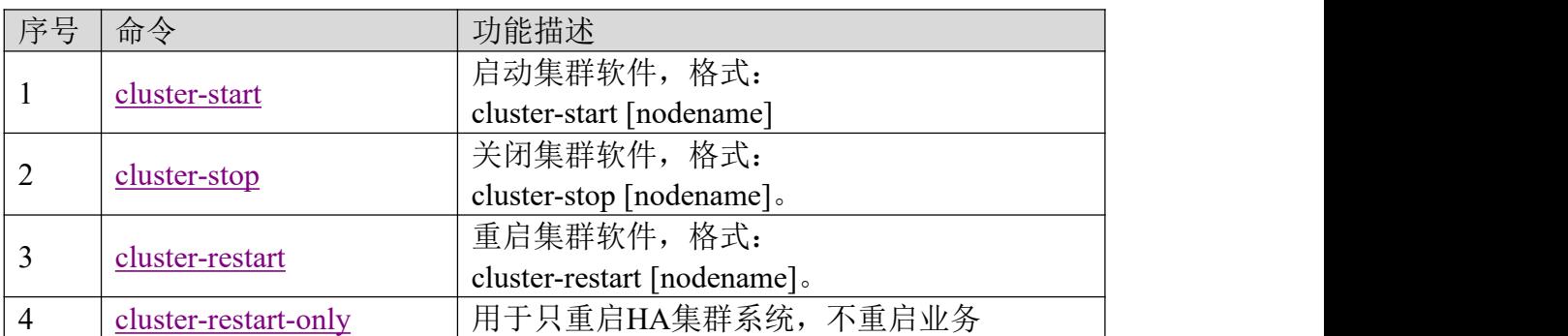

#### **Cluster-start**

启动集群软件,如果服务脱离了集群管理,cluster-start不会带起服务。

### **Cluster-stop**

停止集群软件,如果服务脱离了集群管理,cluster-stop只停止集群软件。

#### **Cluster-restart**

重启集群软件,相当于先运行cluster-stop停止集群,再运行cluster-start启动 集群。

## **Cluster-restart-only**

用于只重启HA集群系统,不重启业务。

Tip:// 提示:

- 1. [ ]为可选参数: 为空表示在所有节点上都执行;如果为某节点名, 则只在该 节点上执行。
- 2. 修改集群配置、心跳配置或服务配置信息后,需要重启双机集群软件才能生 效。

## **4.4.2** 服务的管理

命令摘要:

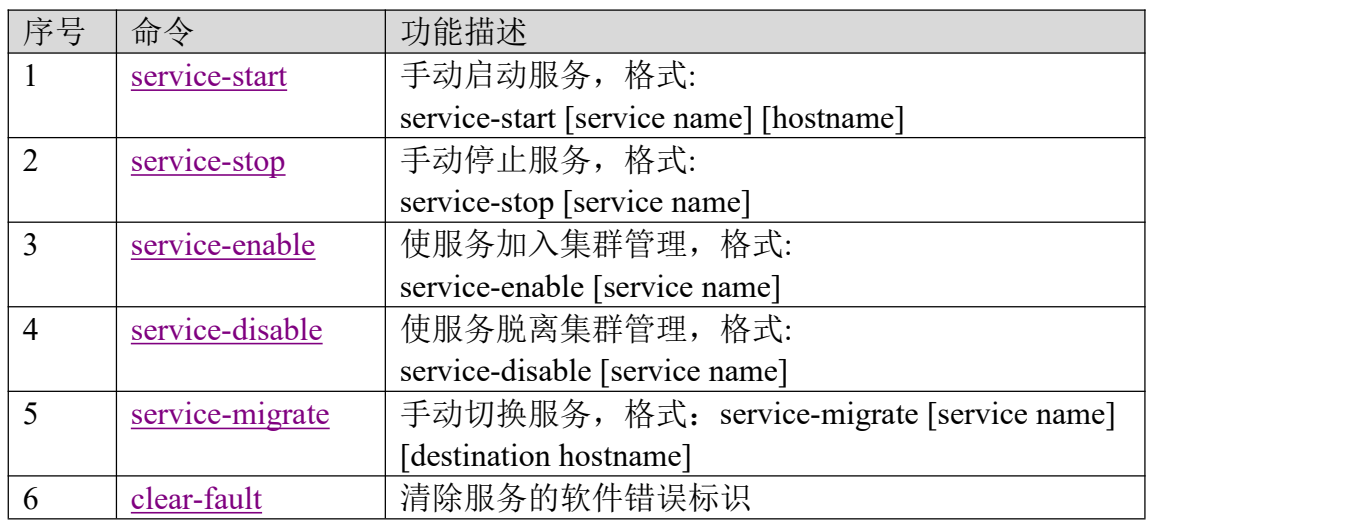

## **service-start**

手动启动服务,如果不带参数则以交互方式执行命令。

Cli:~>**service-start** Current service: 0) dbapp b) Back to previous menu Please select a service: [0-0,b,q] **0** Current node: 0) kylin10-3 1) kylin10-4 b) Back to previous menu Please select a node: [0-1,b,q] **0** Send message to HA system to start service dbapp on kylin10-3.

## **Service-stop**

手动停止服务,如果不带参数则以交互方式执行命令。

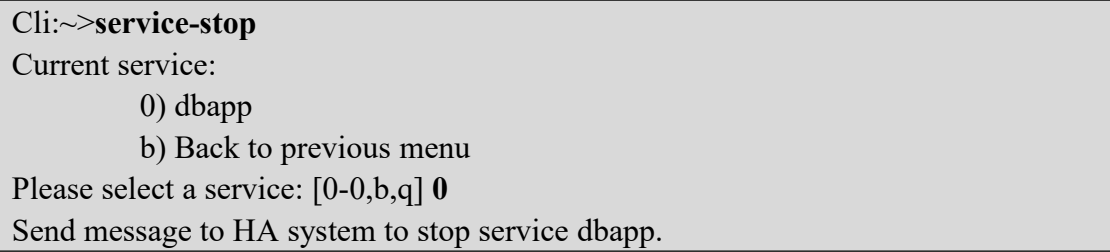

## **Service-enable** 和 **service-disable**

一般情况下,当集群启动时服务自动启动,集群停止时服务停止,服务运行过程 中,集群软件定时检测服务状态,我们把这种关系称为"服务被集群管理"或者 "服务加入集群管理";当服务脱离集群管理时,服务与集群软件就没有任何关 系了,比如:停止集群不影响服务运行。

**Service-enable**使服务加入集群管理,运行此命令的前提:

1、集群正在运行,节点状态正常(UP),运行show-status查看即知

2、运行show-status查看服务状态, 服务enable属性为no。

运行service-enable命令后再查看服务状态,确认服务enable属性变为yes;表明服 务加入了集群软件管理,并确认服务状态正常。

此命令修改服务的enabled属性为yes, 见service-init说明。

Cli:~>**service-enable**

Current service:

0) dbapp

b) Back to previous menu

Please select a service: [0-1,b,q] **0**

There are services depend on service dbapp, they will be enabled too.

Do you want to continue?  $[y/n] (y)$ 

注意:如果服务间存在依赖关系时,子服务*enable*,父服务同样会被*enable*,但 父服务*disable*时,子服务不受影响,服务间不存在依赖关系不受影响。

Send message to the HA system to enable service dbapp.

**Service-disable**使服务脱离集群管理,运行此命令的前提:

1、集群正在运行,节点状态正常(UP),运行show-status查看即知

2、运行show-status查看服务状态,服务enable属性为yes。

运行service-enable命令后再查看服务状态,确认服务enable属性变为no,表明服 务脱离了集群管理。

此命令修改服务的enabled属性为no,见service-init说明。

Cli:~>**service-disable**

Current service:

0) dbapp

b) Back to previous menu

Please select a service: [0-1,b,q] **0**

There are services depend on service dbapp, they will be disabled too.

Do you want to continue?  $[y/n] (y)$ 

注意:服务间存在依赖关系时会有上述提示,处理原则与*enable*类似。

Send message to the HA system to disable service dbapp.

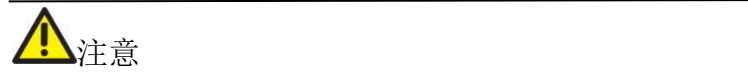

运行service-enable一定要在集群的节点状态正常(UP)时,否则可能导致服务倒换 或者停止。

## **Service-migrate**

手动切换服务,执行命令后请运行show-status查看服务状态,确认服务能正常切 换。

有多种执行方式:

**I.** 交互方式切换服务,比较简单,适合手动操作

cli:~>**service-migrate** Select service to migrate: Current service: 0) dbapp b) Back to previous menu Please select a service: [0-1,b,q] **0** Select the destination node: Current node: 0) kylin10-4 b) Back to previous menu Please select a node: [0-0,b,q] **0** Send message to migrate service dbapp from kylin10-3 to kylin10-4.

**I.** 非交互方式切换单个服务

cli:~>**service-migrate Node\_B Node\_A dbapp** Send message to migrate service dbapp from Node B to Node A.

**I.** 非交互方式切换所有服务

cli:~>**service-migrate Node\_B Node\_A** Send message to migrate all services from Node B to Node A.

**I.** 此命令不会切换脱离了集群管理的服务。

## **Clear-fault**

清除服务的软件错误标志位

运行此命令前先运行cluster-stat命令查看服务状态,发现有错误标志位, 使 用该命令清除软件错误标准,再查看服务状态,确认服务状态正常。

Cli:~>**clear-fault** Current service: 0) dbapp b) Back to previous menu Please select a service: [0-1,b,q] **1** Do you want to clear fault on all nodes [yes/no] (yes) Send message to the HA system to clear fault of service monitor on all.

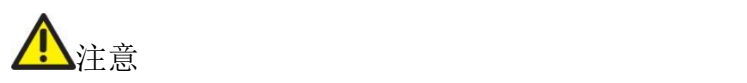

1. 服务处于unstable状态时, 运行clear-fault可能会导致服务停止, 只有已经查明 造成unstable的原因并解决后,才可以使用此命令;已商用系统请谨慎使用。 2. 执行clear-fault时如果服务在集群中处于停止状态,执行后服务保持原停止状 态,如需启动服务,需要手动执行service-start。

## **4.4.3** 资源的管理

资源属于服务的一部分,一般情况下,当服务启动时资源自动启动,服务停 止时资源停止,这是Cluster对资源的自动管理;对资源的手动管理主要用于业务 升级等场合。

命令摘要:

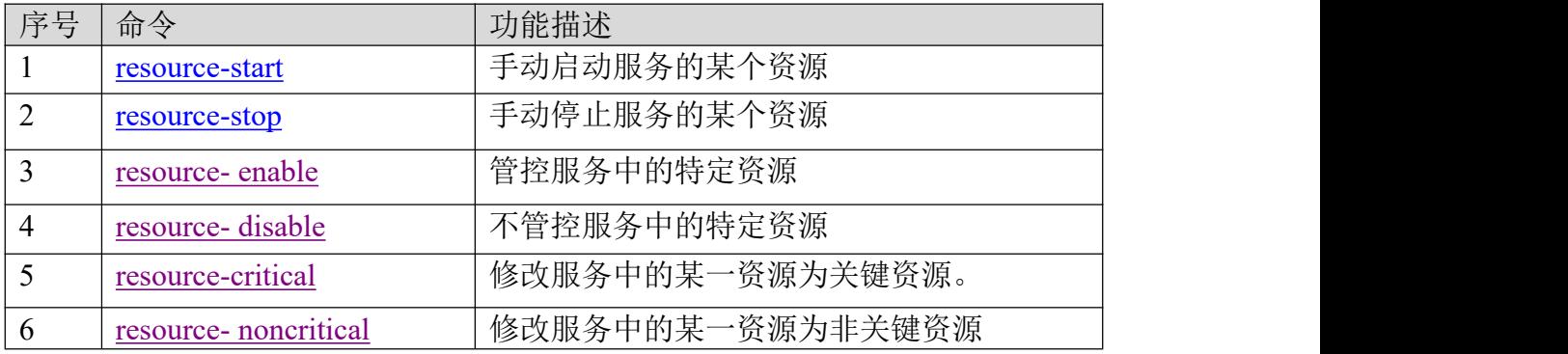

#### **resource-start**

启动服务中的某个资源,如业务 ip,网卡,应用等,示例如下:

cli:~>**resource-start** Current service: 0) dbapp b) Back to previous menu Please select a service: [0-1,b,q] **0** 0) name: dbapp\_app\_0 script: /etc/ha.d/resource.d/myfaked.sh 1) name: dbapp  $dm$  0 2) name: dbapp  $ip$  0 b) Back to previous menu Please select a resource: [0-2,b,q]

#### **resource-stop**

停止服务中的某个资源,如业务 ip,网卡,应用等,操作界面与 resource-start 类 似,这里不再列举。说明一下,如果 Cluster 重新启动,此应用会随服务自动启 动。

## **Resource-enable**

管控服务中的特定资源,即集群监控并管理该资源的状态,出现异常时会有错误 日志输出或触发一些事件,如是该资源为关键资源,甚至触发整个服务的倒换。 缺省情况下服务的全部资源都会管控。

Cli:~>**resource-enable** Current service: 0) dbapp b) Back to previous menu Please select a service: [0-1,b,q] **0** 0) name: dbapp  $ip$  0 1) name: dbapp\_app\_0 script: /etc/ha.d/resource.d/myfaked.sh 2) name: dbapp  $dm \theta$ b) Back to previous menu Please select a resource: [0-2,b,q] **0** Please restart the HA system to take your modification into effect

#### **resource-disable**

不管控服务中的特定资源,即该资源的运行状态不会影响整个服务运行;操作界 面与 resource-enable 类似,这里不再列举。

## **Resource-critical**

设定服务中的某个资源为关键资源,当其运行状态异常时会引起整个服务倒换。

Cli:~>**resource-critical** Current service: 0) dbapp b) Back to previous menu Please select a service: [0-1,b,q] **0** 0) name: dbapp  $ip$  0 1) name: dbapp\_app\_0 script: /etc/ha.d/resource.d/myfaked.sh 2) name: dbapp  $dm \space 0$ b) Back to previous menu Please select a resource: [0-2,b,q] **0** Please restart the HA system to take your modification into effect.

#### **Resource- noncritical**

设定服务中的某个资源为非关键资源,当其运行状态异常时不会引起整个服务倒 换,但有会相关日志信息输出。因操作界面与 resource-critical 类似,这里不再列 举。

## **4.5** 集群监控

集群监控主要包括节点、心跳链路、服务状态和服务相关资源状态的监控。 命令摘要:

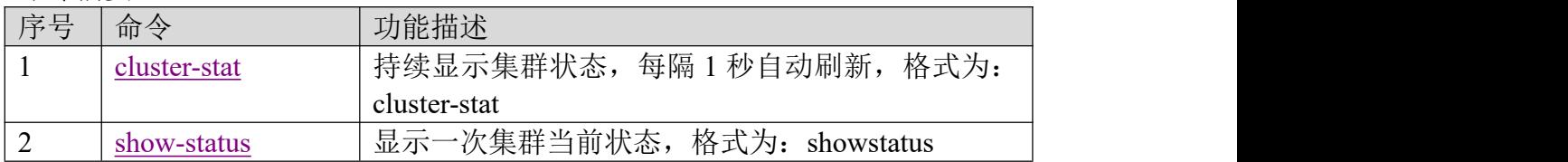

## **cluster-stat**

每隔 1秒自动刷新一下状态,包括集群各节点工作状态、心跳链路状态、仲裁链 路状态和各服务运行状态。该指令运行示例如下:

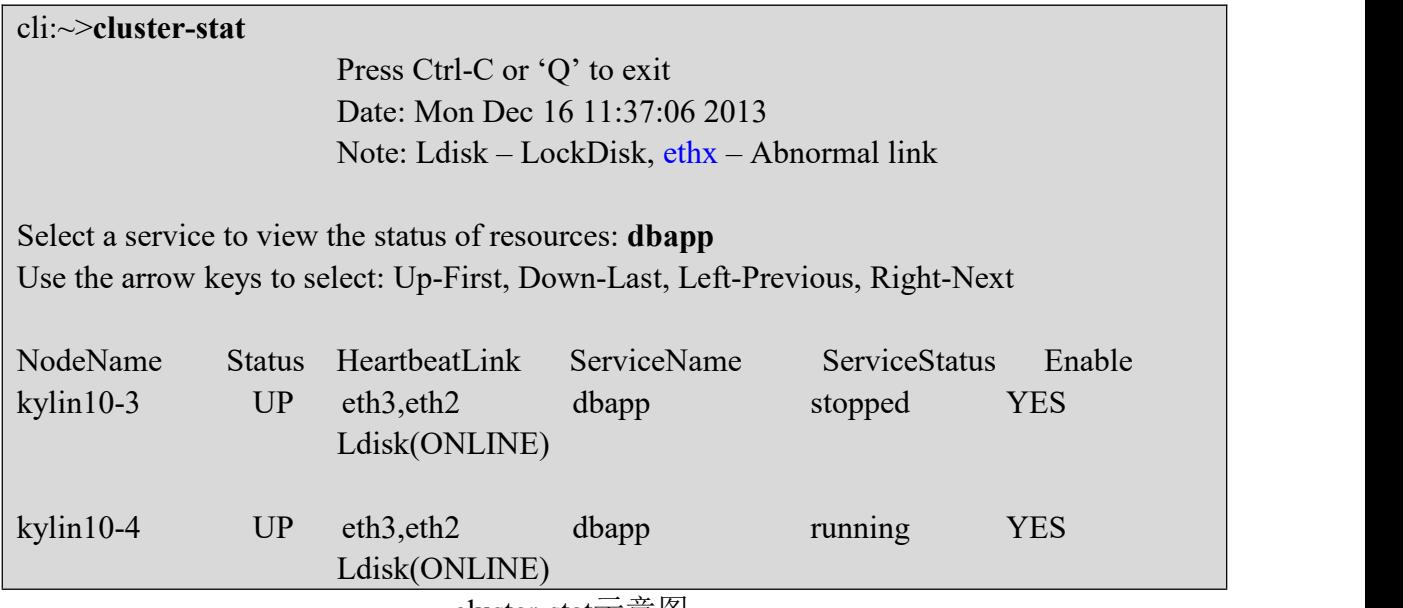

cluster-stat示意图

### 说明:**(**注意状态图中如果链路位置出现闪烁,则表示链路出现异常**)**

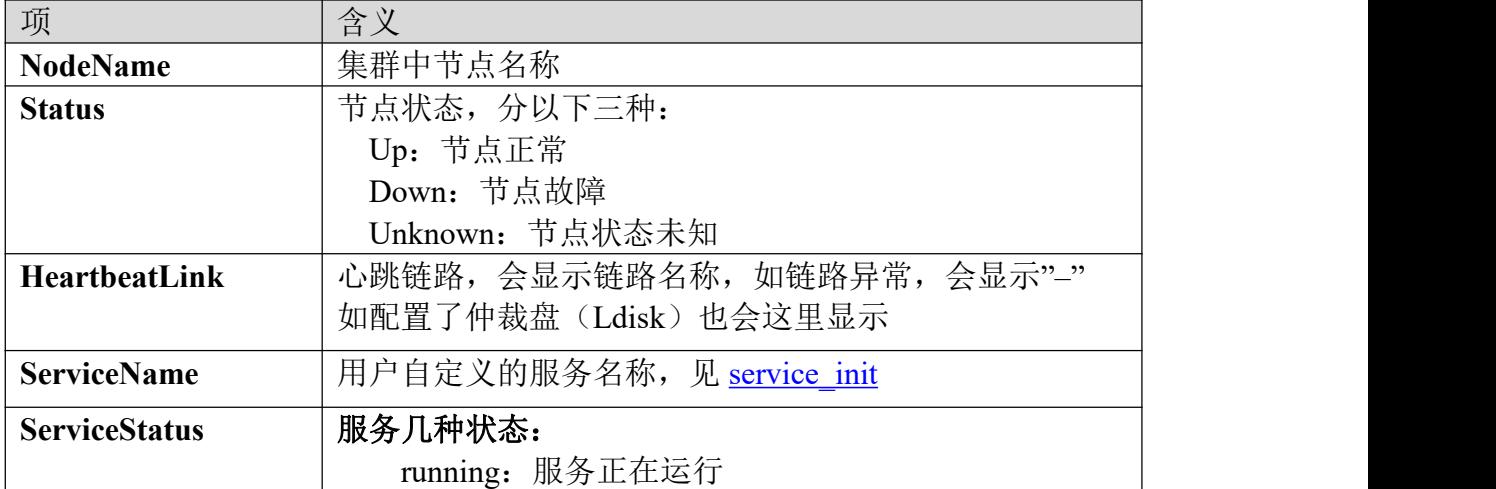

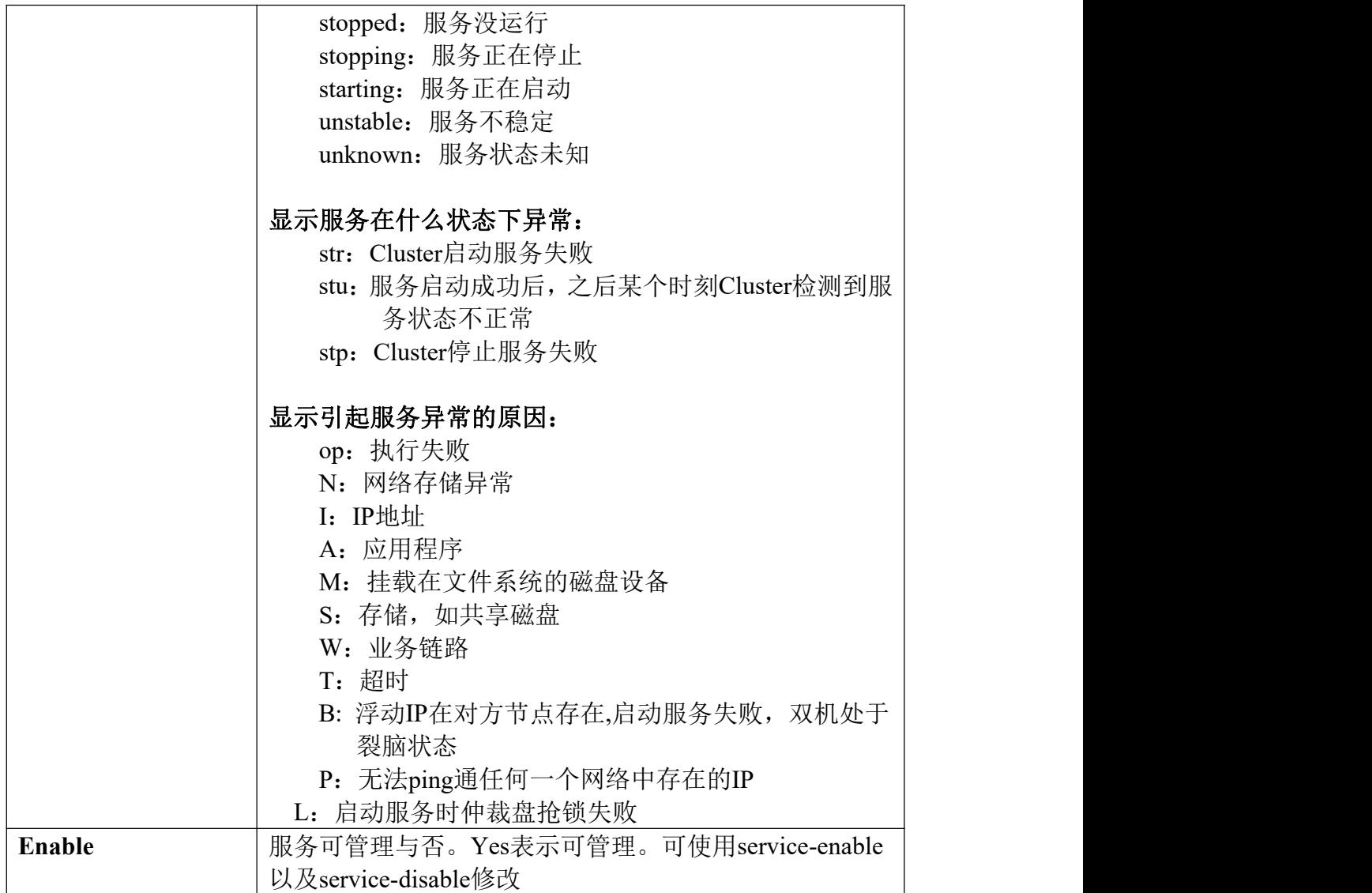

上述状态图中,缺省选中并显示第一个服务(dbapp),按up或down可以切换显示 不同服务,回车后可以查看资源组状态,返回上一层按字母a,如下:

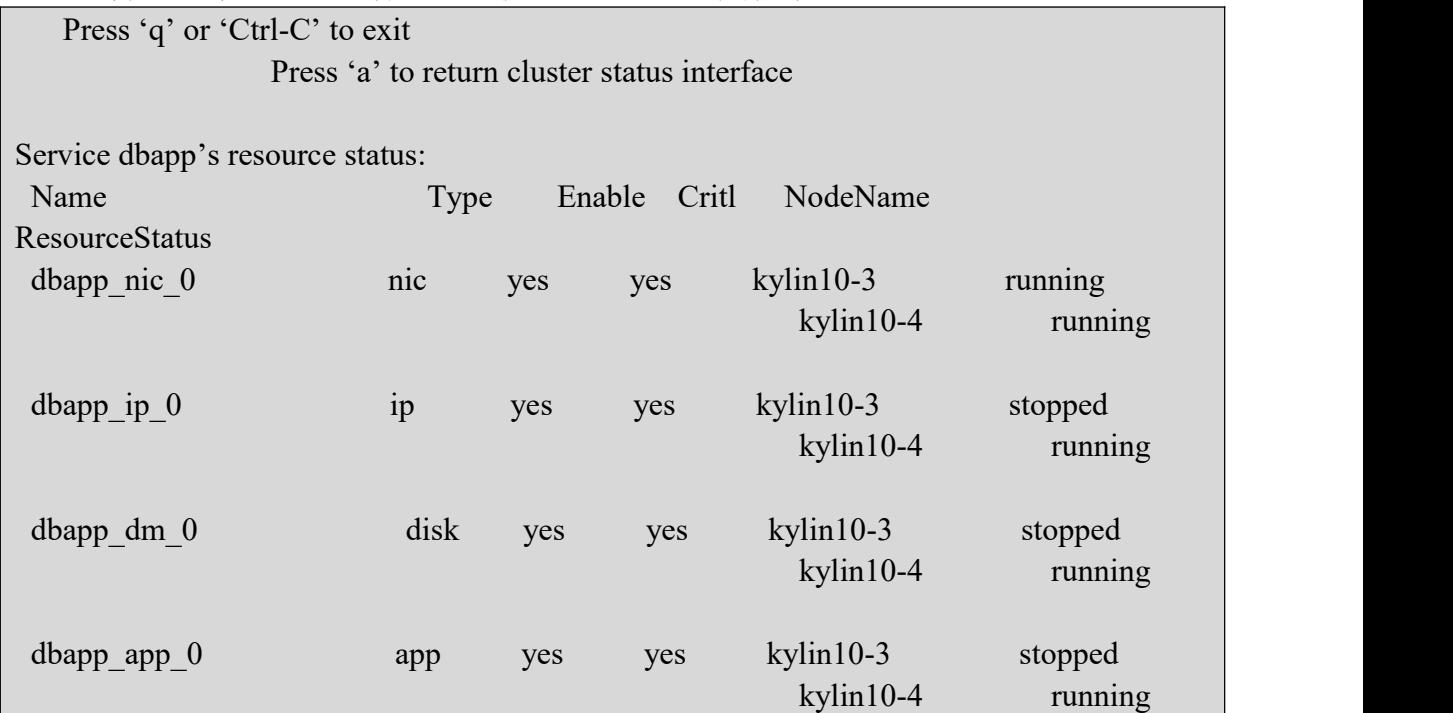

资源状态示意图

| 输出说明:           |                                      |
|-----------------|--------------------------------------|
| 项               | 含义                                   |
| <b>Name</b>     | 服务中的资源名称, 用于内部识别                     |
| type            | 资源类型: 如ip、nic(网卡)、disk(共享存储)和app(业务应 |
|                 | 用)                                   |
| <b>NodeName</b> | 资源状态的状态有以下几种:                        |
|                 | unknown: 资源状态未知, 常见于资源disable情况      |
|                 | running: 资源正在运行                      |
|                 | stopped: 资源已停止                       |
|                 | starting: 资源正在启动                     |
|                 | stopping: 资源正在停止                     |
|                 | running pending: 此状态表示应用已执行启动, 但是否   |
|                 | 启动成功待确认                              |
|                 | stopped pending: 此状态表示应用已执行停止, 但是否   |
|                 | 停止成功待确认                              |
|                 | stopping admin: 资源异常, 需要人工干预         |
|                 |                                      |
| Enable          | 资源可管理与否。Yes表示可管理                     |
| Critical        | 是否为关键资源,关键资源意味着该资源异常时会触发服            |
|                 | 务倒换                                  |

当手动停止kylin10-4节点的dbapp服务时,服务自动切换到kylin10-3节点, cluster-stat显示如下,注意kylin10-4节点的dbapp服务状态为**stopped:stu**(**A)**:

cli:~>**cluster-stat** Press Ctrl-C or 'Q' to exit Note: Ldisk – LockDisk

Select a service to view the status of resources: **dbapp** Use the arrow keys to select: Up-First, Down-Last, Left-Previous, Right-Next

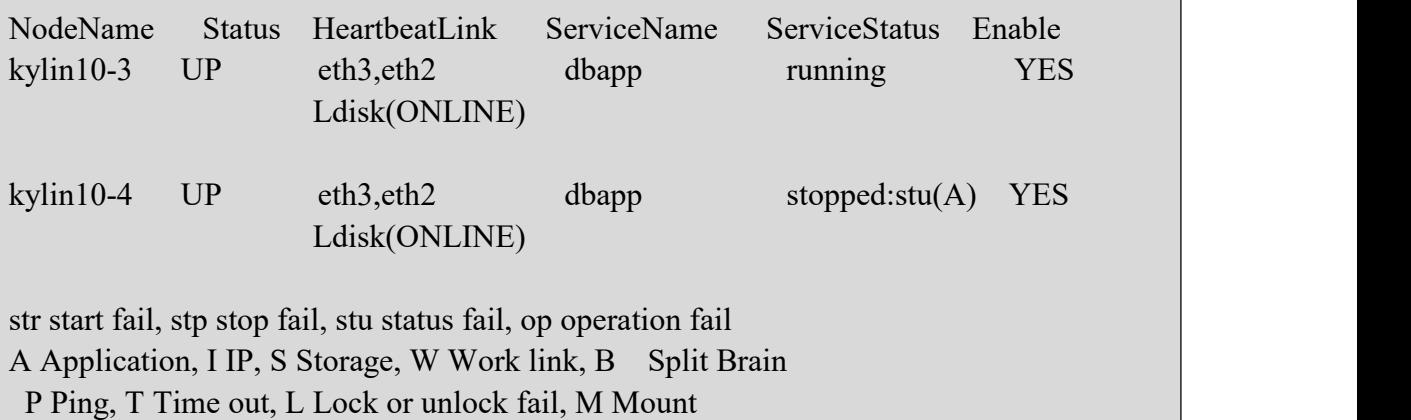

警告:Cluster依赖网卡运行,因此在Cluster运行过程中,禁止对网卡进行重 启或者停止操作,否则可能导致集群状态异常甚至数据损坏 如果要重启网卡,请先停止集群。

## **Show-status**

打印当前状态,包括Cluster各节点工作状态、各服务运行状态、心跳链路状态。 运行示例如下(如以下的多节点集群状态图):

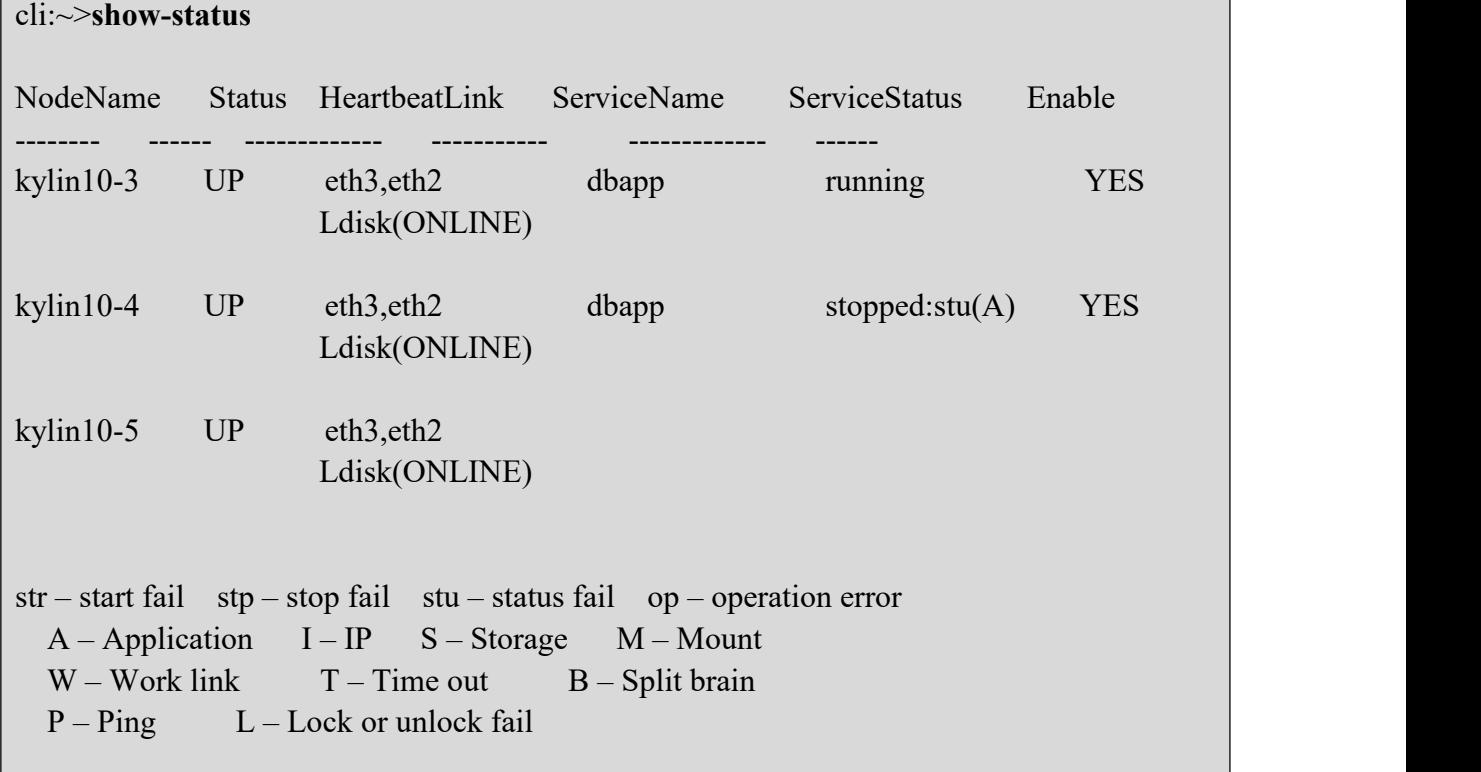

## **4.6** 配置 **SNMP** 告警监控(选配)

集群支持发送 snmp 告警提示维护人员集群的变化,以便及时发现和解决问题。 snmp 告警服务配置有两种配置方式, 包括 SNMP v2c 和 SNMP v3, 按需选择配 置。

告警内容的详细说明及解读请参考附录:SNMP 告警消息类型与查询说明

#### **snmp-add**

#### 若配置 **SNMP v2c**,配置告警源 **IP** 及告警 **IP**(网管端 **IP**)如下:

格式: cli:~>snmp-add

cli:~>**snmp-add** To configure SNMP the following information is required: One source IP One or more trap IP Do you want to continue?  $[y/n] (y)$ 0) Initialize SNMP 1) Add SNMP source IP 2) Add SNMP trap IP 3) Add SNMPv3 user b) Back to previous menu Please select an item to add: [0-1,b,q] **0 1** To configure SNMP source IP the following information is required: A unique network interface card(NIC) A unique source IP A unique source port number between 0-65535 A unique rwcommunity One or more trap IP and its port number between 0-65535 Do you want to continue?  $[y/n,q](y)$ 0) SNMP v2c 1) SNMP v3 Please select SNMP version to configure:  $[0-1,q]$  (0)<sup>2</sup> **2** Input trap IP address: [q] **192.168.1.194 3** Input trap port number between 0-65535: [q] (162) Add another trap IP?  $[y/n]$  (n) Input read-write community: [q] (public) **4** Input SNMP source port number between 0-65535: [q] (161)

Add SNMP source IP? [y/n] (y)

Input netmask: [q] (255.255.255.0) Select a NIC to start the IP. Detected NICs on linux21: eth2 eth0 eth1 Input a network device: [q] (eth0) SNMP information verification:

> SourcePort: 161 NIC: eth0 SourceIP: 192.168.111.2 Netmask: 255.255.255.0 Rwcommunity: public

trapip: 192.168.1.194 trapport: 162

Is this information correct?  $[y/n,q](y)$ 

- \* 0) Initialize SNMP
	- 1) Add SNMP source IP
	- 2) Add SNMP trap IP
	- 3) Add SNMPv3 user
	- b) Back to previous menu

Please select an item to add: [0-3,b,q] b

cli:~>

NOTE 说明: 2008年 2018年 2018年 2018年 2018年 2018年 2018年 2018年 2018年 2018年 2018年 2018年 2018年 2018年 2018年 2018年 2018年 2018年 2018年 2018年 2018年 2018年 2018年 2018年 2018年 2018年 2018年 2018年 2018年 2018年 2018年 2018年 2018年 2018年 2018年 2018年 20

- 1、配置告警源的网卡、IP 地址、掩码和端口,即配置告警发起端信息。
- 2、选择告警服务类型,这里配置 SNMP v2c。
- 3、配置告警 IP 和端口, 即配置告警发往哪个主机。
- 4、配置 snmp 读写团体串, 缺省为公用的 public,可按需修改成私有串体团.<br>5、配置告警源 IP。
- 

## 若配置 **SNMP v3**,配置告警源 **IP** 及告警 **IP**(网管端 **IP**)如下:

格式: cli:~>snmp-add

```
cli:~>snmp-add
```
To configure SNMP the following information is required:

One source IP One or more trap IP

Do you want to continue?  $[y/n]$  (y)

- \* 0) Initialize SNMP
	- 1) Add SNMP source IP
	- 2) Add SNMP trap IP
	- 3) Add SNMPv3 user

b) Back to previous menu Please select an item to add: [0-1,b,q] **0** To configure SNMP source IP the following information is required:

A unique network interface card(NIC) A unique source IP A unique source port number between 0-65535 A unique rwcommunity One or more trap IP and its port number between 0-65535

Do you want to continue?  $[y/n,q](y)$ 0) SNMP v2c 1) SNMP v3 Please select SNMP version to configure:  $[0-1,q]$  (0)  $1<sup>1</sup>$ **1** The following configuration SNMP V3 trap information:

Input trap IP address: [q] **192.168.1.194 2** Input trap port number between 0-65535: [q] (162) Input security engine ID:  $\lceil q \rceil$  (0x0102030a0b0c)<sup>3</sup> **3** The following configuration SNMP V3 trap user information: Input SNMPv3 username: [q] (Trap\_v3user)<sup>4</sup> **4** Please choose a security level: 0) noAuthNoPriv 1) authNoPriv 2) authPriv Select a level:  $[0-2,q]$   $(1)$   $2^5$ **5** Please choose an authentication protocol: 0) MD5 1) SHA Select an authentication protocol:  $[0-1,q]$   $(1)^6$ **6** Input authentication protocol passphrase:  $\lceil q \rceil$  (Auth  $\lceil 1234 \rceil$ )<sup>7</sup> **7** Please choose a privacy protocol: 0) DES 1) AES Select a privacy protocol:  $[0-1,q]$   $(1)$   $8$ **8** Input privacy protocol passphrase:  $\lceil q \rceil$  (Priv  $\lceil 1234 \rceil$ <sup>9</sup> **9** Add another trap IP?  $[y/n]$  (n) Input SNMP source port number between 0-65535: [q] (161) Add SNMP source IP?  $[y/n]$  (y)  $^{10}$ Input IP address: [q] **192.168.111.2** Input netmask: [q] (255.255.255.0) Select a NIC to start the IP. Detected NICs on linux21: eth2 eth0 eth1 Input a network device: [q] (eth0) The following configuration SNMP V3 user information: Input SNMPv3 username: [q] (SNMPv3\_user) Please choose a security level:

0) noAuthNoPriv

1) authNoPriv

2) authPriv Select a level: [0-2,q] (1)2 Please choose an authentication protocol: 0) MD5 1) SHA Select an authentication protocol: [0-1,q] (1) Input authentication protocol passphrase: [q] (Auth\_1234) Please choose a privacy protocol: 0) DES 1) AES Select a privacy protocol:  $[0-1,q](1)$ Input privacy protocol passphrase: [q] (Priv\_1234) Do you want to continue adding another SNMP V3 user? [y/n] (n) SNMP information verification: SourcePort: 161 NIC: eth0 SourceIP: 192.168.111.2 Netmask: 255.255.255.0 user: SNMPv3\_user security level: authPriv auth: SHA auth\_passwd: Auth\_1234 priv: AES priv\_passwd: Priv\_1234 trapip: 192.168.1.194 trapport: 162 engineID: 0x0102030a0b0c trap\_user: Trap\_v3user security level: authPriv auth: SHA auth\_passwd: Auth\_1234 priv: AES priv\_passwd: Priv\_1234 Is this information correct?  $[y/n,q](y)$ \* 0) Initialize SNMP 1) Add SNMP source IP

> 2) Add SNMP trap IP 3) Add SNMPv3 user

b) Back to previous menu Please select an item to add: [0-3,b,q] b cli:~>

<sup>NOTE</sup> 说明:

- 1、选择配置告警服务 SNMPv3 功能。
- 2、配置告警目的 IP, 即配置告警发往哪个主机
- 3、引擎 ID,主要用于验证使用,缺省即可。
- 4、添加目的告警用户。

5、选择验证加密方式,有三种验证加密方式,noAuthNoPriv 不开启验证, authNoPriv 开启验证不加密, authPriv 开启验证加密.

- 6、有两种验证方式,包括 MD5 和 SHA 验证。
- 7、添加验证密码,缺省 Auth\_1234。
- 8、有两种加密方式,包括 DES 和 AES 加密方式。
- 9、添加验证密码, 缺省 Auth 1234。
- 10、配置告警源,包括 IP、网卡、验证加密方式。

### **snmp-delete**

交互式指令,删除已配置的告警源 IP 及告警 IP,示例如下:

#### cli:~>**snmp-delete**

0) Delete SNMP configuration

1) Delete SNMP source IP

- 2) Delete SNMP trap IP
- 3) Delete SNMPv3 user
- b) Back to previous menu

Please select an item to delete: [0-3,b,q] 0

Do you want to save the changes?  $[y/n] (y)$ 

Please restart the HA system to take your modification into effect.

#### **snmp-modify**

修改配置的告警源设定,如括网卡、IP 地址、掩码和端口等

cli:~>snmp-modify

0) SourcePort: 161

1) NIC: eth0

2) SourceIP: 192.168.111.2

3) Netmask: 255.255.255.0

4)Rwcommunity: public

b) Back to previous menu

Please select an attribute to modify: [0-4,b,q]

## **4.7** 日志收集和其他

有问题请先阅读用户手册排查解决,无法解决请运行命令 hareport 收集信息, 把 集 群 节 点 的 信 息 文 件 和 cli->show-status 或 者 cluster-stat 输 出 发 送 到  $ha$ <sub>( $Q$ gd-linux.com, 我们有专门的工程师负责解答和解决。</sub>

#### kylin10-4:~ #**hareport**

Gathering NewstartHA configuration and log files now, Please wait a moment........... Gather NewstartHA configuration and log files is ok, the file is /var/log/haconfig-kylin10-4.tar.gz

## 查看某一命令的帮助信息

#### cli:~>**help cluster-start**

NAME

cluster-start – start HA system and all services

**SYNOPSIS** 

cluster-start [hostname]

#### DESCRIPTION

Start the HA system, if not specify the hostname, it will start the HA system on all nodes in the cluster. It will start the HA system on remote host at first, and start the HA system on localhost at last.

Hostname – the node name in the cluster

# 第 **5** 章 通过 **web** 界面进行集群配置管理

## **5.1 web** 登陆

### 在某一节点上输入 **webadminserver start**,启动 web

[root@linux26 lic]# webadminserver start

Starting NewstartHA webadmin server......

输入 webadminserver status, running 说明 web 启动成功

[root@linux26 lic]# webadminserver status NewstartHA webadmin server is running...

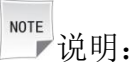

 登陆 web 前需要下载证书,并将证书导入浏览器,推荐浏览器:Chrome、 火狐、IE10, 证书路径 /opt/NewStartHA/web/nginx/conf/mykey.p12。(密码: HA@NewStart123\_)

## 导入证书操作步骤如下:

5.1.1 以谷歌浏览器为例: 找到"设置——高级——管理证书"

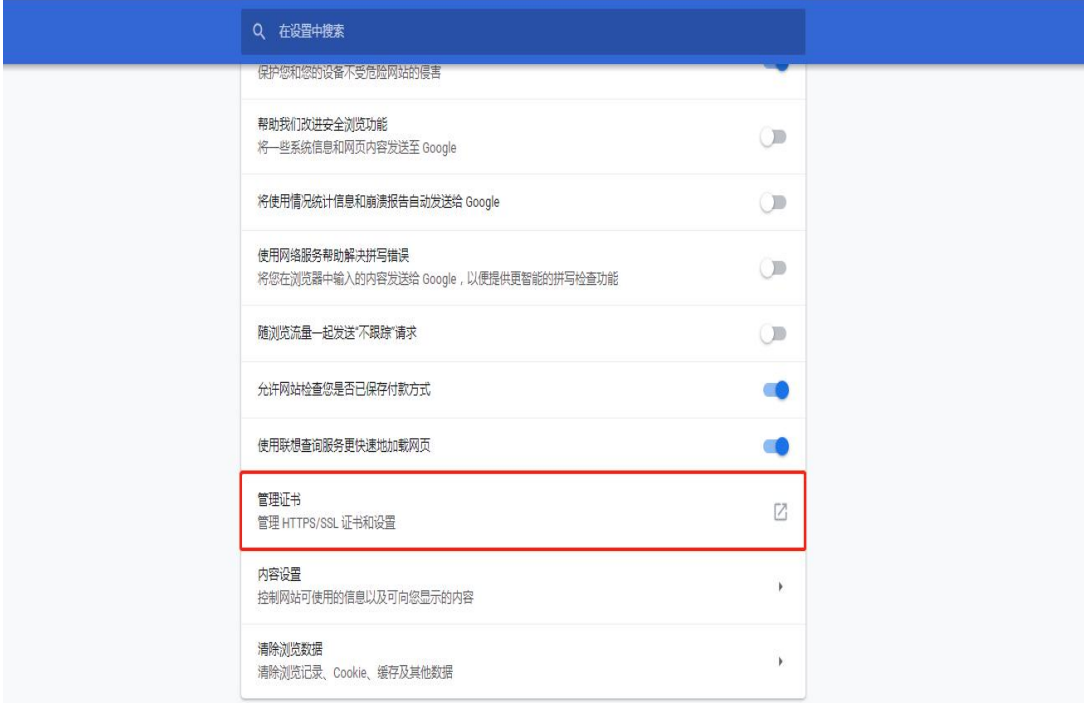

## 5.1.2 选择"个人",点击"导入"

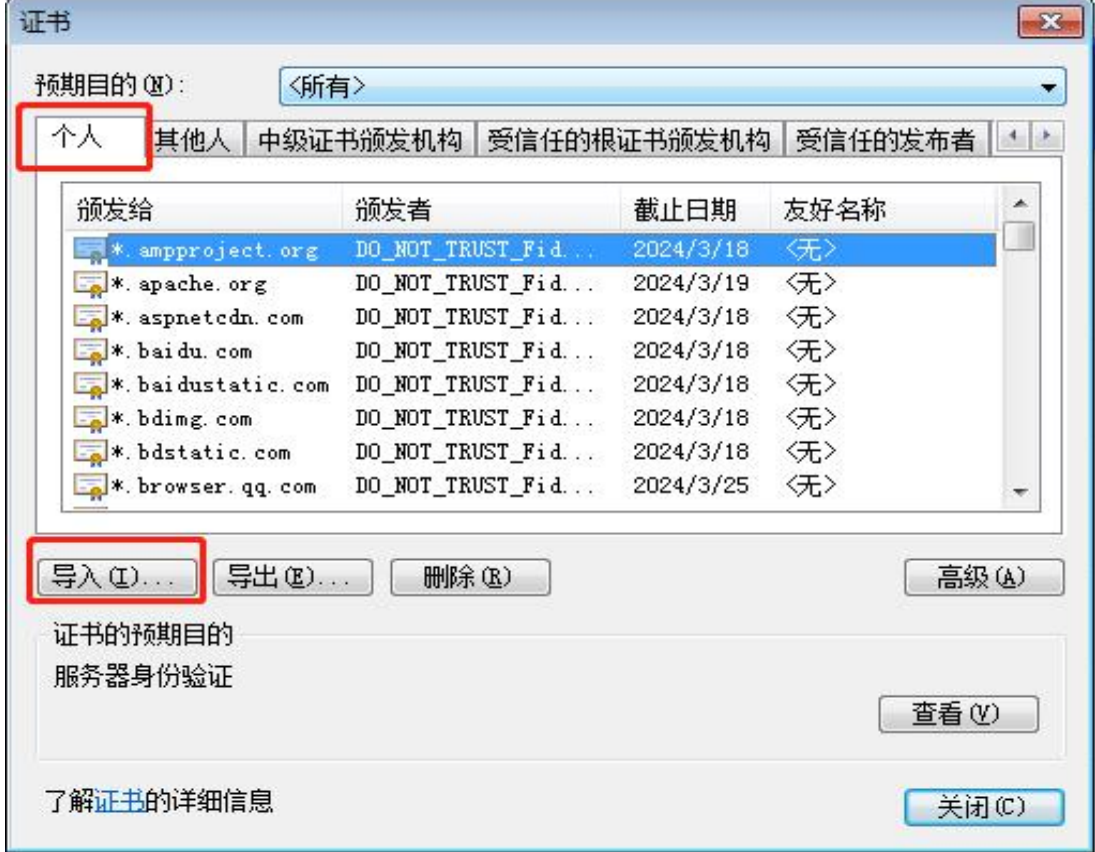

**5.1.3** 点击"下一步"

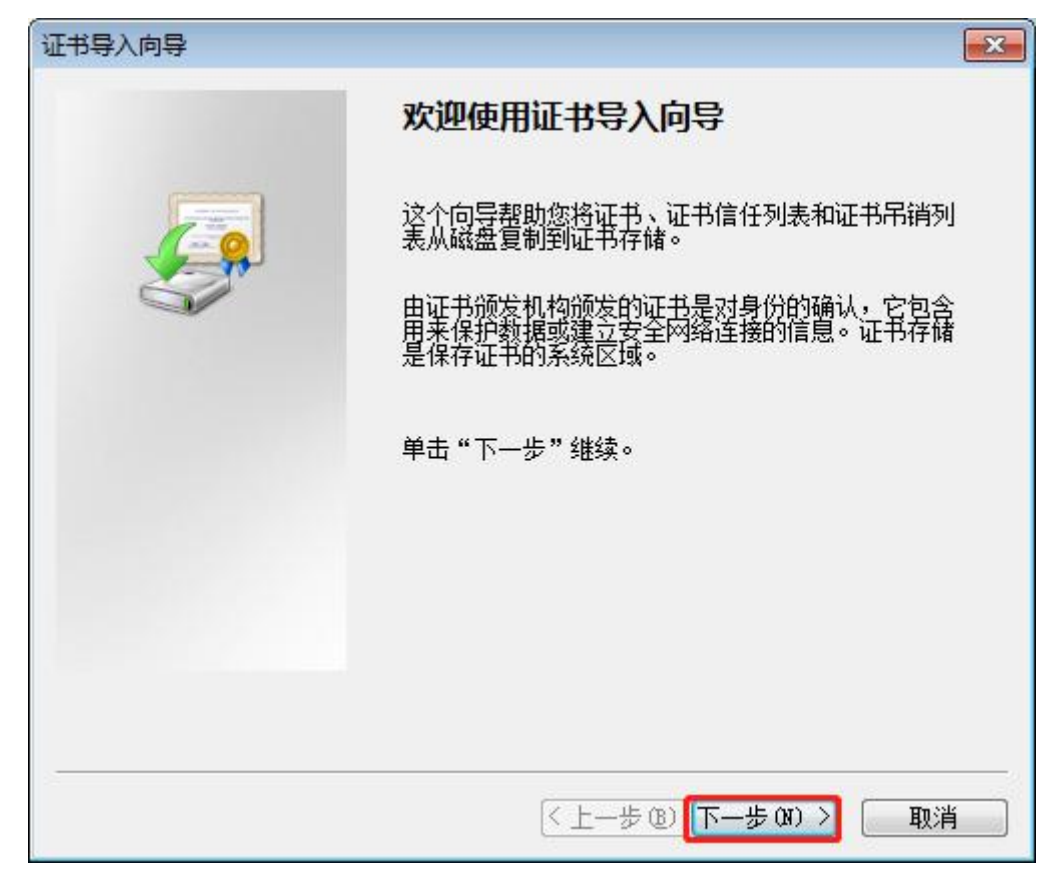

**5.1.4** 点击"浏览"

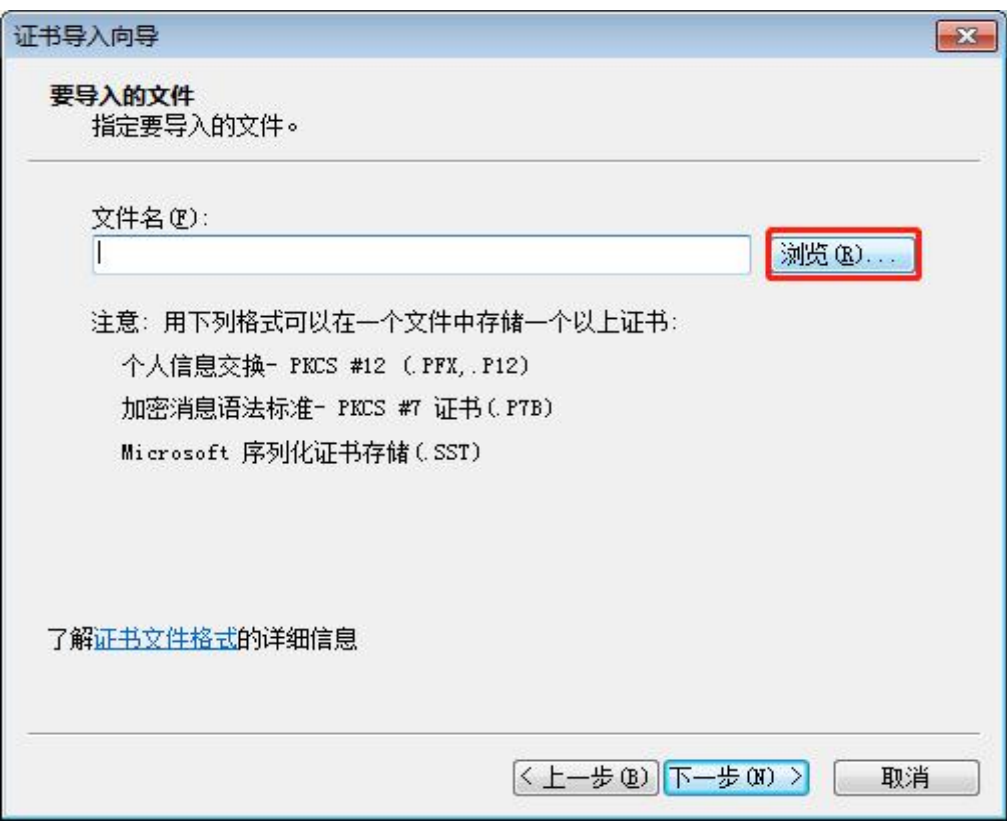

5.1.5 找到下载好的证书文件路径,下拉框选择"所有文件",找到"mykey"证 书文件,点击"打开"

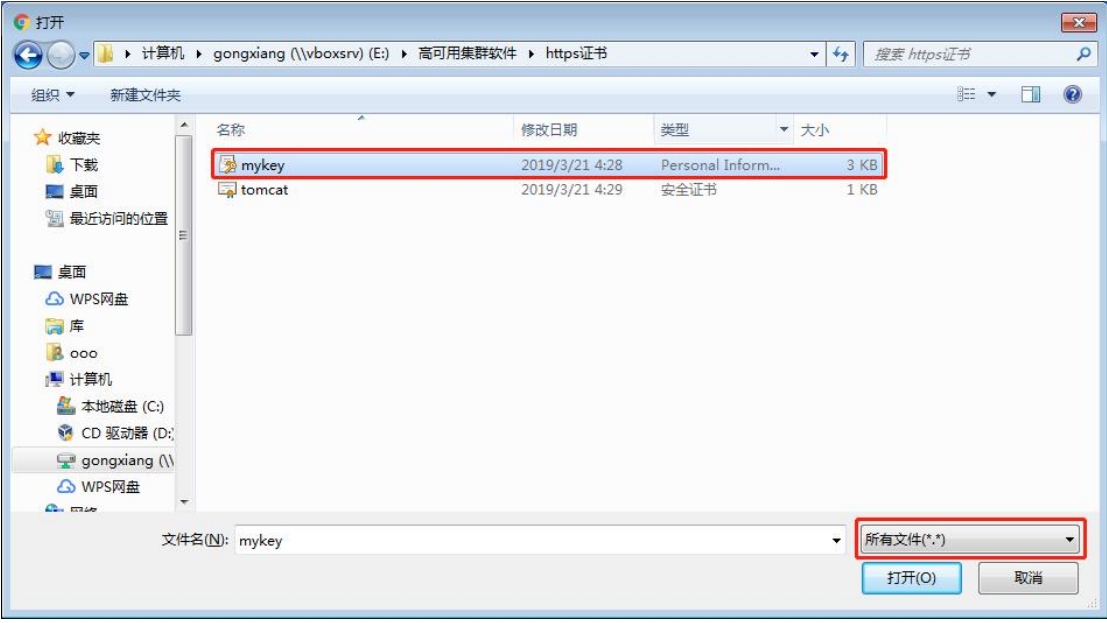

5.1.6 点击"下一步"

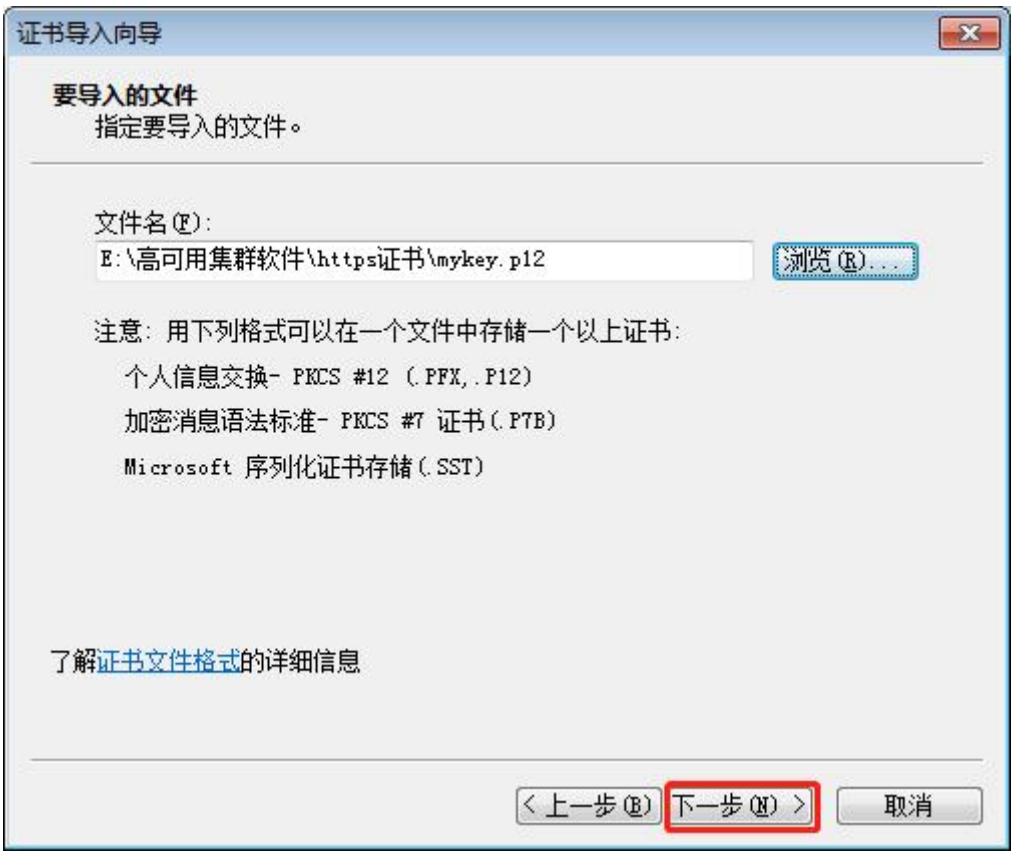

**5.1.7** 输入证书密码"**HA@NewStart123\_**",点击"下一步"

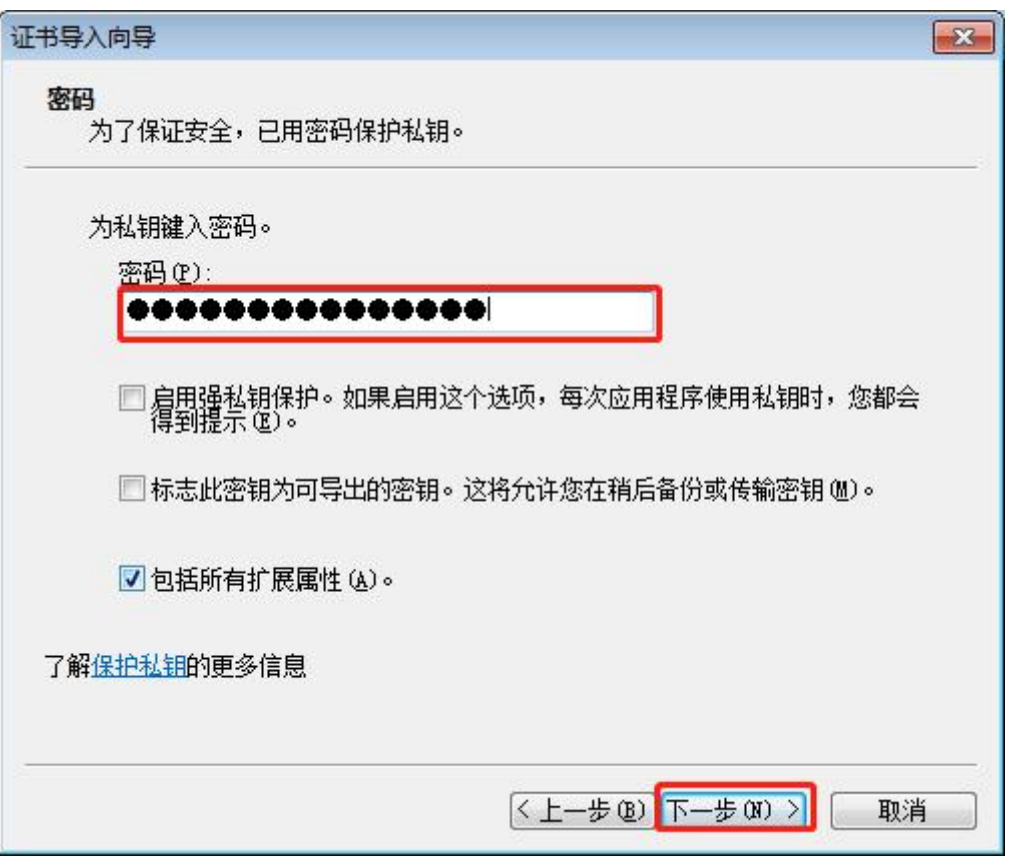

5.1.8 选择"根据证书类型,自动选择证书存储",点击"下一步"

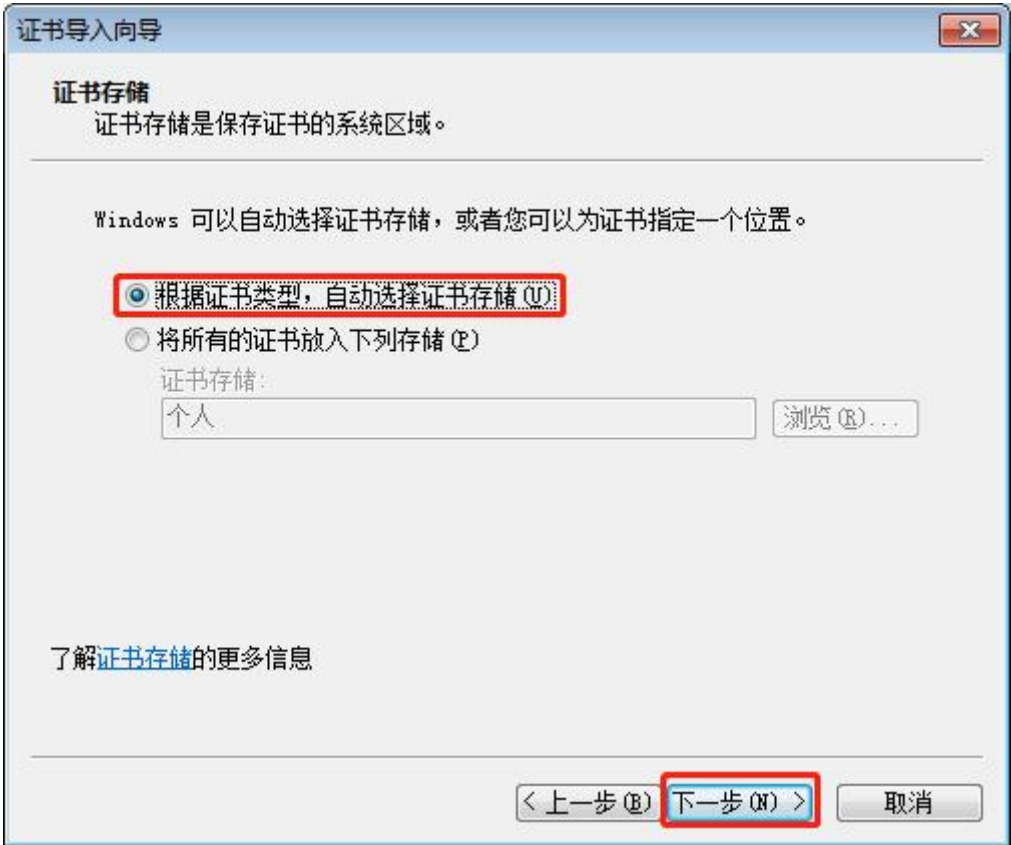

5.1.9 点击"完成"

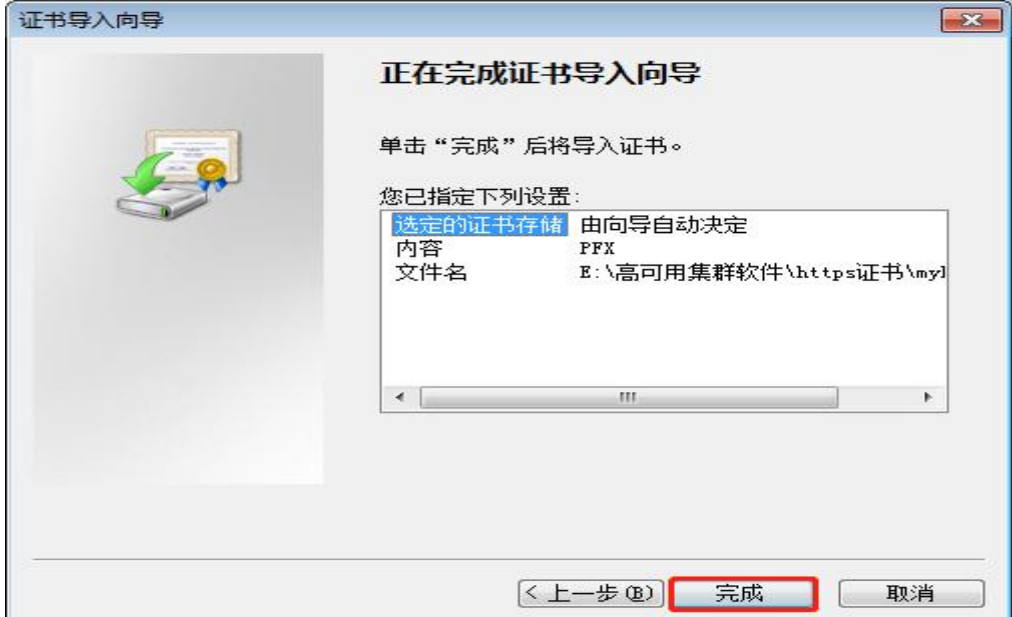

### **5.1.10** 导入成功

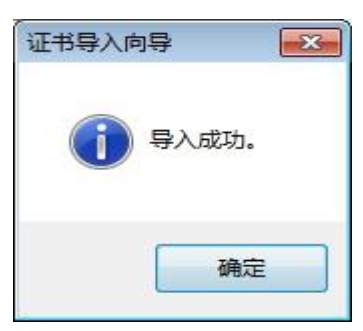

5.1.11 关闭浏览器, 重新打开浏览器, 按以下要求输入地址, 登陆 web 界面: **https://**节点物理 **IP:10003** 如:**https://192.168.1.19:10003**,弹出提示后点开"隐藏 详情",点击"继续前往"

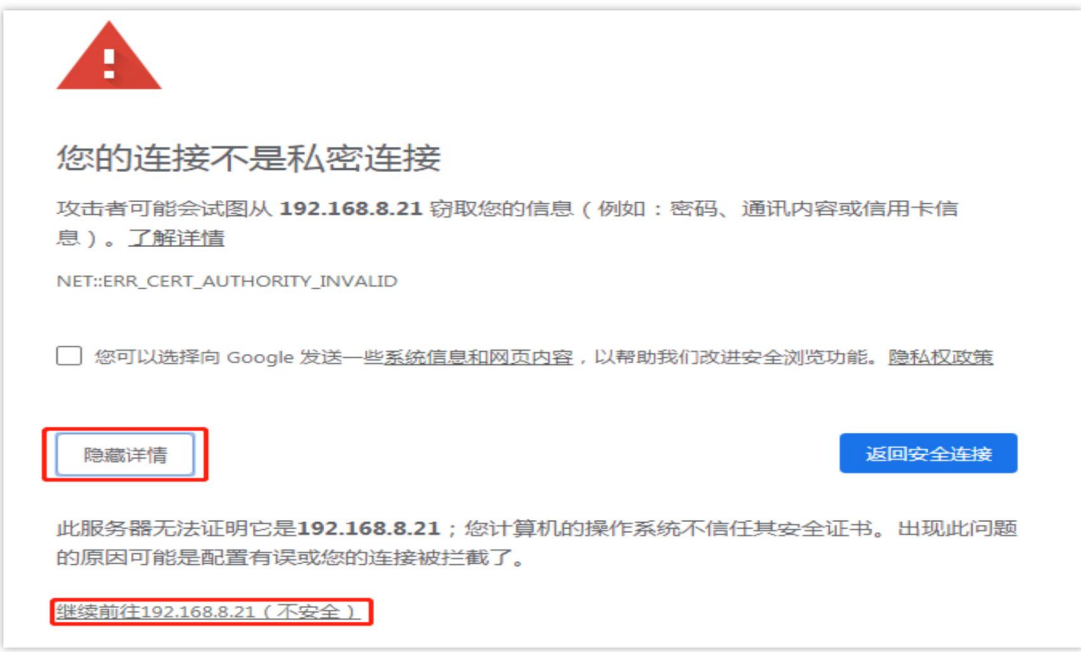

**5.1.12** 弹出提示后选择证书,点击确认

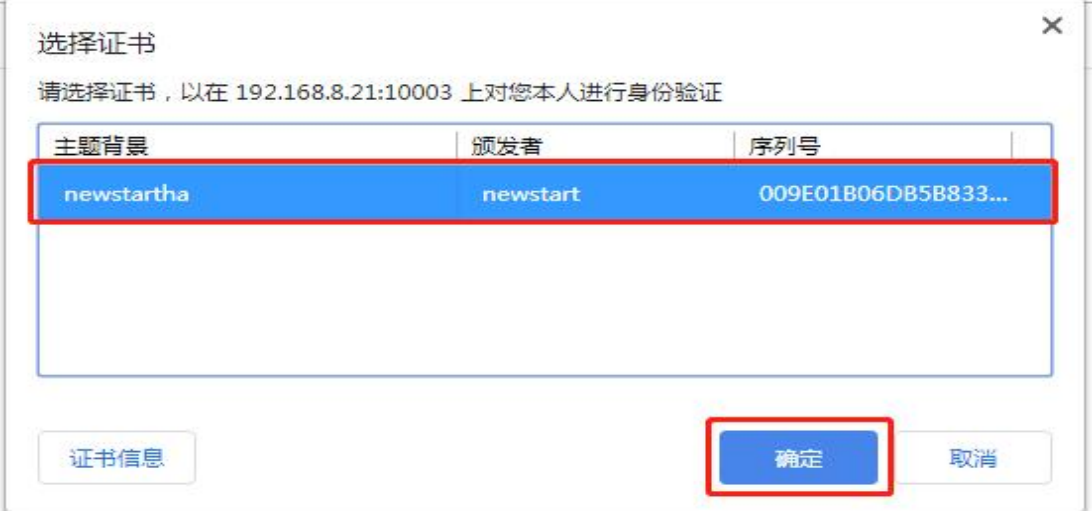

5.1.13 进入登陆界面, 如下:

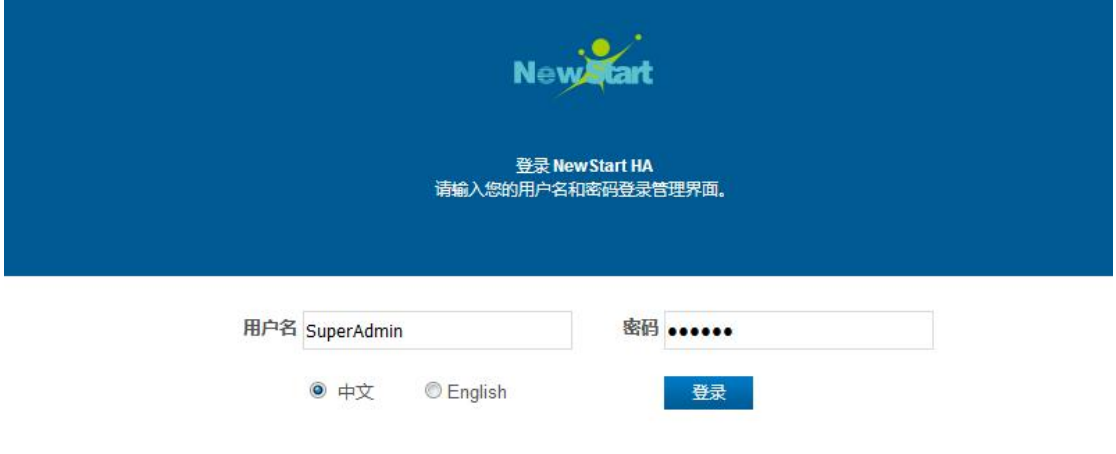

© 2004 - 2019 *亡东中兴新支点技术有限公司,*版权所有。

缺省 **web** 超级管理员**/**密码:"**SuperAdmin** / **HA@newstart123\_**" Note:

1、出现访问异常时,检查防火墙的影响和 10003 端口是否被占用。

2、web 默认存在三个用户,分别是超级管理员 SuperAdmin、管理员 Admin、普通用户 User, 密码均为"HA@newstart123":

超级管理员:能够增加、修改、查看和删除配置文件,能够进行启停集群的操作及查看集 群状态,能够添加、删除管理员和普通用户及修改用户的 web 登录密码;

管理员:能够增加、修改、查看和删除配置文件,能够进行启停集群的操作及查看集群状  $\Delta$  ; the contract of  $\Delta$  is the contract of  $\Delta$  is the contract of  $\Delta$  is the contract of  $\Delta$ 

普通用户:能够查看配置文件及集群状态;
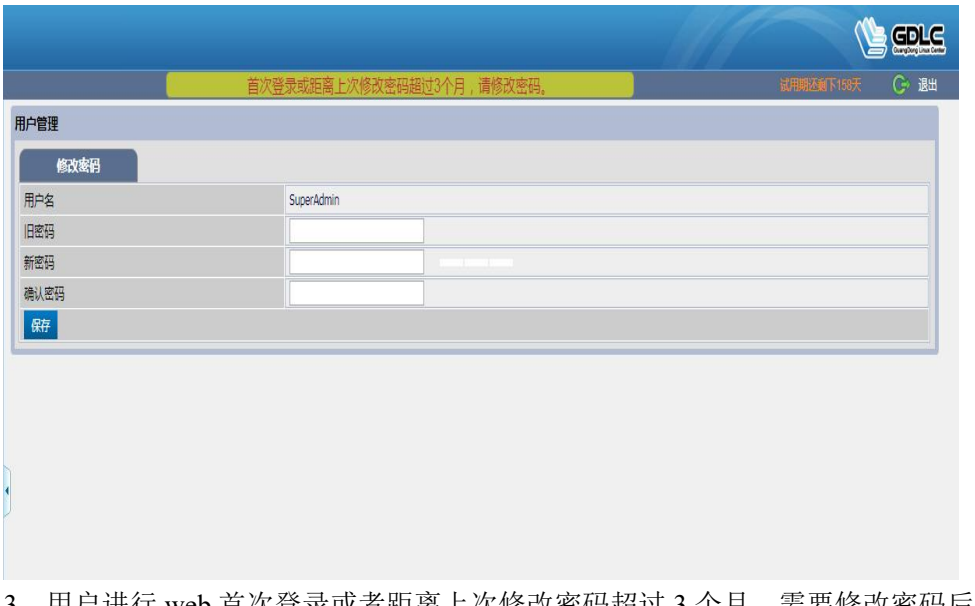

3、用户进行 web 首次登录或者距离上次修改密码超过 3 个月,需要修改密码后才能进入 web 界面。

# **5.2** 双节点集群配置(多节点集群配置类似)

## **5.2.1** 集群参数配置

### **Web** 登入后需进行集群的参数配置(页面中一些参数的缺省值保存即可),截图如下:

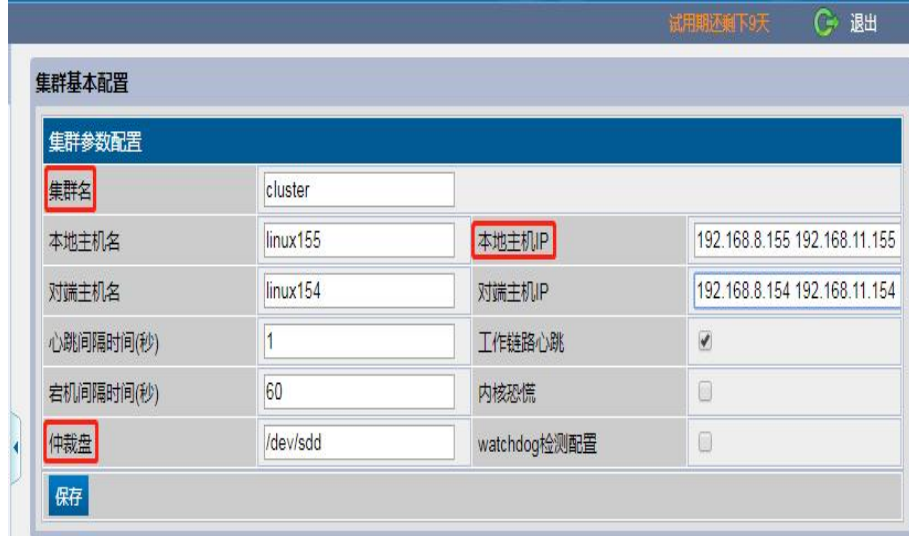

**Note**:

集群名: 集群内部识另, 自行定义。

- 本地主机 IP: IP 地址必须是网卡的固定 IP 地址,建议每个节点配置多个 IP 地址, 以空格分隔(此 IP 用于双机配置文件同步或指令传输,一般为心跳网卡 IP)。
- 仲裁盘:用于在心跳全部中断时保证数据安全的一种解决方案,推荐使用。功能了解请查看 2.6.1 中的相关说明。

#### 心跳链路配置

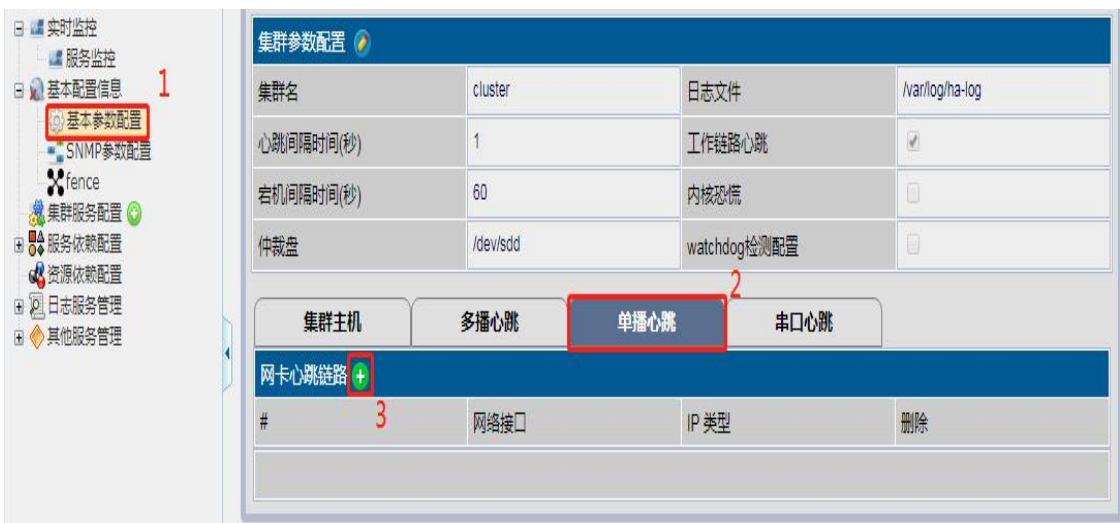

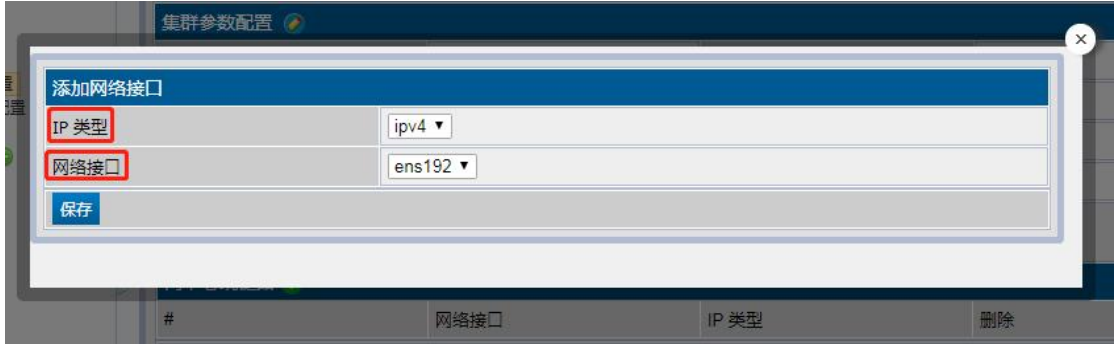

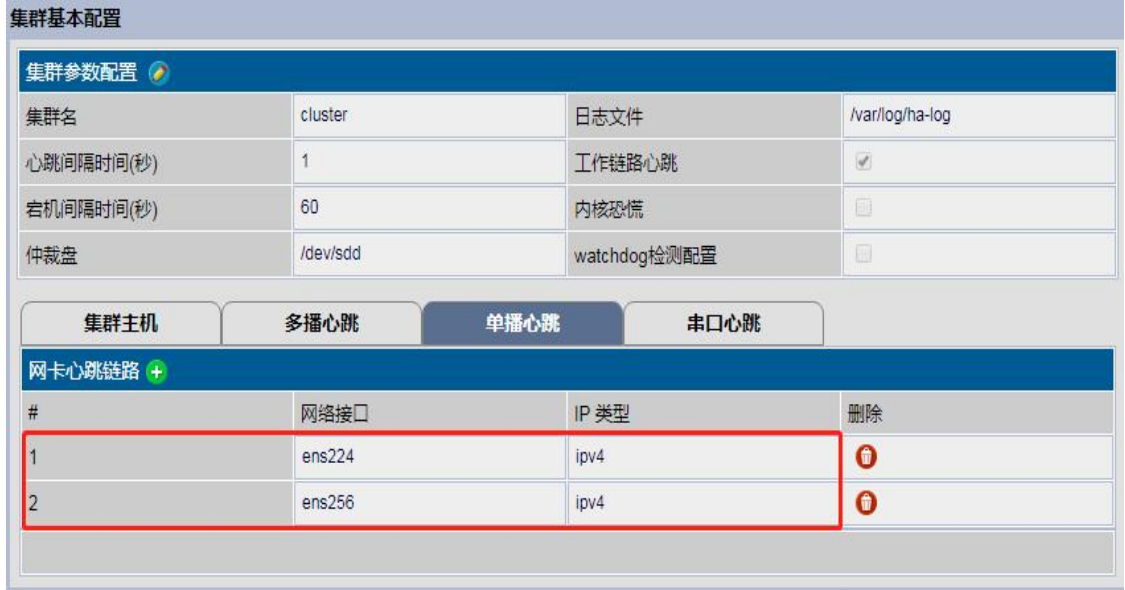

- 单播心跳添加步骤: 1、基本参数配置--2、单播心跳--3、点击"添加"按钮。
- Cluster 支持多播、单播和串口心跳类型, 推荐使用单播心跳, 另外注意心跳链路总数 不少于两条。
- IP 类型: 支持 IPv4 和 IPv6 两种类型。
- 网络接口:填写对应的网卡名字。

## **5.2.2** 服务参数配置

添加服务

日 编实时监控 ■ 服务监控 田 2 基本配置信息 8 集群服务配置 © 田 6% 服务依赖配置 点击"+ 8资源依赖配置 " 号图标 □ 2 日志服务管理 弹出服务 ■ ● 其他服务管理 配置界面

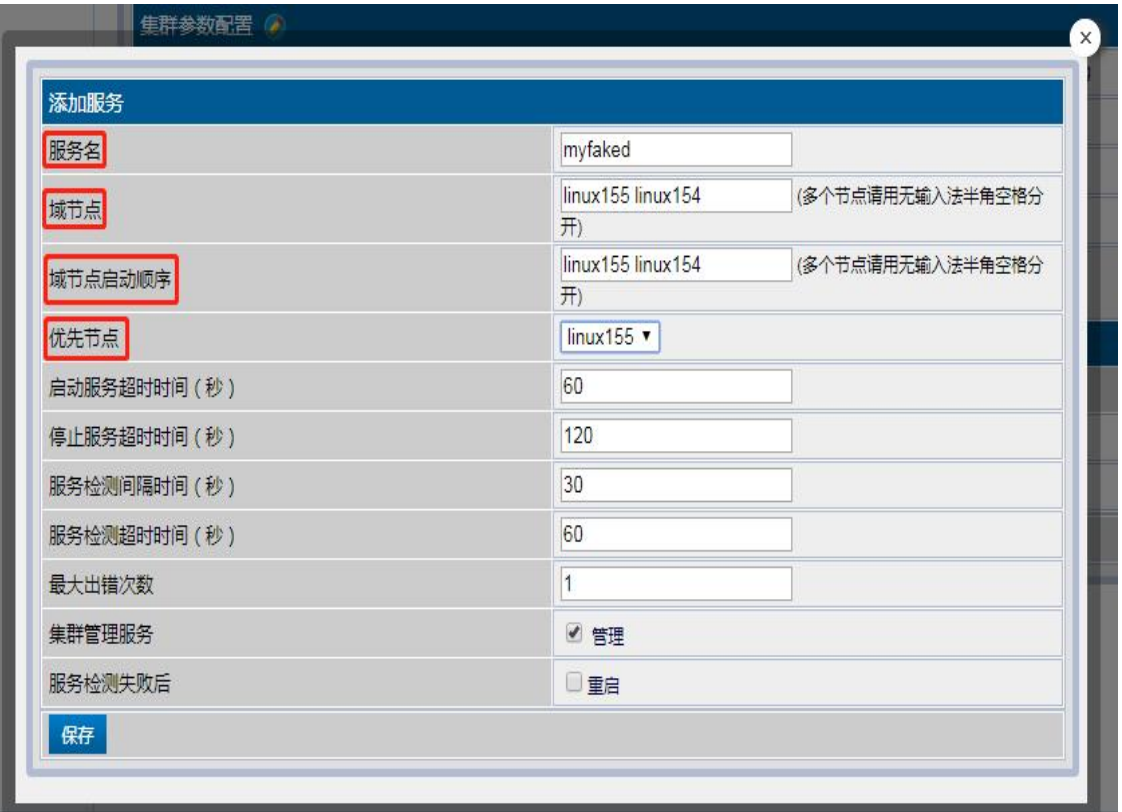

- a、 服务名;集群内部识别,自行定义。
- b、 域节点;集群中节点名称,即主机名。
- c、 域节点启动顺序;集群中节点启动顺序。
- d、 优先节点;主要体现为当故障恢复时,服务会回倒。

## 配置网卡资源

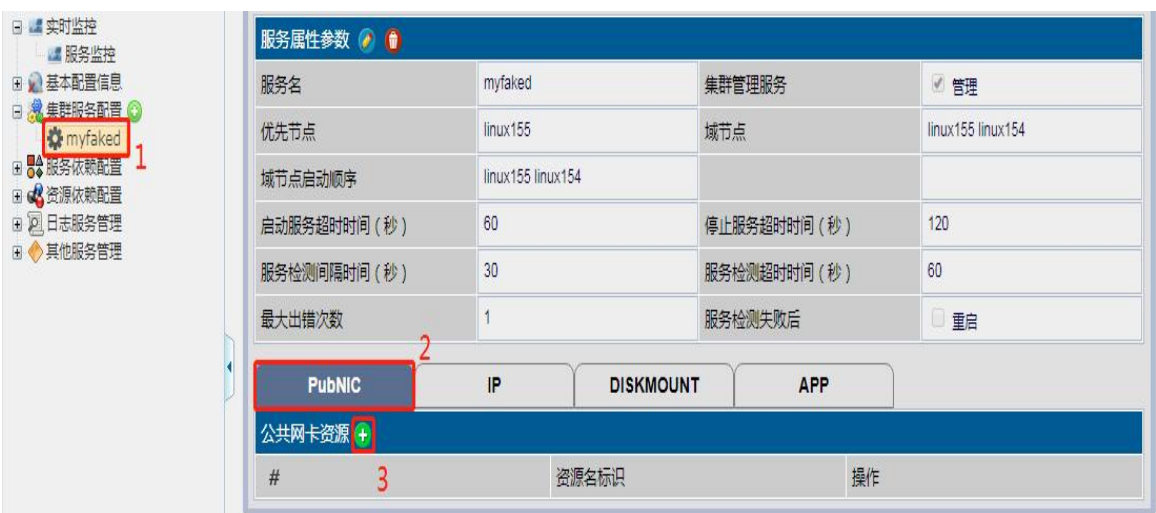

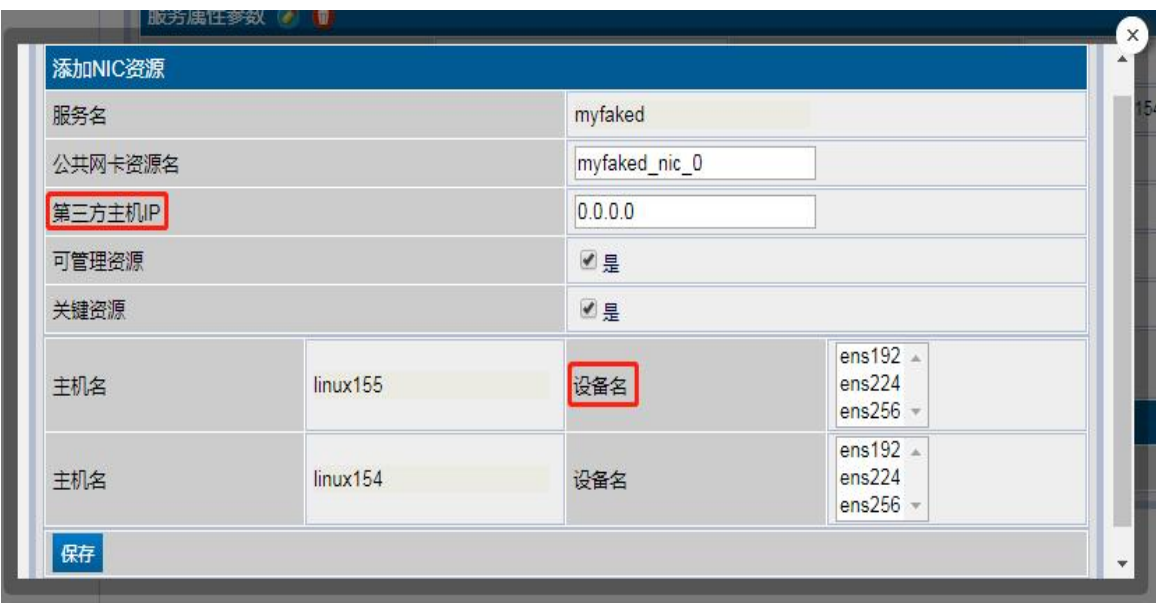

- a、 第三方主机 IP;建议填写与业务链路同一网段的网络中已存在的 IP,用于检测链路是否 正常。
- b、 设备名;指业务链路物理网卡。

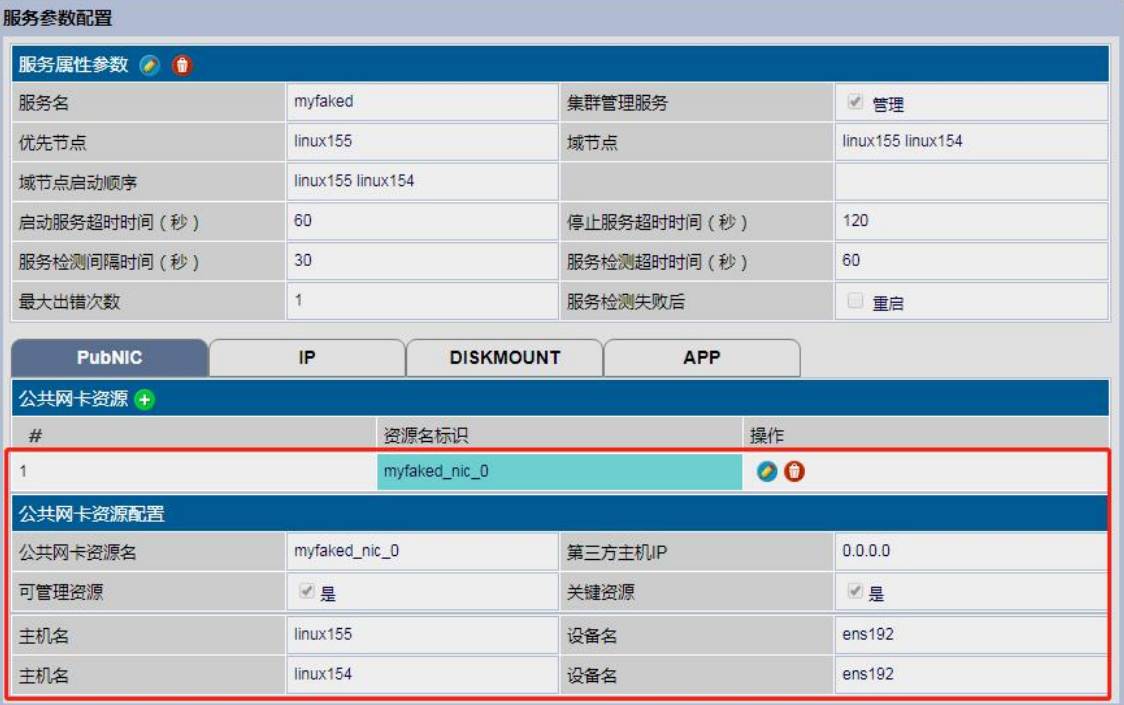

#### 配置浮动 **IP** 资源

\_\_\_\_\_\_\_

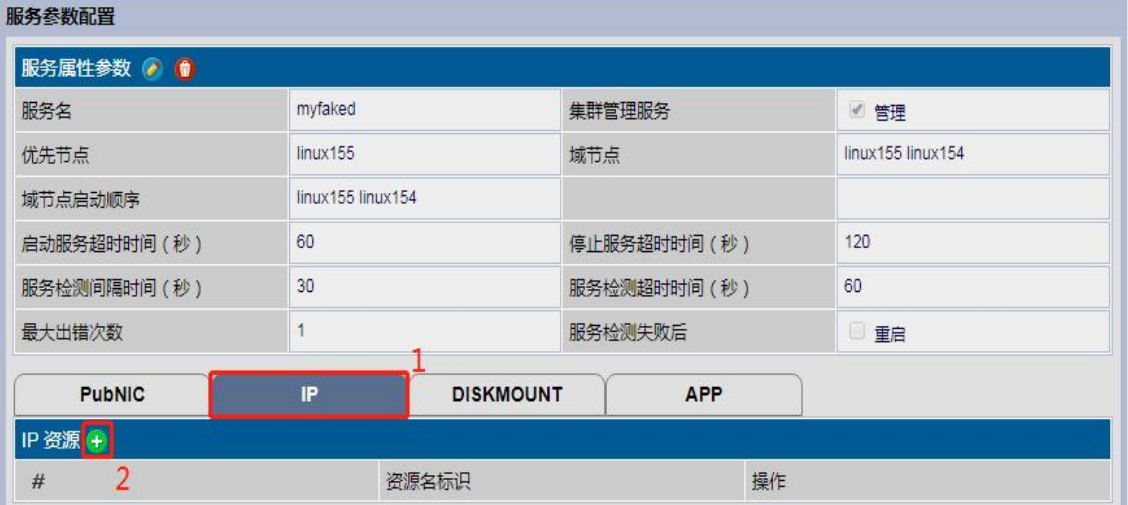

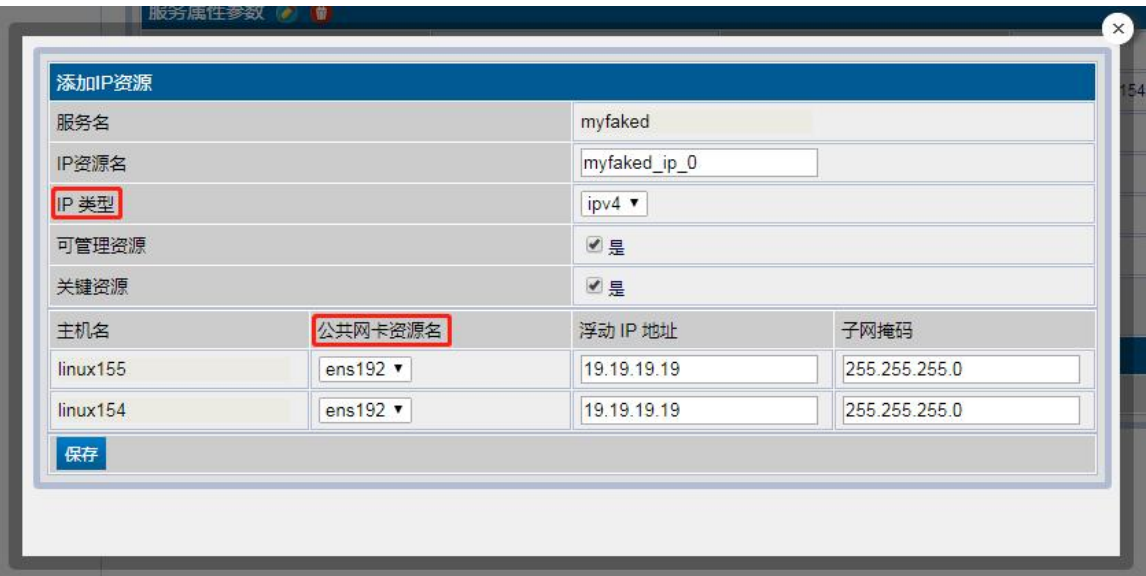

**Note:**

a、 公共网卡资源名;指的是运行业务的物理网卡。

b、 IP 类型;支持配置 ipv4/ipv6 的浮动 IP。

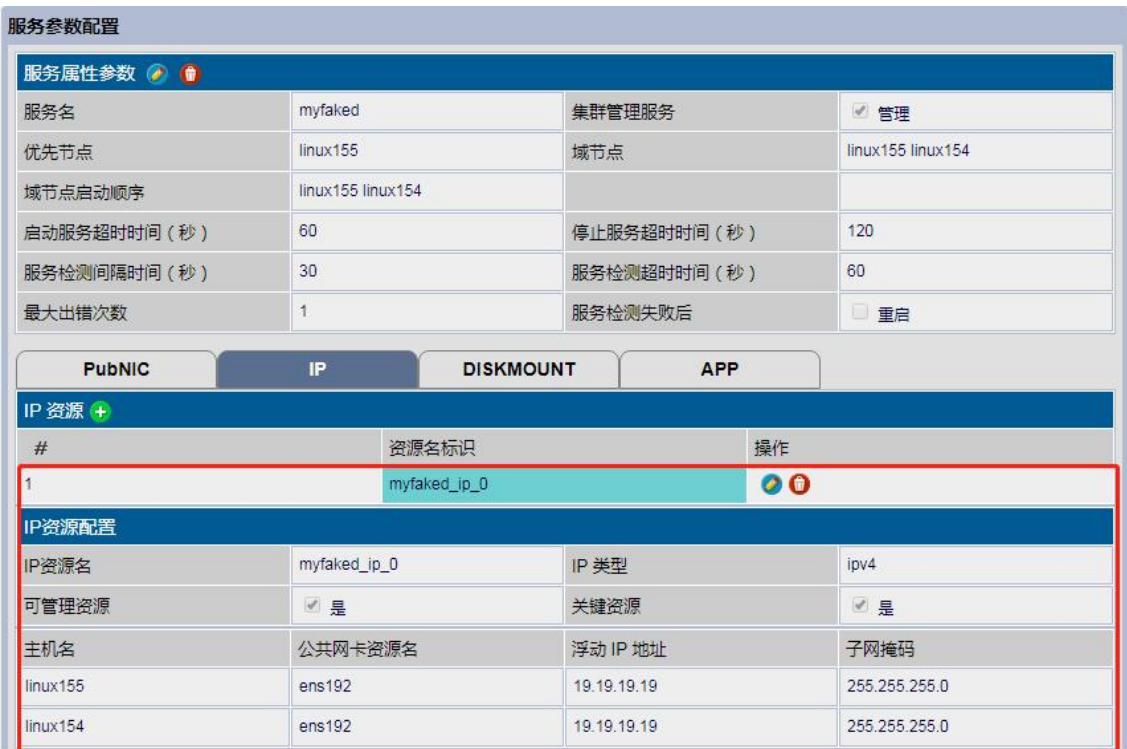

## 配置挂载资源

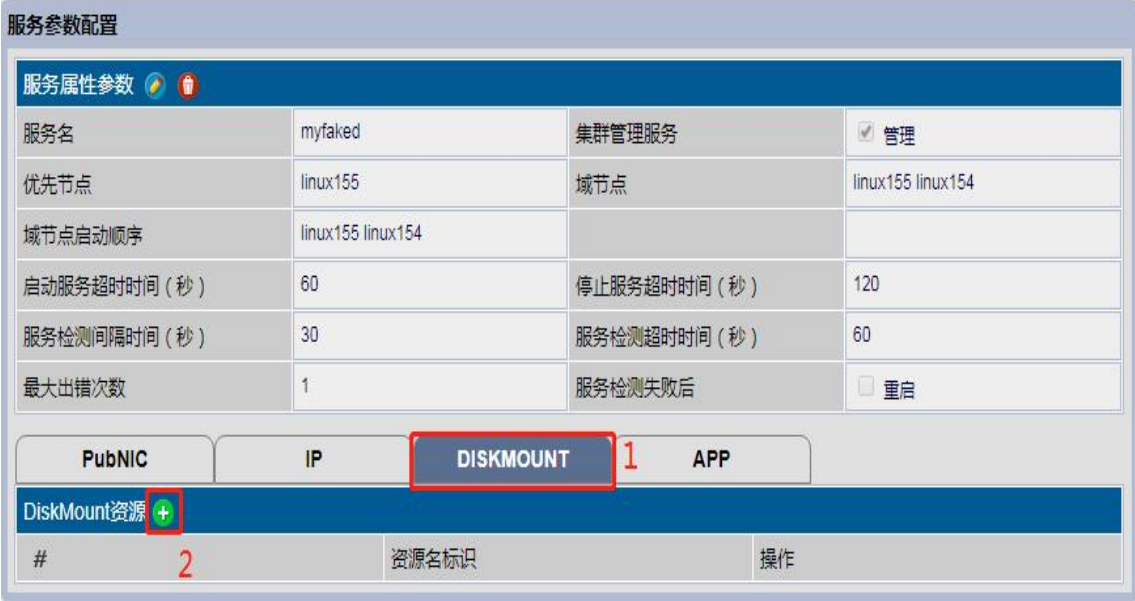

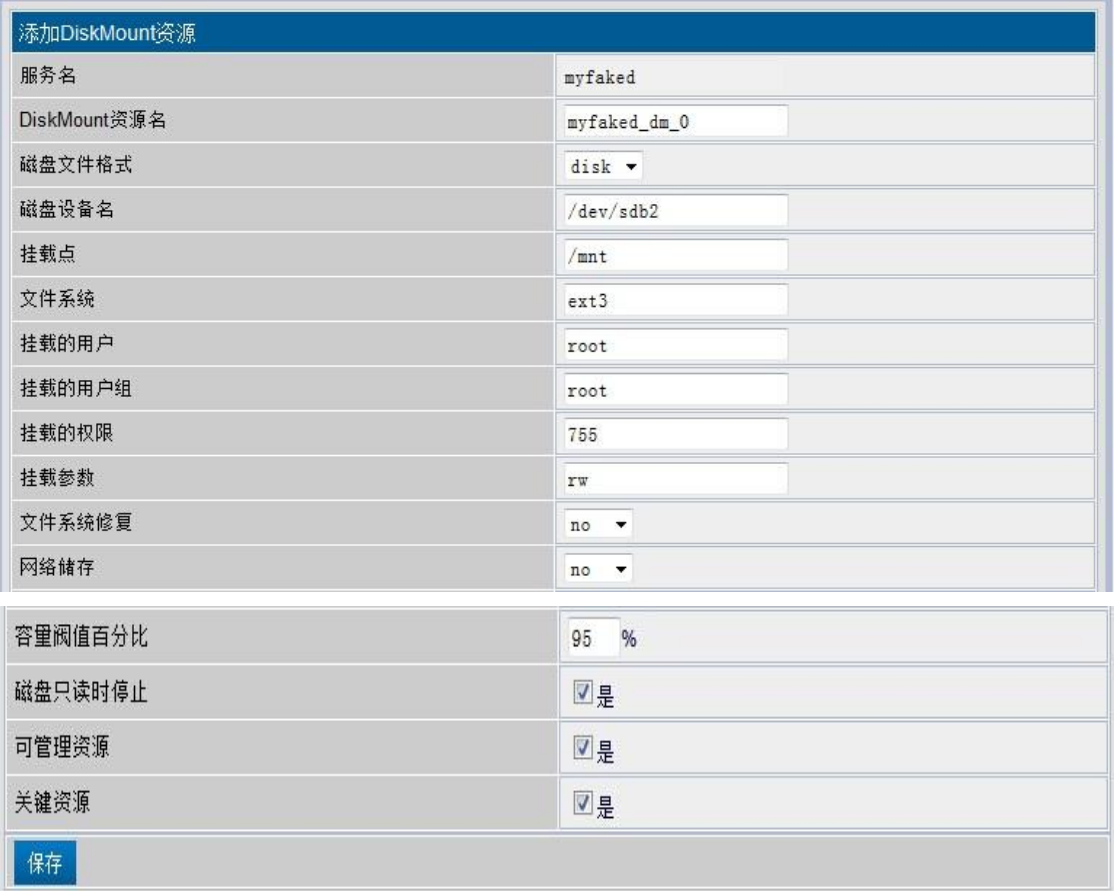

#### **Note:**

a、 磁盘文件格式;支持 NFS、LVM 和 DISK 三种类型的共享磁存方式。

b、 文件系统;主要手动能挂载成功的文件系统都可支持。

c、 容量阀值百分比;意思是当共享存储的容量超过设定的百分比时就会提示。

d、 网络存储; ISCSI 和 NFS 等都是网络存储, 需选择 yes。

e、 磁盘只读时停止;当共享存储的文件系统变成只读时,服务会停止。

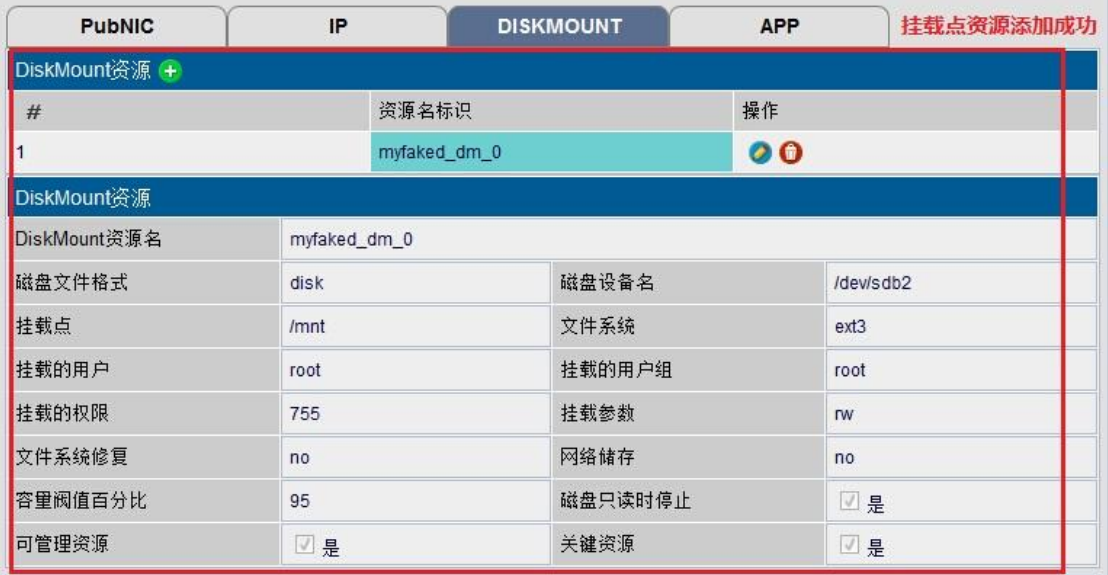

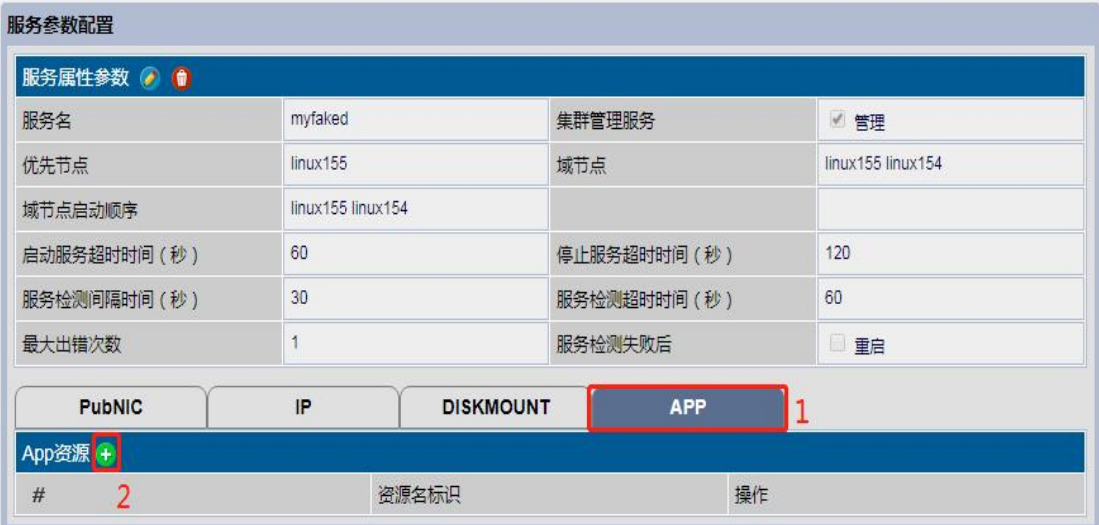

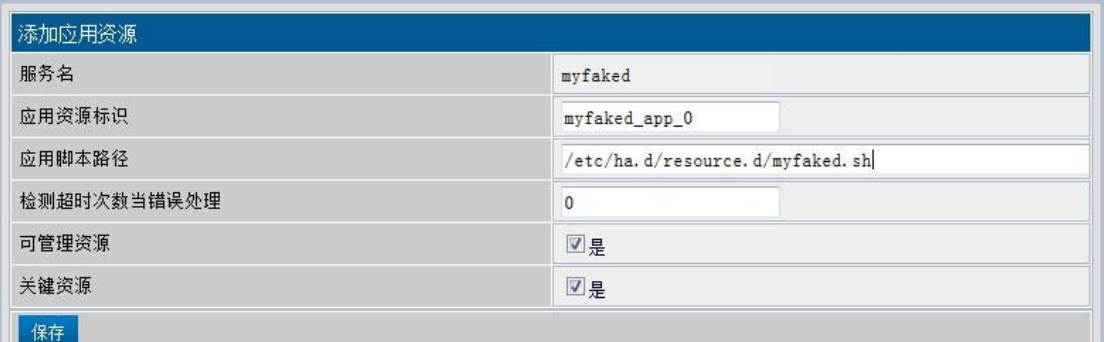

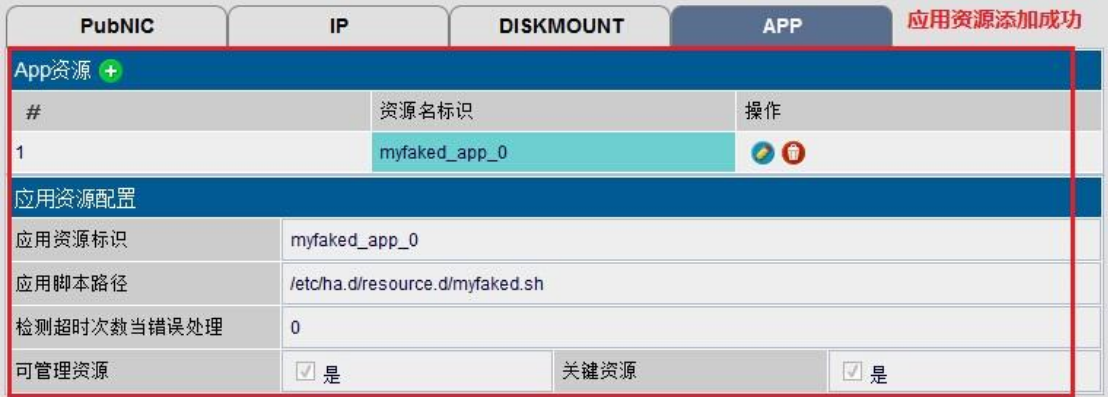

# **5.3** 磁盘镜像集群配置

# **5.3.1** 集群参数配置

配置方法与双节点集群基本相同,这里不再重复,具体请参考 5.1.1 小节。

# **5.3.2** 磁盘镜像配置

#### 添加镜像资源

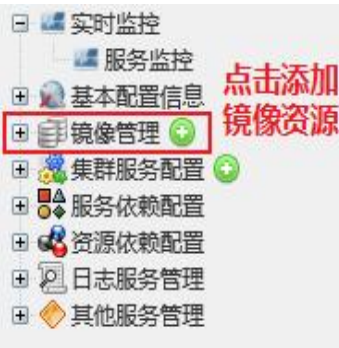

### 配置镜像资源

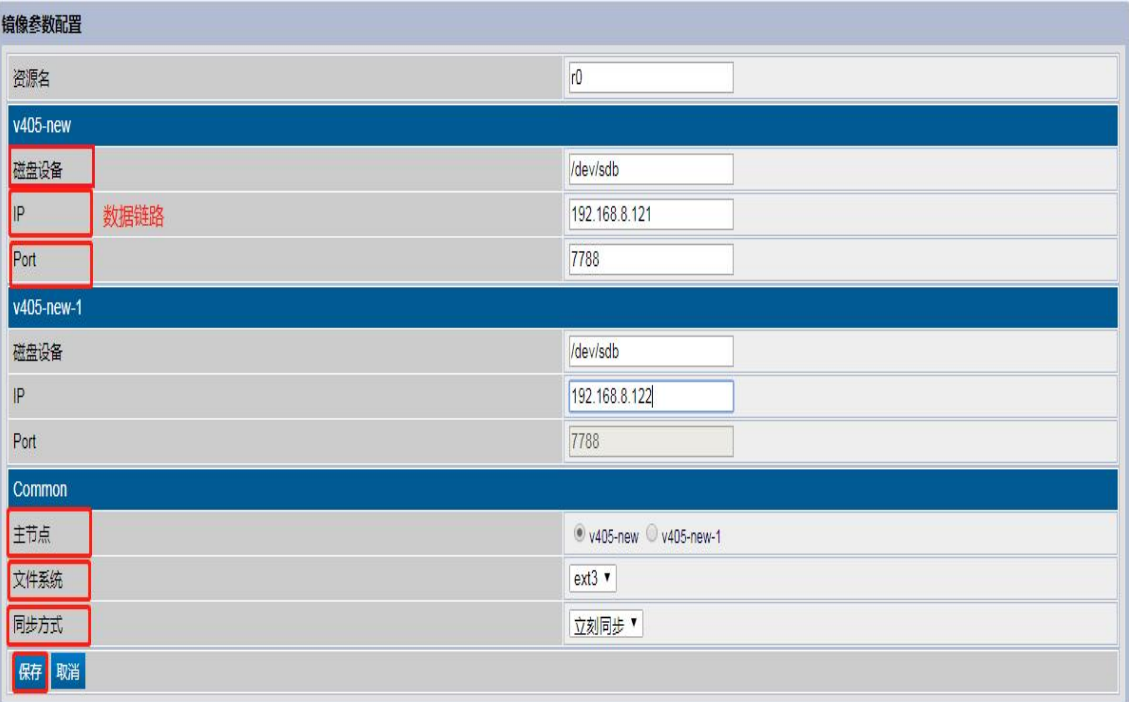

#### 数据同步中

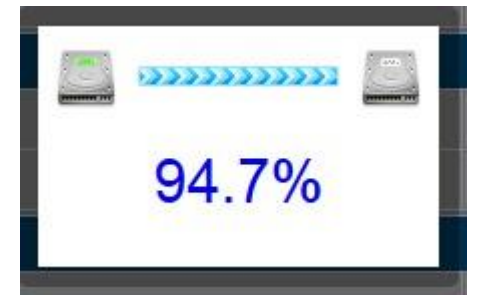

#### 镜像初始化完成,首次初始化不需要进行重启 **HA** 操作

192.168.8.121:10003 显示

新资源文件初始化成功,并重启HA集群生效

#### **Note:**

- a、 磁盘设备:底层磁盘,用于生成镜像资源,主备磁盘大小尽量保持一致
- b、 IP:数据链路
- c、 port:端口,默认即可
- d、 主节点:选择同步源
- e、 文件系统: 按需选择, 包括 xfs/ext2/ext3/ext4
- f、 同步方式:分为立即同步和暂不同步,选择暂不同步时直接添加配置文件,启动集群后 会自动进行同步化

确定

g、 镜像资源配置完成并保存后会自动进行数据同步,同步时间与存储容量及网络有关。

## **5.3.3** 服务参数配置

配置方法与双节点集群基本相同,这里不再重复,具体请参考 5.1.2 小节

# **5.4** 配置告警信息(选配)

点击"基本配置信息"**--**"**SNMP** 参数配置"**--**"**+**"号

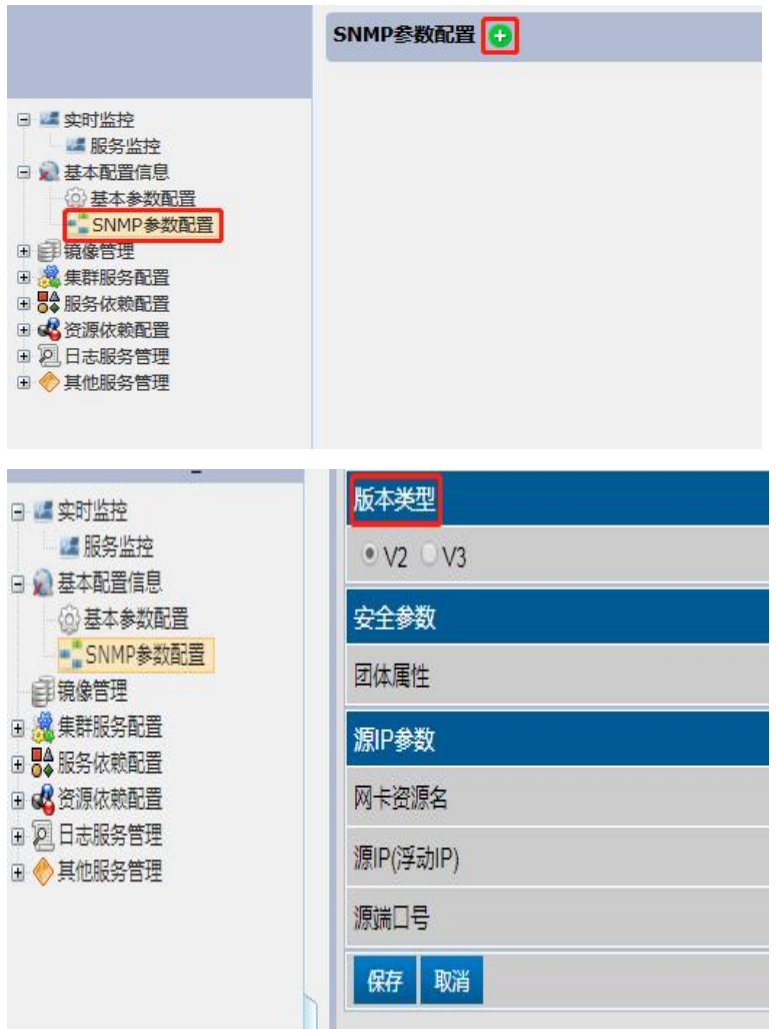

Note:

版本类型:包括 SNMPV2 和 SNMPV3 版本,区别在于 SNMPV3 版本根据需求可添加验证 加密方式。

# 若选择配置 **SNMPV2** 版本告警服务,如下:

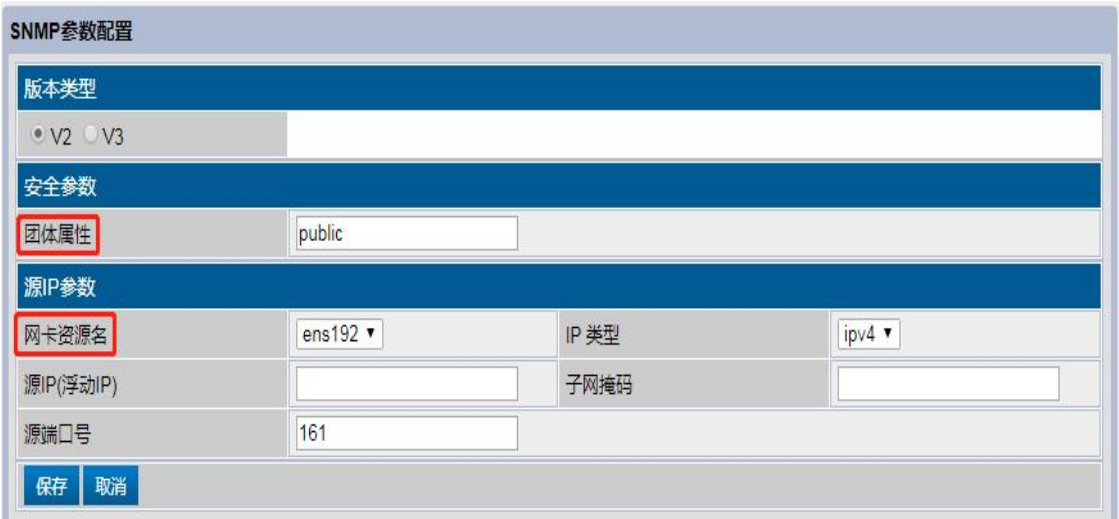

团队属性:缺省为公用的 public,可按需修改成私有串体团。 配置告警源的网卡、IP 地址、掩码和端口:即配置告警信息发起端。

# 点击"保存"后,进行配置目的 **IP** 参数

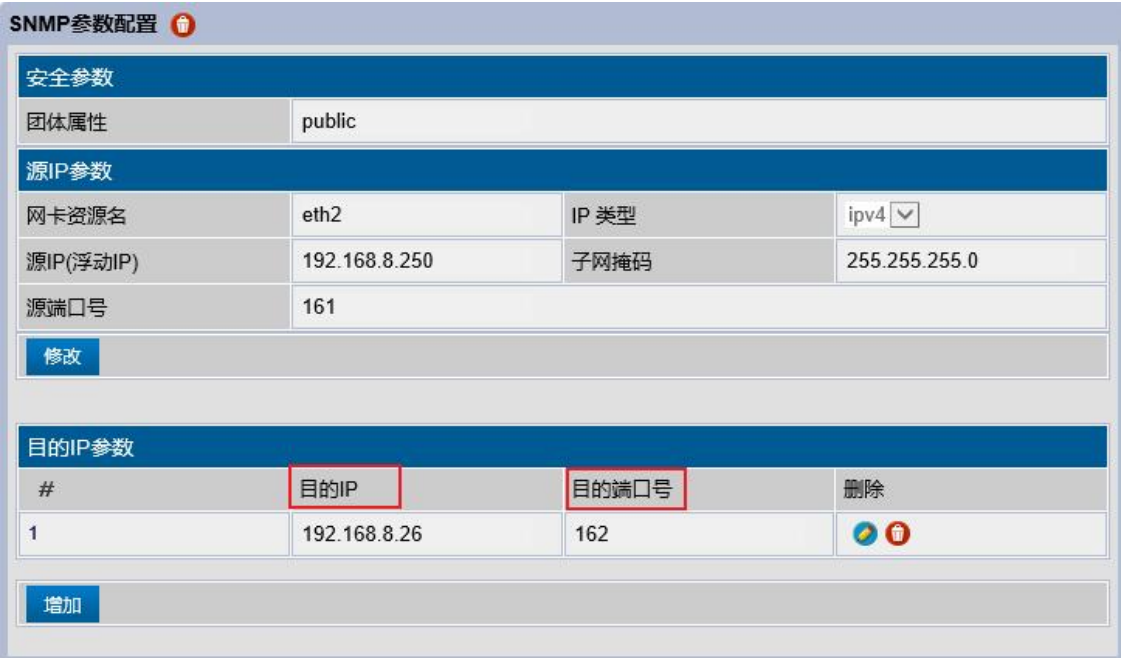

Note:

配置告警目的 IP 和端口:即配置告警信息接收端

## 若选择配置 SNMPV3 版本告警服务,如下:

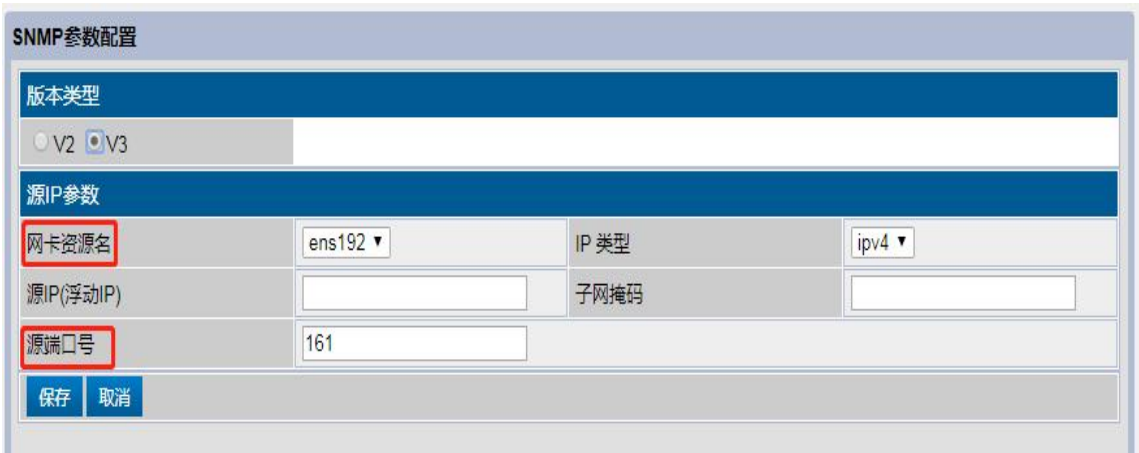

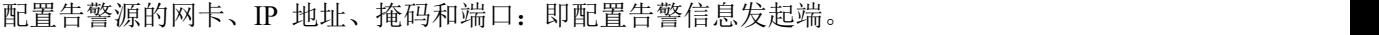

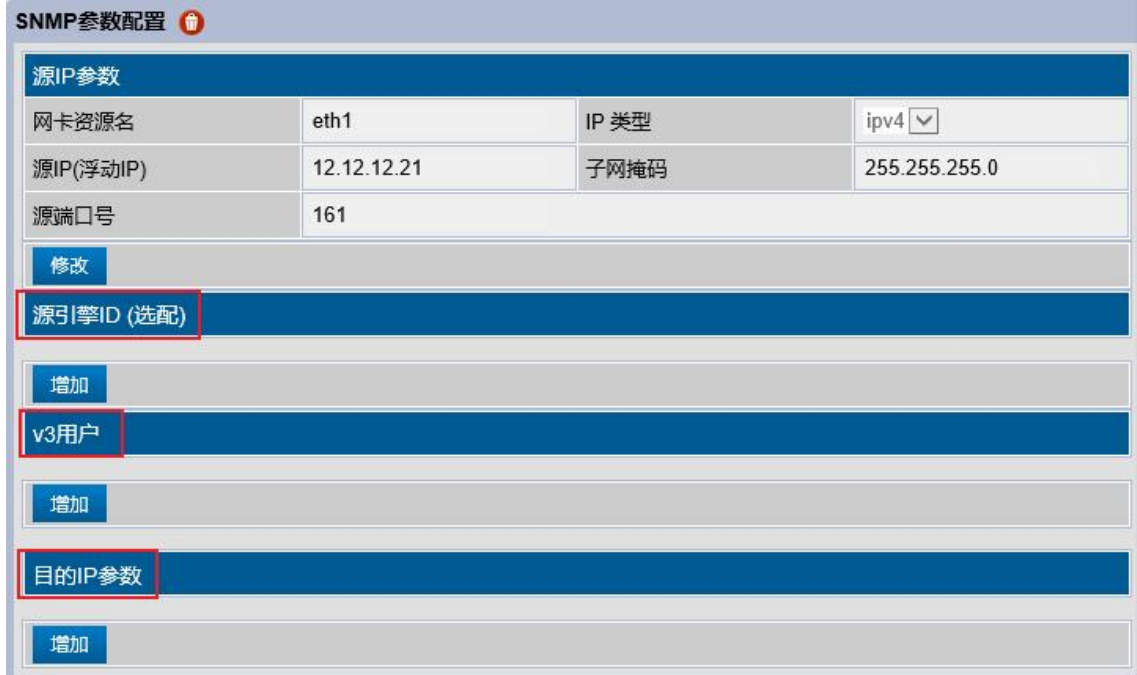

源 IP 参数保存后,可配置源引擎 ID (选配)、v3 用户、目的 IP 参数三项。

### 点击增加,配置源引擎 **ID**(选配),若是不需要配置,可忽略

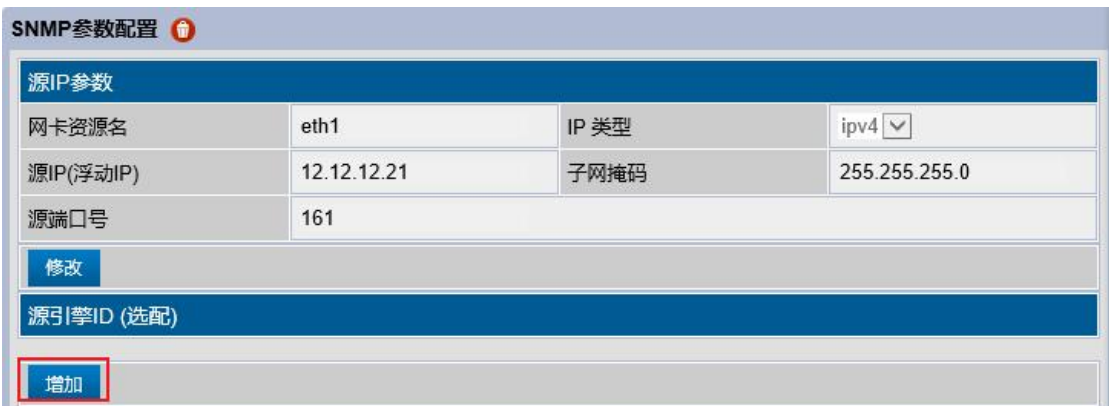

| SNMP参数配置 O |                 |      |               |  |
|------------|-----------------|------|---------------|--|
| 源IP参数      |                 |      |               |  |
| 网卡资源名      | eth1            | IP类型 | $ipv4$ $\vee$ |  |
| 源IP(浮动IP)  | 12.12.12.21     | 子网掩码 | 255.255.255.0 |  |
| 源端口号       | 161             |      |               |  |
| 修改         |                 |      |               |  |
| 源引擎ID (选配) |                 |      |               |  |
| 添加源引擎ID    |                 |      |               |  |
|            |                 |      |               |  |
| 源引擎ID (选配) | 0x 0102030a0b0c |      |               |  |
| 取消<br>僻    |                 |      |               |  |

源引擎 ID(选配): 查询告警验证, 配置输入字符时必须是十六进制;

## 点击增加,配置 **V3** 用户信息

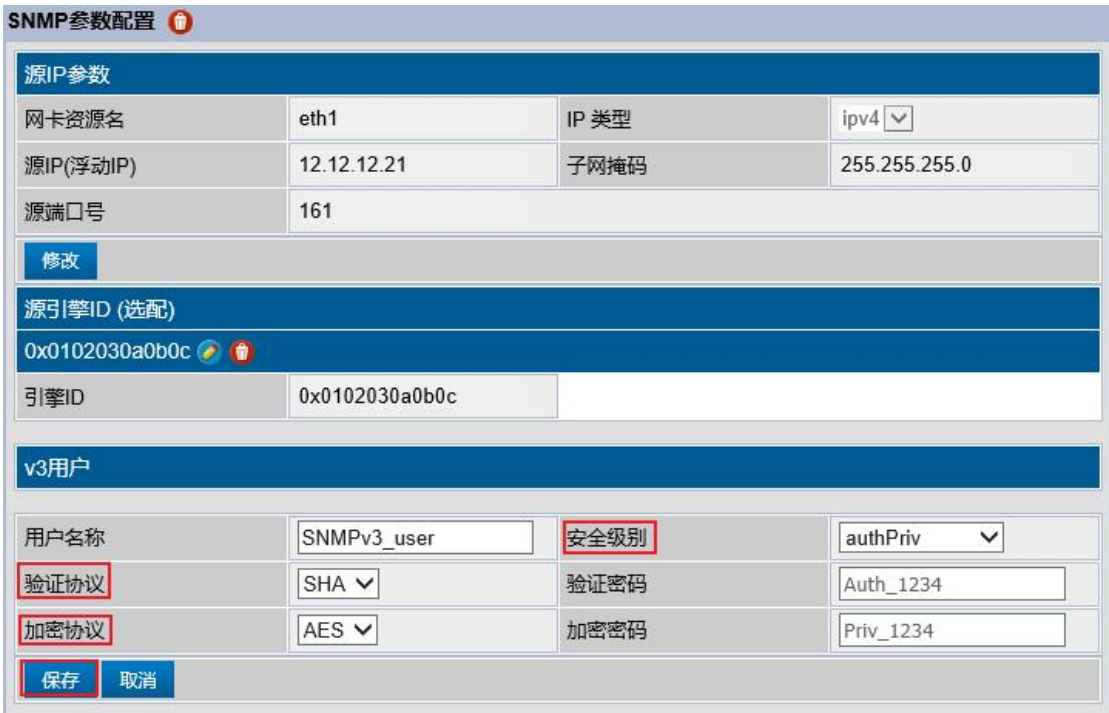

- 安全级别: 分为三种, 包括 authNoPriv 验证不加密, noAuthNoPriv 不验证不加密, authPriv 验证加密。
- 验证协议:分为 SHA 和 MD5 验证,按需选择。
- 加密协议:分为 AES 和 DES 加密,按需选择。

## 点击增加,配置目的 **IP** 参数配置

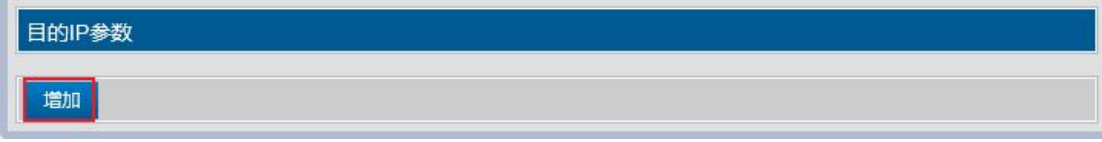

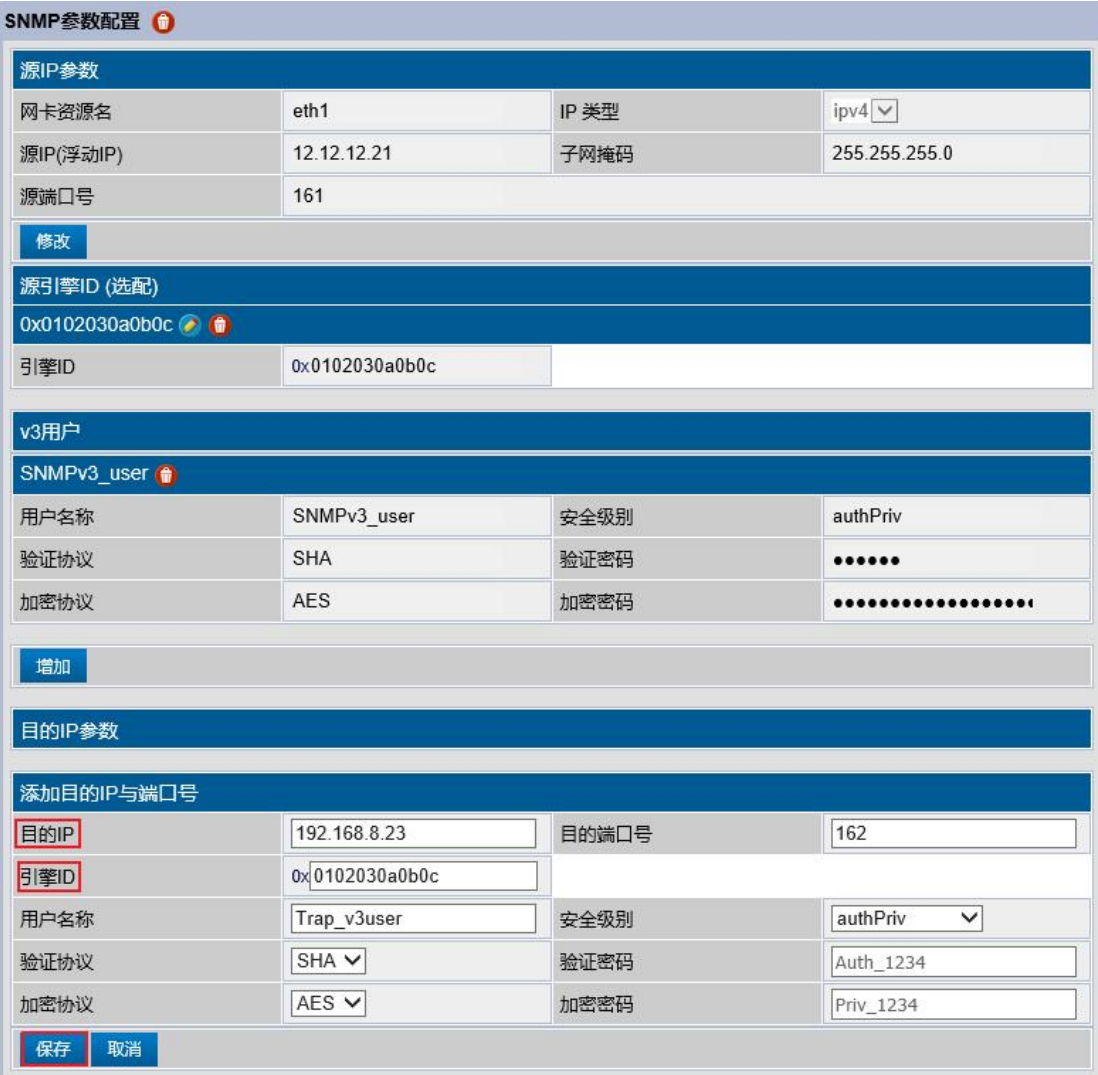

配置告警目的 IP 和端口:即配置告警信息接收端。 引擎 ID: 主要用于接收告警验证使用, 缺省即可, 配置输入字符时必须为十六进制。

# **SNMPV3** 配置完成

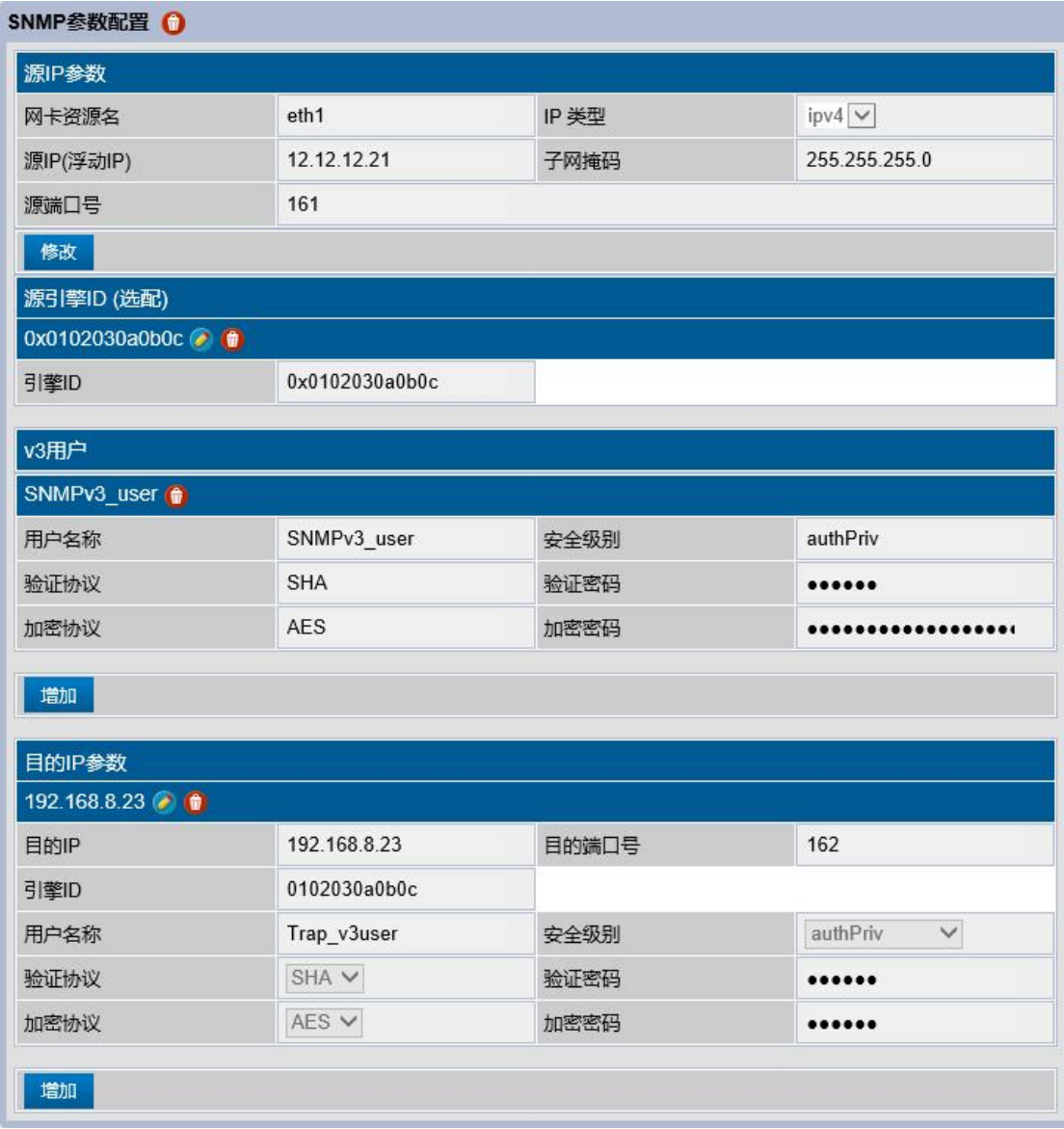

## 至此,**web** 下集群的配置完成。

# **5.5** 集群启动

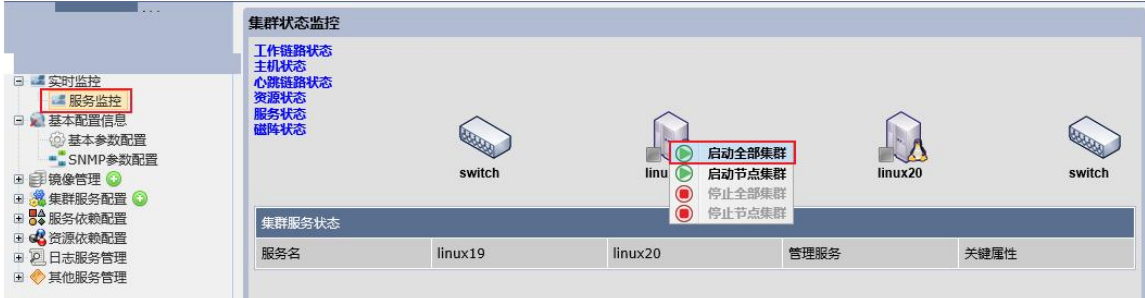

#### **Note:**

点击监控菜单,可在右边管理集群的启动和停止;查看集群和服务运行状态;上面截图操作 执行后,正常情况下,稍等片刻就会显示如下。

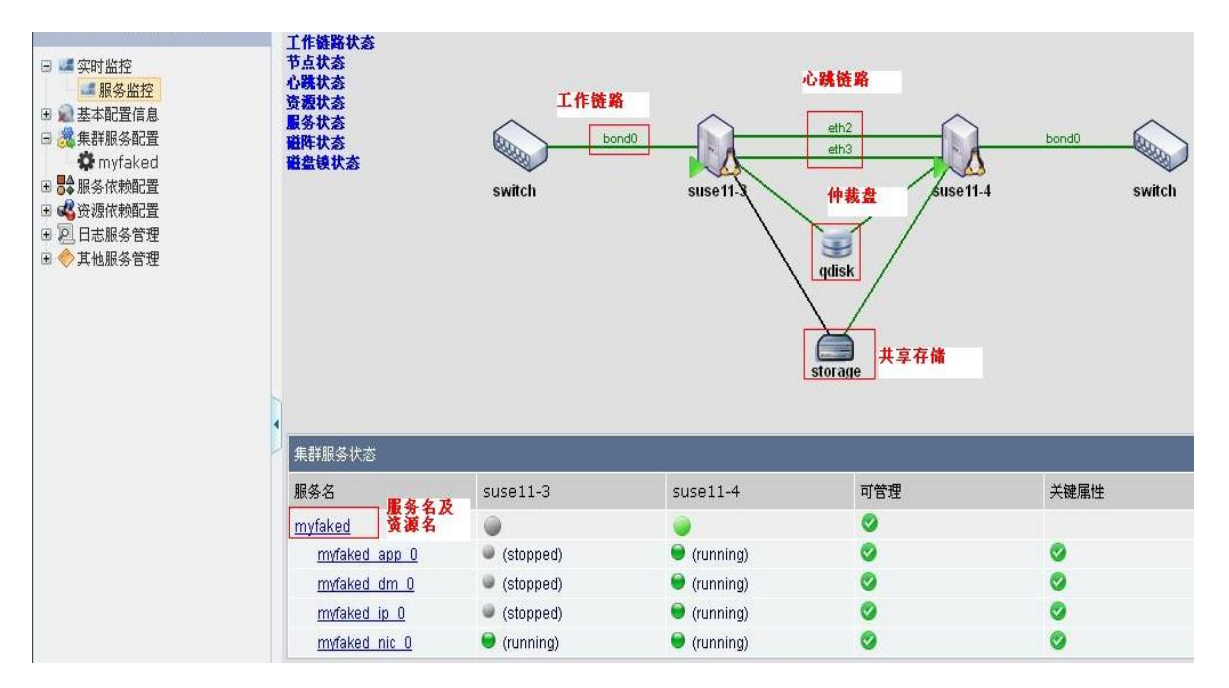

#### **Note:**

a. 集群状态监控;可用于查看各链路的运行状态

b. 服务状态;可查看服务及其各资源的具体运行情况。

# **5.6** 服务倒换测试

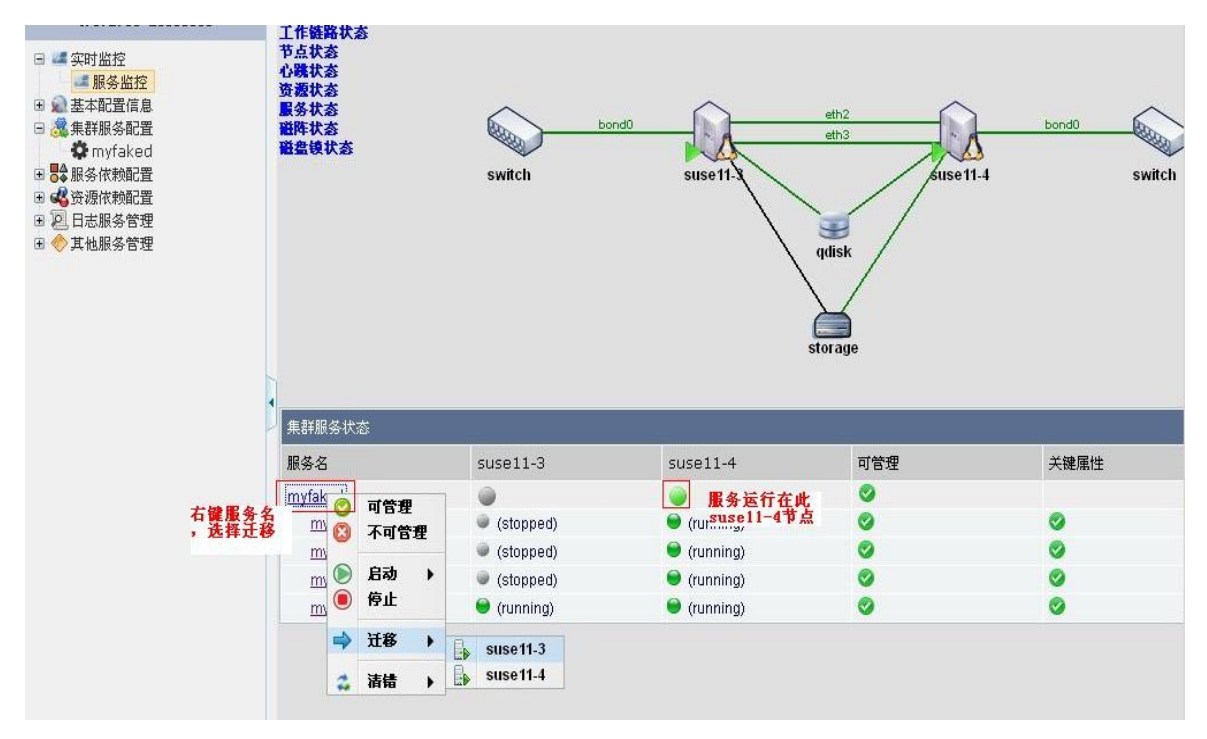

#### **Note:**

集群配置完成后需要进行服务倒换测试,需要保证来回倒换(迁移)都正常。

# 第 **6** 章 集群的验收测试

集群软件出厂之前已经过各种严格测试,但是其与系统、硬件及业务脚本存 在一定关联,需要在工程现场进行以下两项测试,以确保主机故障时备机能自动 接管业务,实现持续性运行。

- I. 启动集群软件,查看集群的运行情况,进行服务的倒换测试,确认服务能 倒换成功(包括主机到备机、备机到主机两种倒换);进行业务测试,确 认服务运行状态与实际业务状态一致。
- I. 故障测试:节点集群程序重启能否自动启动并加入集群;主机重启或者关 机服务能否倒换到备机;其他故障测试一般可以不做。

# **I.** 附录

# 附录 **A**-**Clusterl** 命令快速参考

# 交互式命令:

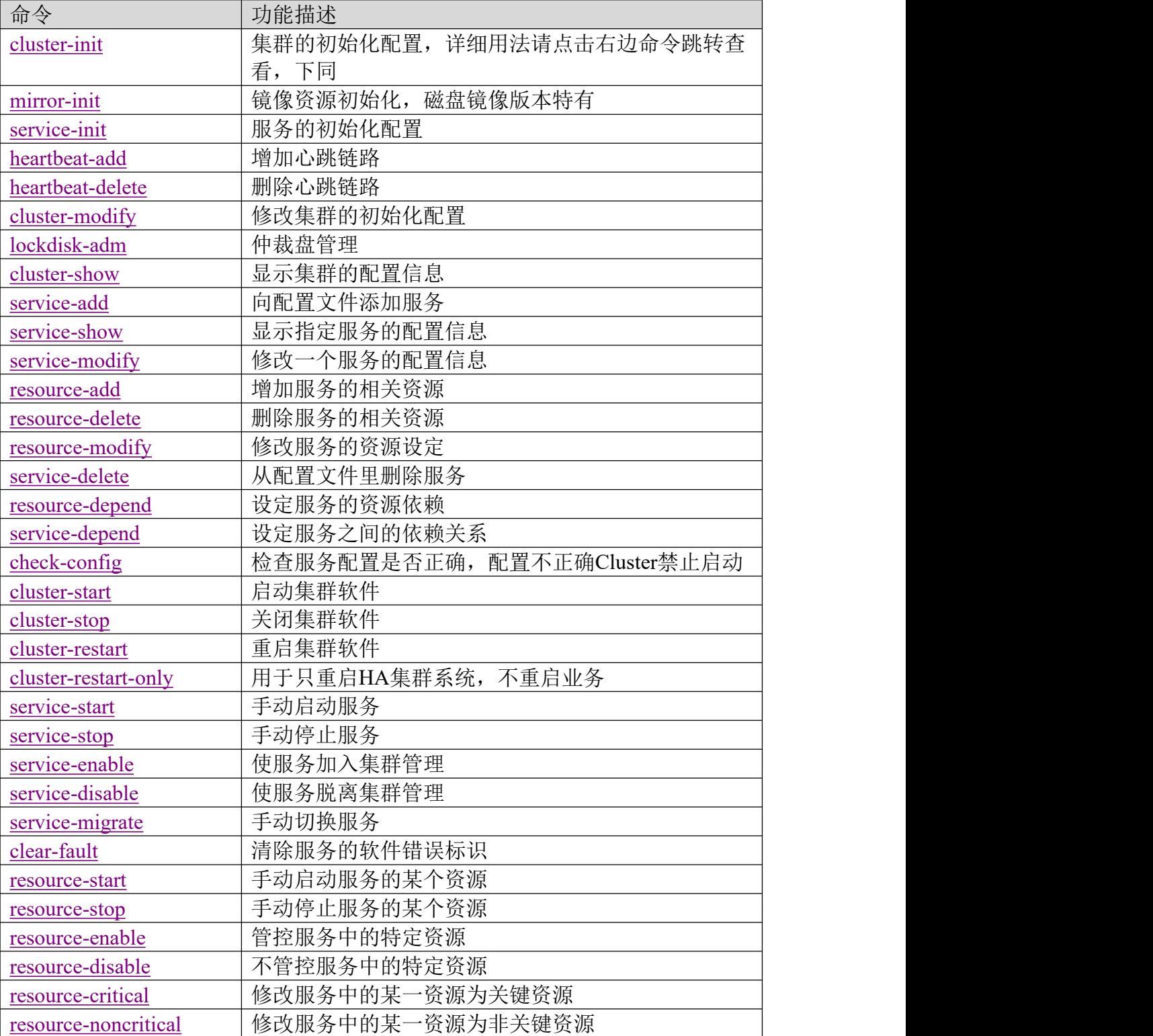

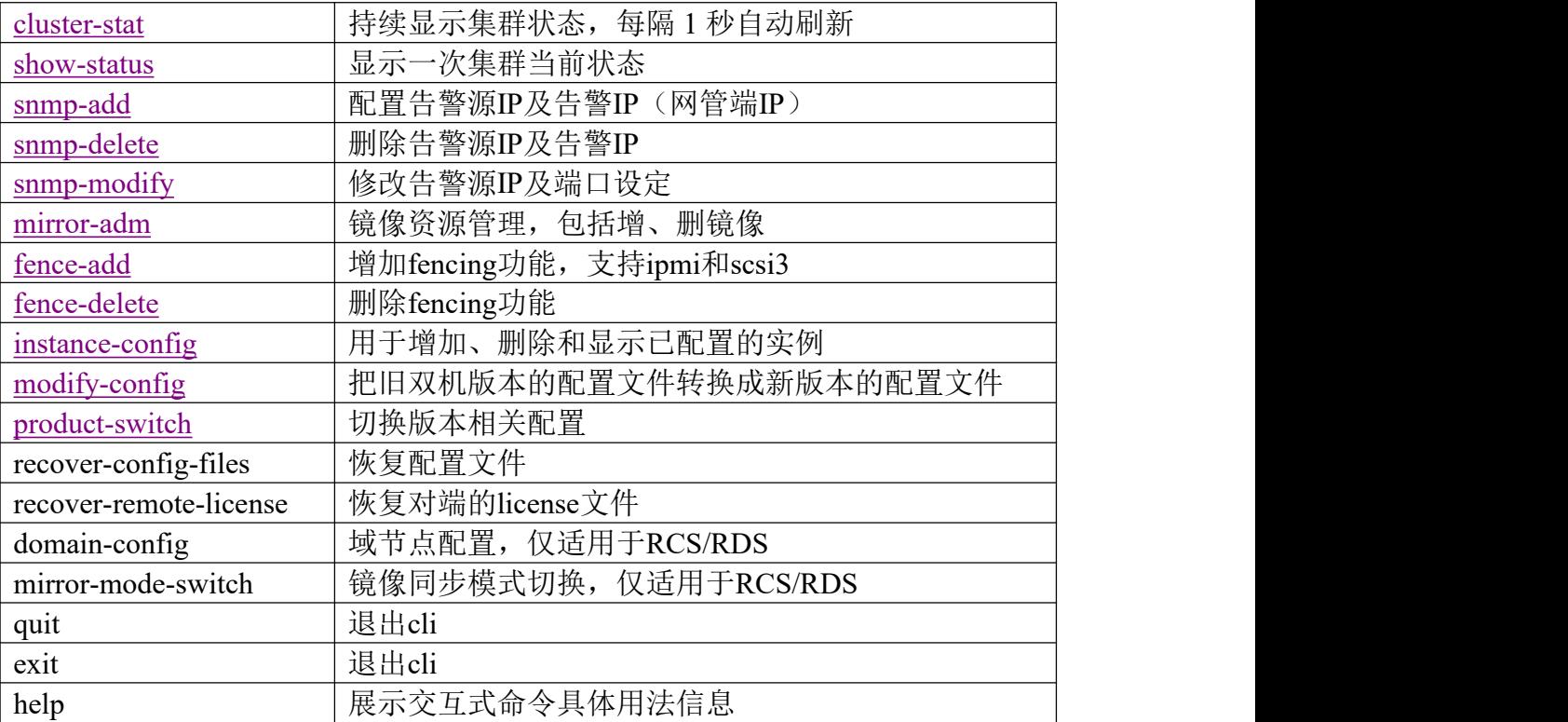

## 非交互式命令:

命令介绍:

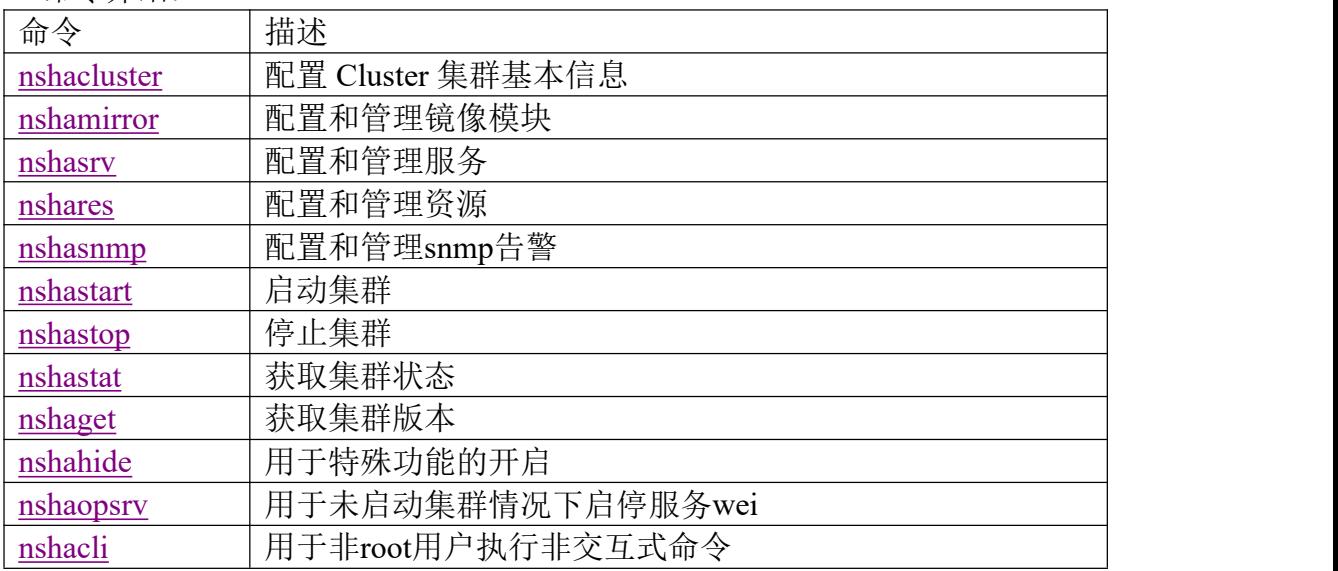

## 命令格式约定

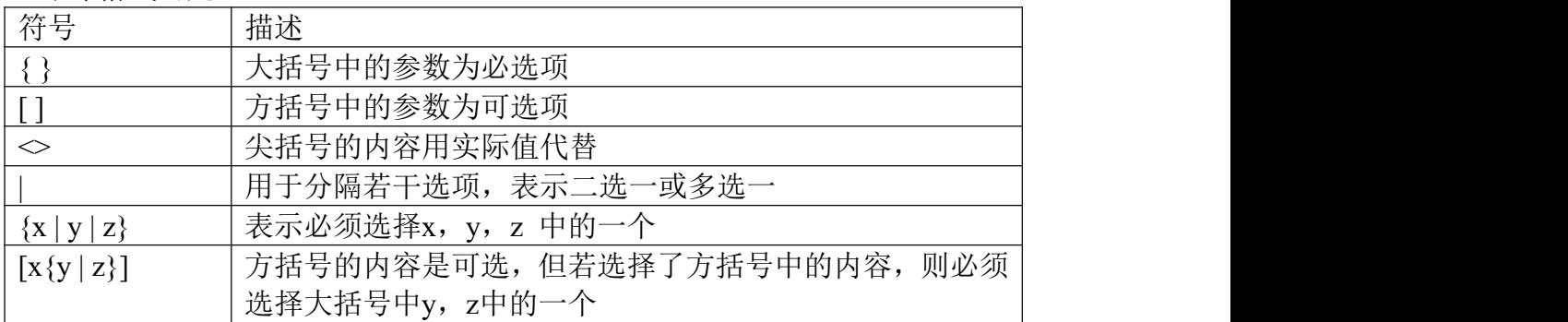

#### 命令返回值:

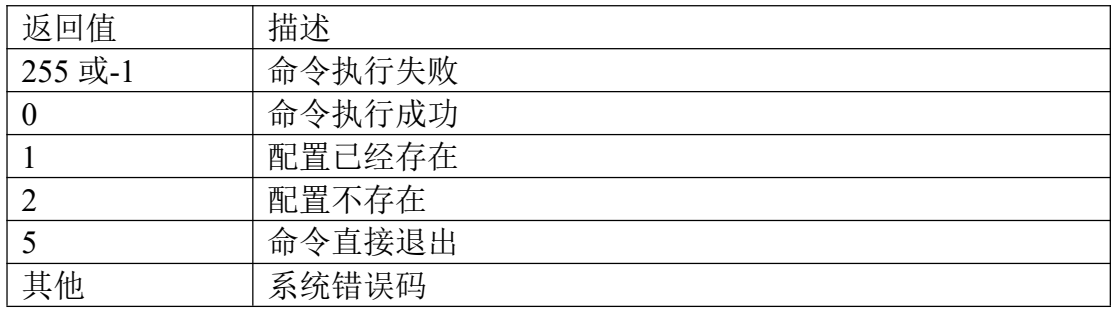

备注:

1)命令的参数可以缩写。 如 –add 参数, 可以缩写为-a 或者-ad;

<sup>2</sup>)设置某个属性值为空,用双引号。如: nshasrv -modify srv1 preferrednode "" ;

## 集群配置

#### 名称:**nshacluster**

功能: 该命令用来配置Cluster集群基本信息, 配置保存在文件/etc/ha.d/ha.cf中。

### 格式:

#### # **nshacluster -help vv**

```
Usage: nshacluster [OPTION][ARGUMENT]... -add {<cluster-name> | -node <node-name> -ip <ipaddr1 [ipaddr2] [ipaddr3]> | -hb {-mcast | -mcast6 | -ucast | -ucast6 | -serial} <nic-name>}
[ipaddrs] | -lockdisk <disk-name> -format {yes | no}}
-delete \{-node \leq node -name \geq \lceil -hb \rceil -meast \rceil -meast 6 \rceil -weak \} -seval \}<nic-name>} | -lockdisk <disk-name>
-valid-lockdisk
-format-lockdisk <disk>
-add-domain <nodes> [-lockdisk <disk-name> -format {yes | no}]
-del-domain <nodes>
-modify <key> <value>
-product-switch [<product-type>]
-upgrade
-chmod [<mode>] [<file>]
-recover-config-files [<destination node>]
-recover-lic <destination node>
-get {product | version}
-sn \leq sn-display [code | product-type | <key>]
```

```
-help
```
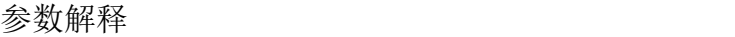

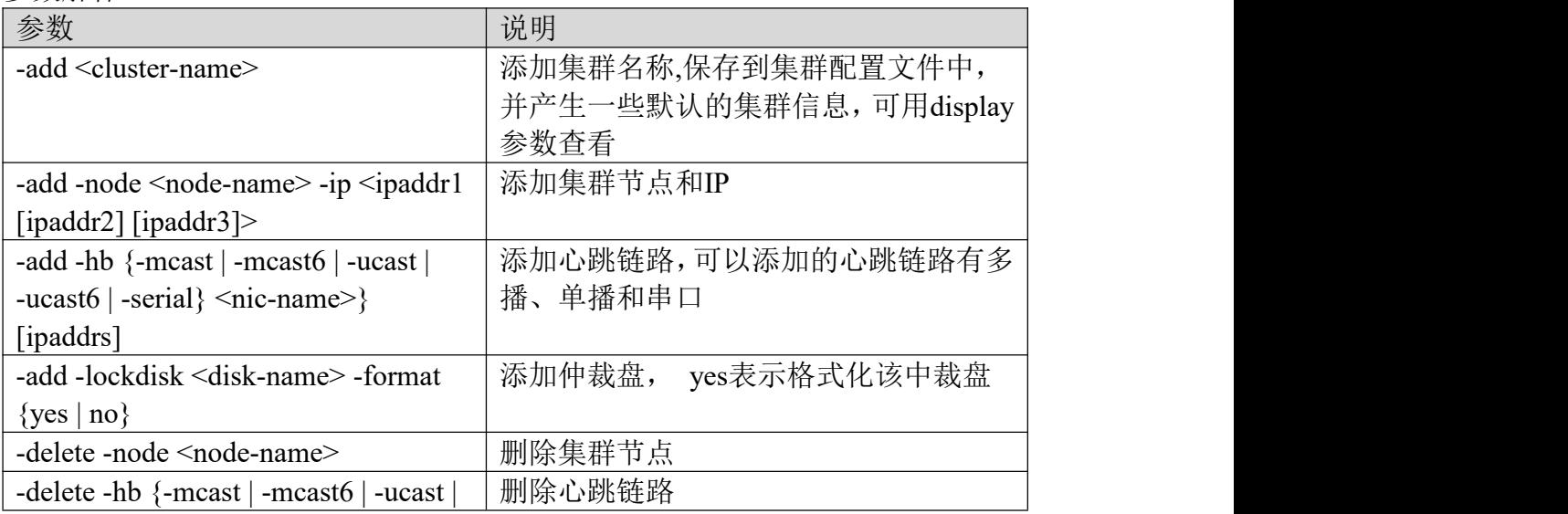

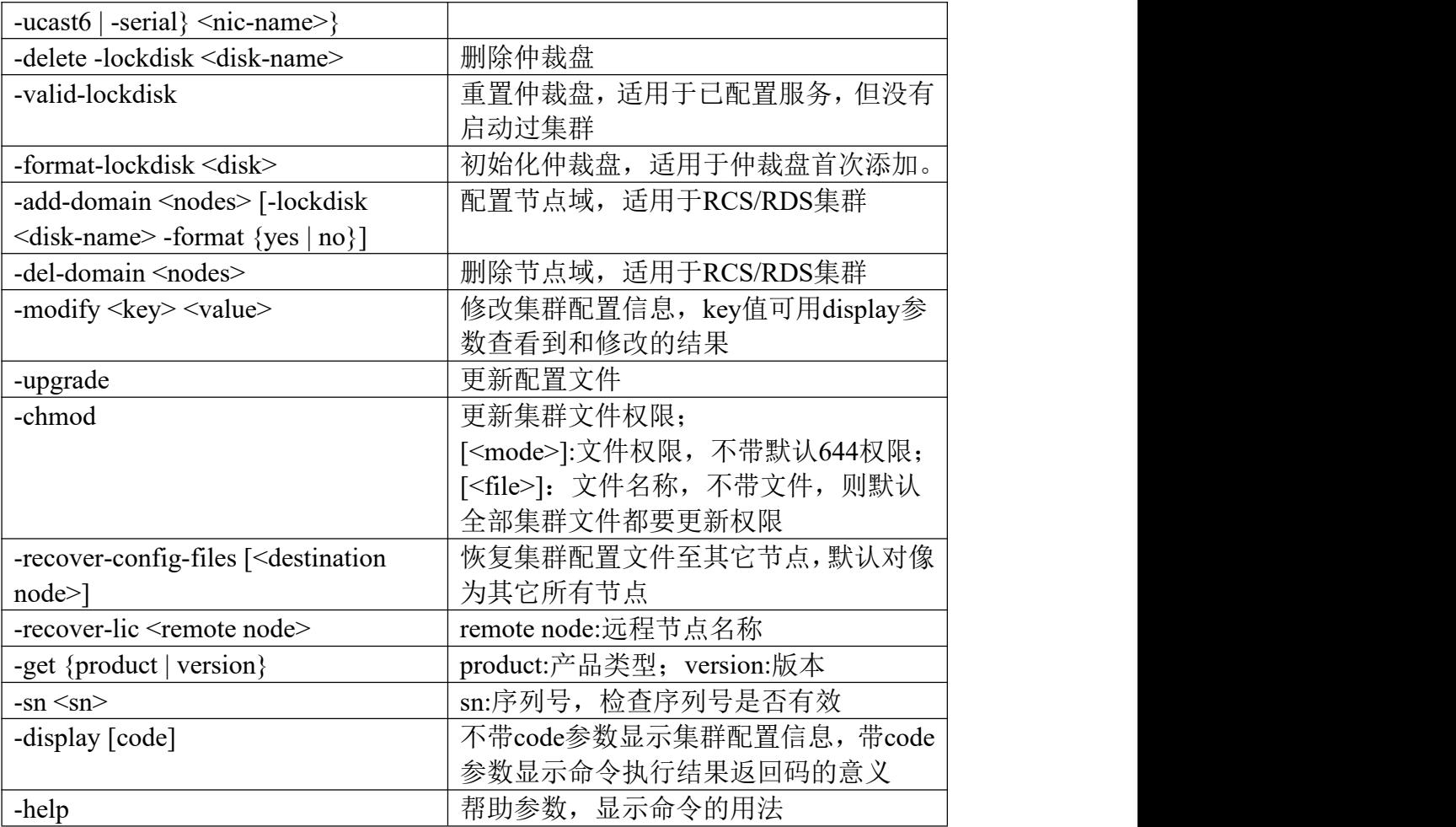

#### 举例:

linux176:~ #**nshacluster -dis** configuration of the cluster: clustername: gdlc node: linux175 192.168.2.175 192.168.10.175 node: linux176 192.168.2.176 192.168.10.176 logfile: /var/log/ha-log keepalive: 1 deadtime: 60 **watchdog: on** mcast: eth2 226.0.222.76 694 1 0 worklink\_hb: off kernel panic: off linux176:~ #**nshacluster -modify watchdog off** Please restart the HA system to take your modification into effect. linux176:~ #**nshacluster -dis**

configuration of the cluster:

clustername: gdlc node: linux175 192.168.2.175 192.168.10.175 node: linux176 192.168.2.176 192.168.10.176 logfile: /var/log/ha-log keepalive: 1 deadtime: 60 **watchdog: off //**已修改 mcast: eth2 226.0.222.76 694 1 0 worklink hb: off kernel panic: off

## 镜像配置

#### 名称:**nshamirror**

功能: 该命令用来配置和管理镜像, 配置信息保存在/etc/drbd.d/r0.res中。

格式:

## # **nshamirror -help vv** Usage: nshamirror [OPTION][ARGUMENT]... -add -res <resname> -node <nodename> -ip <ipaddrs> [-port <portnum>] -disk <disk> [-metadisk <mdisk>] -delete <resname> -modify -res <resname> <key> <value> -valid <resname> [-node <node>] [-force] -format <fstype> -res <resname> [-mnt <mountpoint>] -global-modify {global | <resname>} <section1> [<section2>] <key> <value> -sync-rate <rate> [<resname>] -start [-res <resname>] [-node <node>] -stop [-res <resname>] [-node <node>] -set <res|dev> {-primary | -secondary} [-force] -full-sync <res|dev> -splitbrain-recovery <res|dev> -node <sync source> -state <res|dev> [cs | ds | ro] [xmlonline [<nodename>]]  $-resize <$ res $|dev>$  [ $<$ size $>$ K $|M|G|$ ] -add-link <res|dev> -node <node> -ip <ipaddr> [-port <portnum>] -switch-link <res|dev> [-ip <ipaddr>] [-force] -switch-mode <mode> -open-node <res|dev> [-node <node>] -create-script <res|dev> -detect-mirror-mode <ipaddr|res|dev>

```
-status [ <res | dev > ] [ detail ]
-attach \leqres|dev\rangle-detach \mbox{\texttt{<}res}|dev\mbox{\texttt{}}-adjust <res|dev> [-node <node>]
-proxy-stop [-node <node>]
-proxy-start [-node <node>]
-connect <res|dev> [-node <node>]
-disconnect <res|dev> [-node <node>]
-convert-md <res|dev> [-node <node>] [-force]
-selinux [-node <node>]
-down <res|dev>
-up <res|dev>-display [ code |<resname> | status-xml | online-xml | dump-xml [<resname>] |
meta-data <resname>]
-help
```
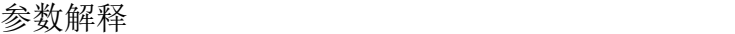

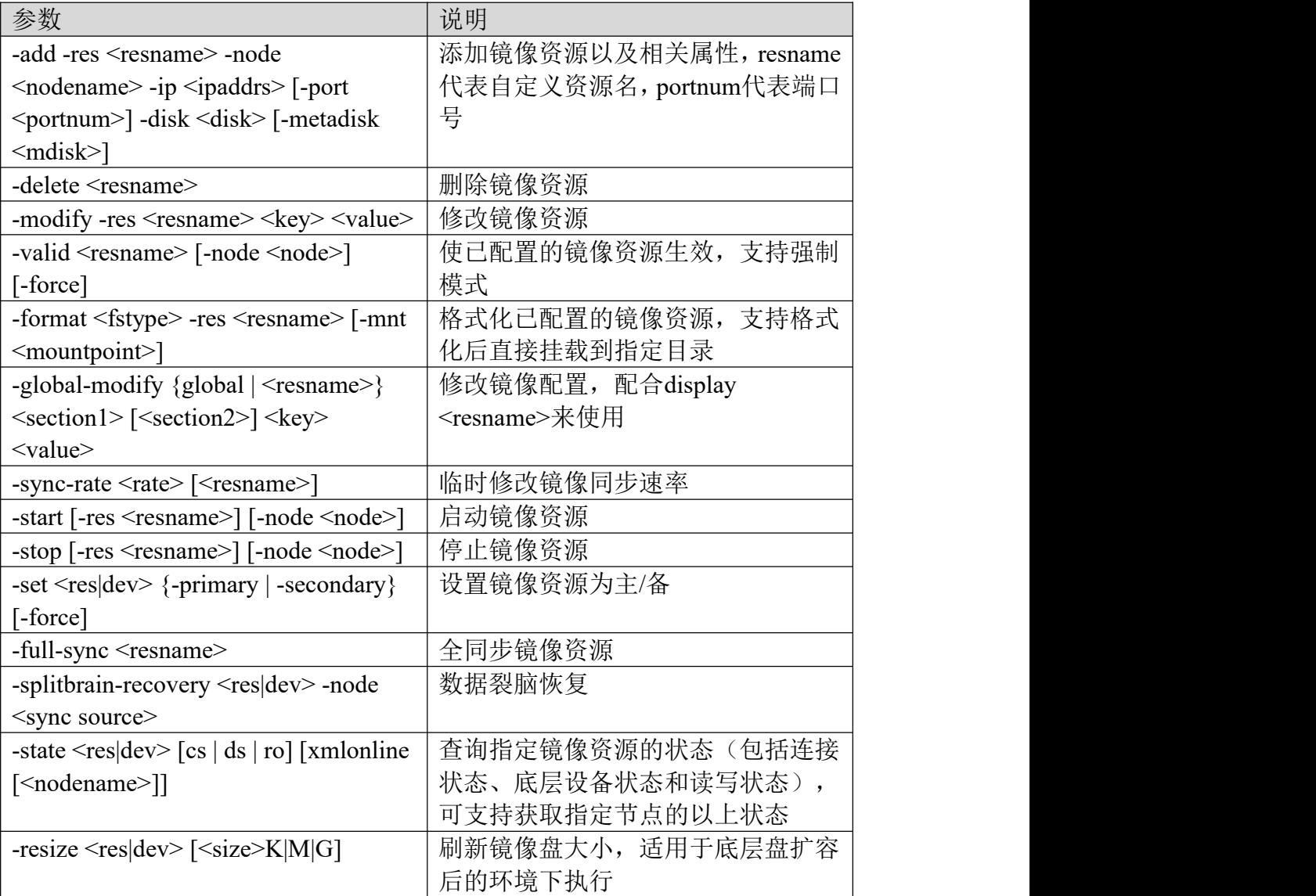

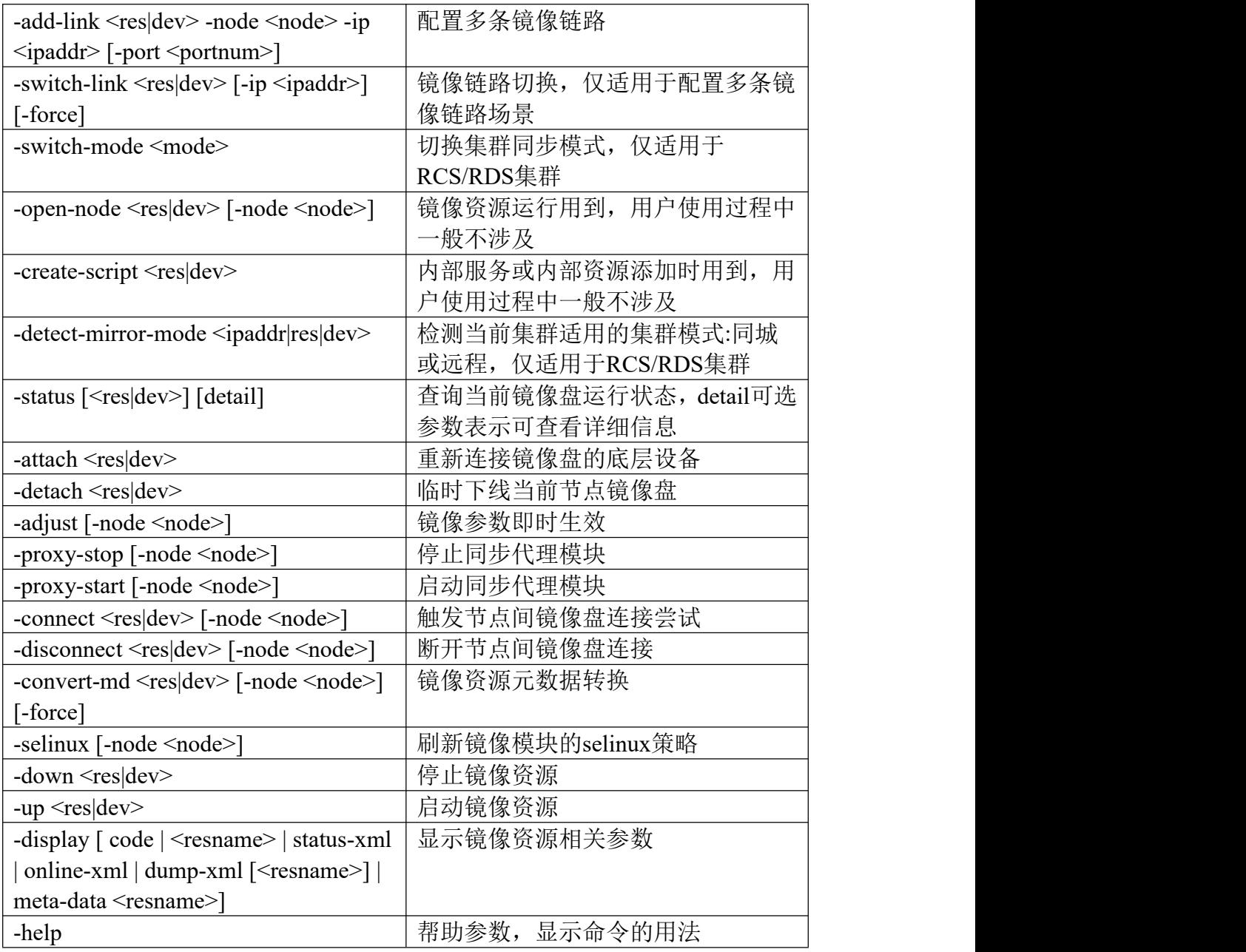

## 举例

# [root@linux64 ~]# **nshamirror -start -res r0 -node linux64**

Waiting for mirror starting...

start mirror success.

## 服务配置

#### 名称:**nshasrv**

功能:该命令用来配置和管理服务,配置保存在文件/etc/ha.d/haservices.xml中。

#### 格式:

#### # **nshasrv -help vv**

Usage: nshasrv [OPTION][ARGUMENT]...

-add <srv> -delete <srv> -modify <srv> <attr> <value> -link <parent srv> <child srv> <relationship> <depend type> -unlink <parent srv> <child srv>  $-$ start  $\langle$ srv $>$  $\vert$  $\langle$ node $>$  $\vert$ -stop <srv> -enable <srv> -disable <srv> -migrate <srv> [<instance id>] <destination node> -clearfault <srv> [<node>]  $-\text{checkcfg}$   $\leq$ srv $>$ ] -addinstance <srv> <instance id> [<instance name>] <nodes> <res>  $-delinstance \leq$ srv $>$  $\leq$ instance id $>$  $[<$ res $>$ ] -addmrrsrv <srv> {[<mirror resname>] | [<nic> <ipaddr> <netmask>

#### <instance id>]}

```
-delmrrsrv <srv> <resname>
-display [-name <srv> | code | link | -instance <srv>]
-help
```
#### 参数解释

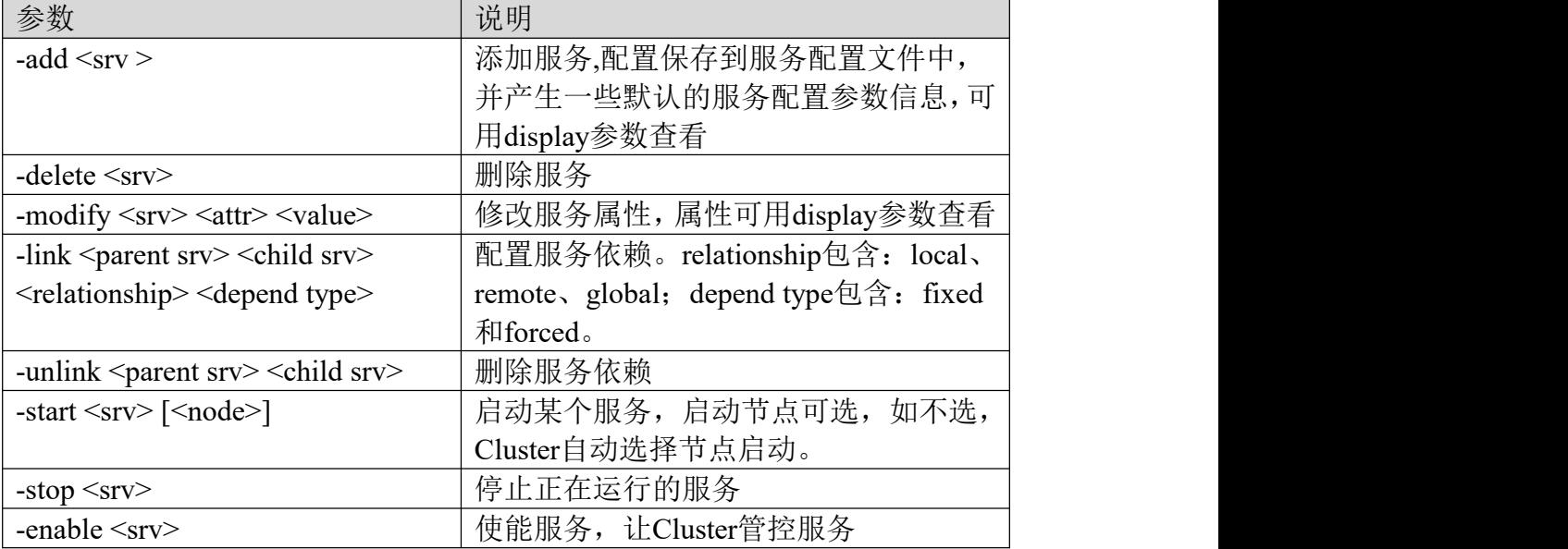

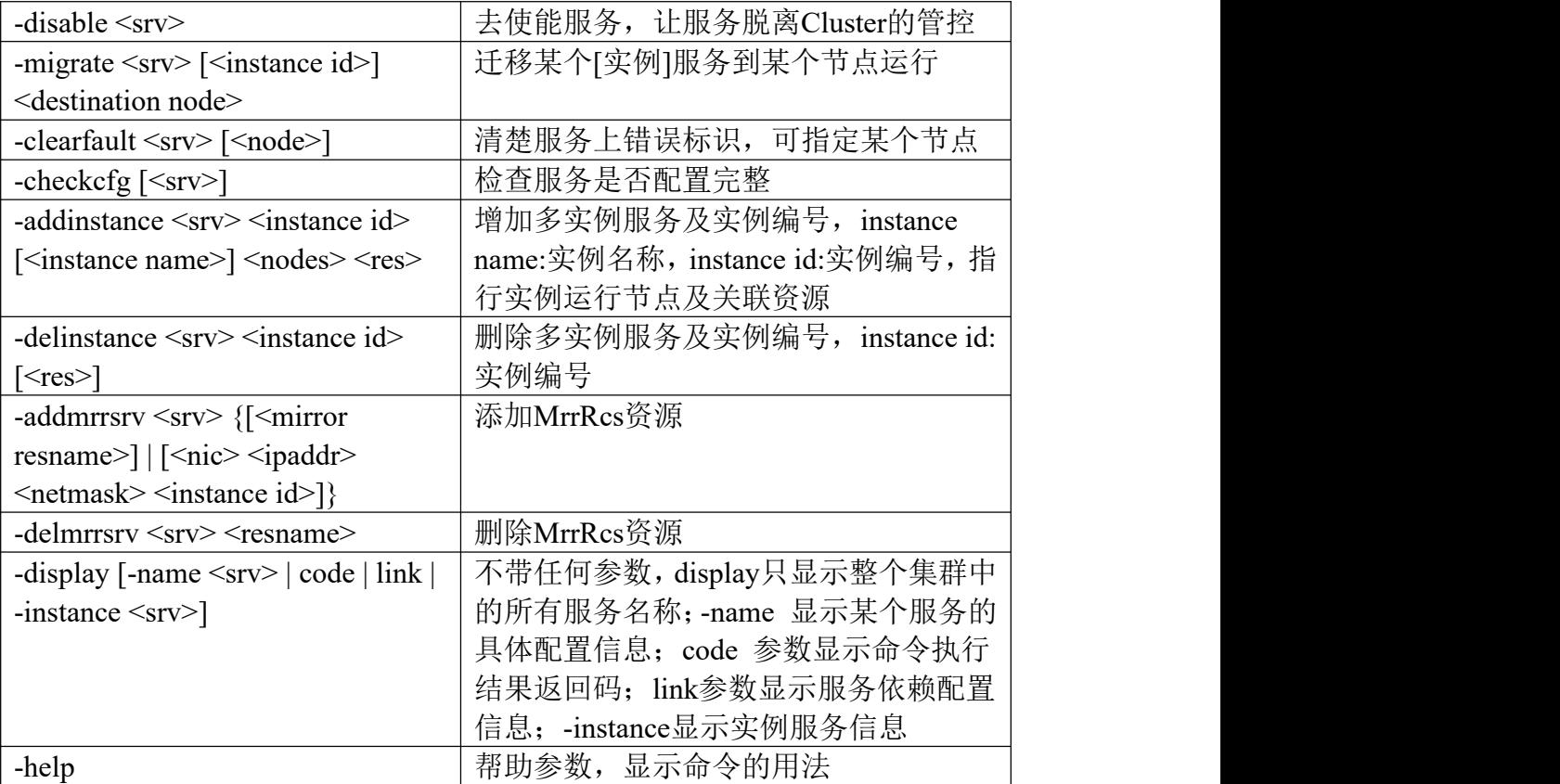

#### 举例

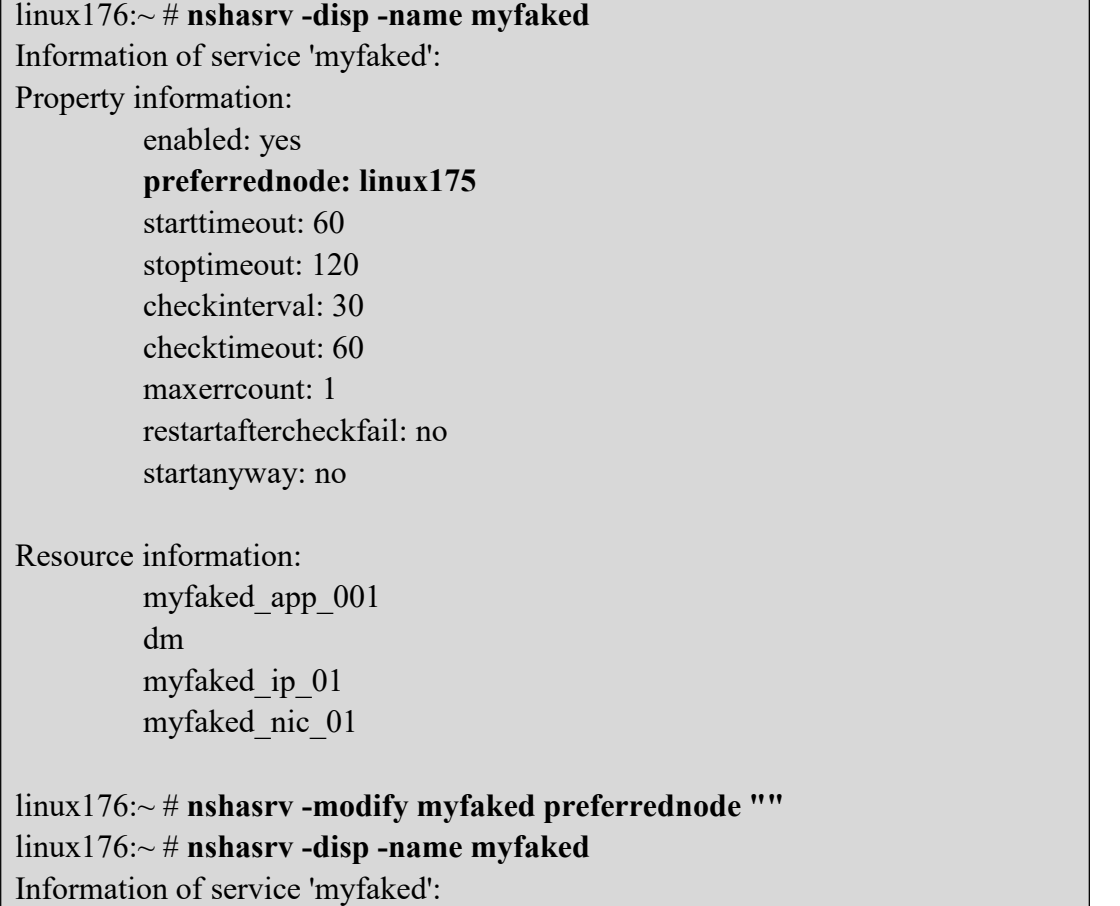

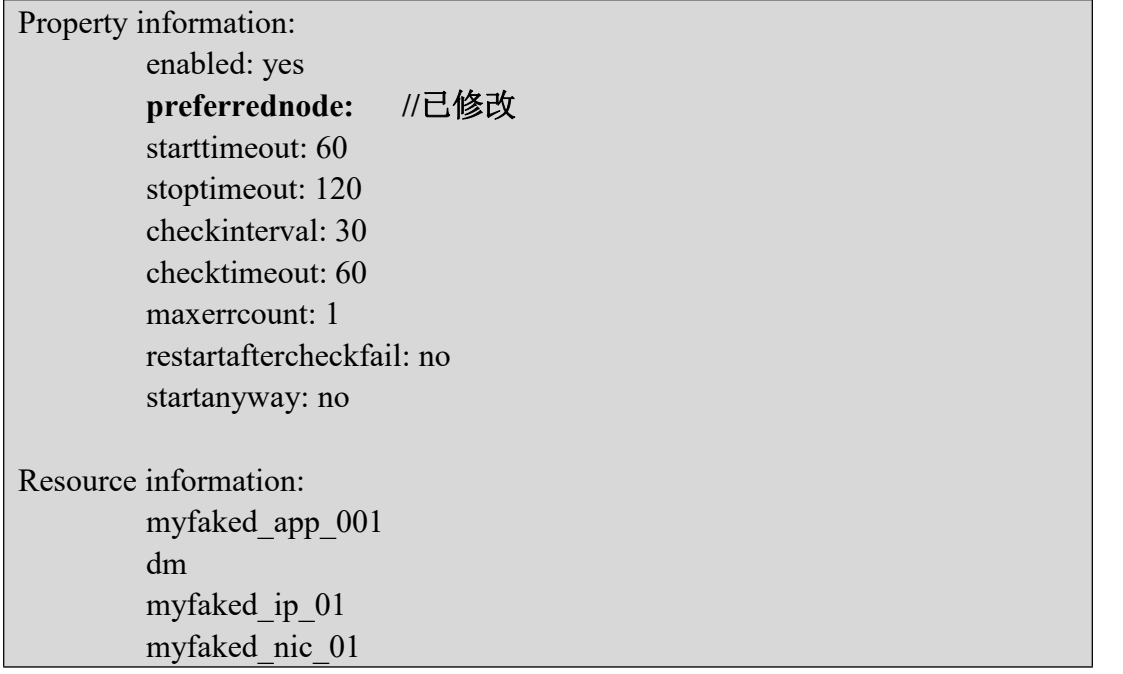

## 资源配置

### 名称:**nshares**

功能:该命令用来配置和管理资源,配置保存在文件/etc/ha.d/haservices.xml中。

格式:

```
# nshares --help vv
Usage: nshares [OPTION][ARGUMENT]... -add <res> <type> <srv>-delete <res>
-modify <res> <attr> <value>
-link <parent res> <child res>
-unlink <parent res> <child res>
-start <res>
-stop <res>
-enable <res>
-disable <res>
-critical <res>
-noncritical <res>
-checkcfg <res>
-display [-name <res> | type | code | link]
-help
```
### 参数解释

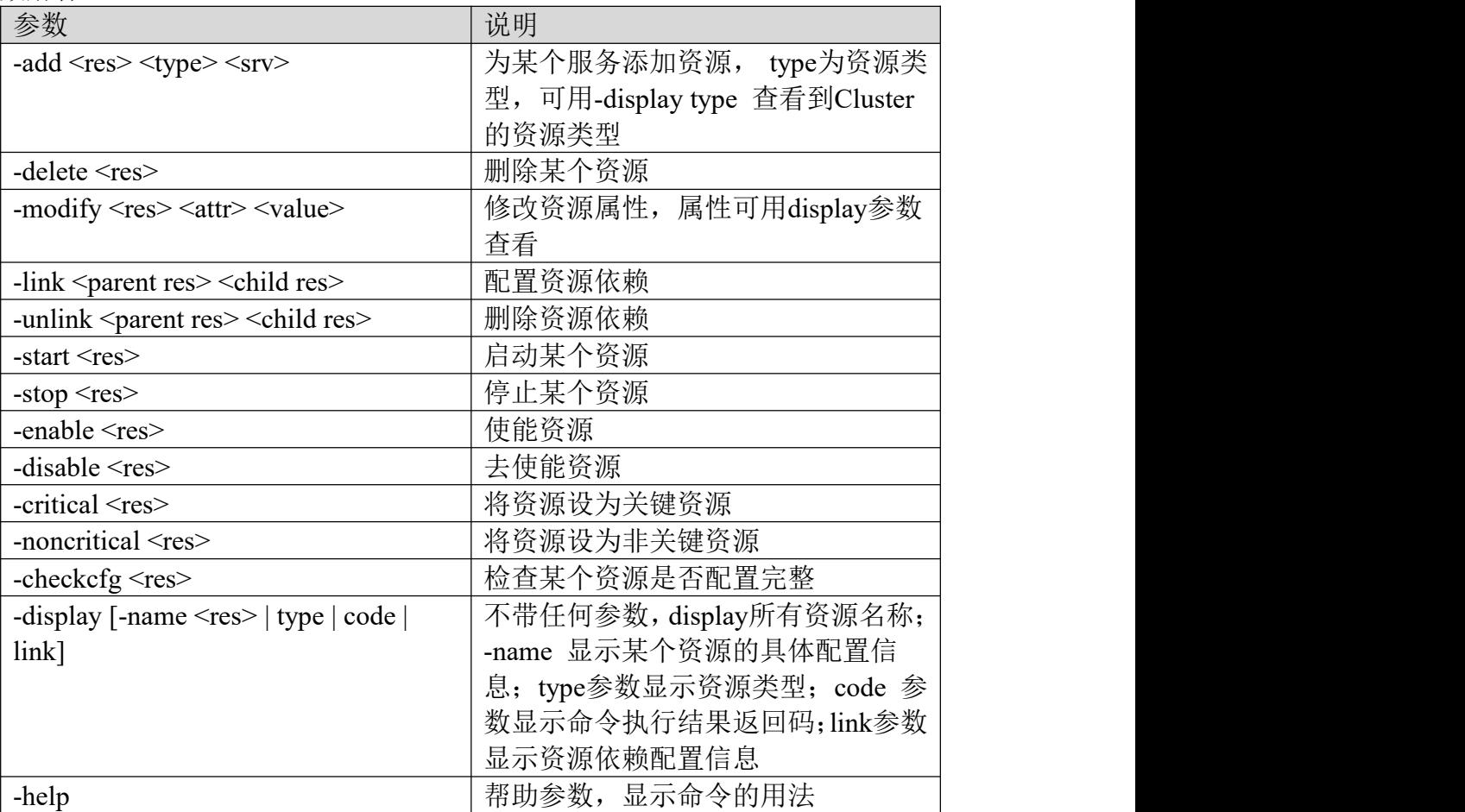

# 举例

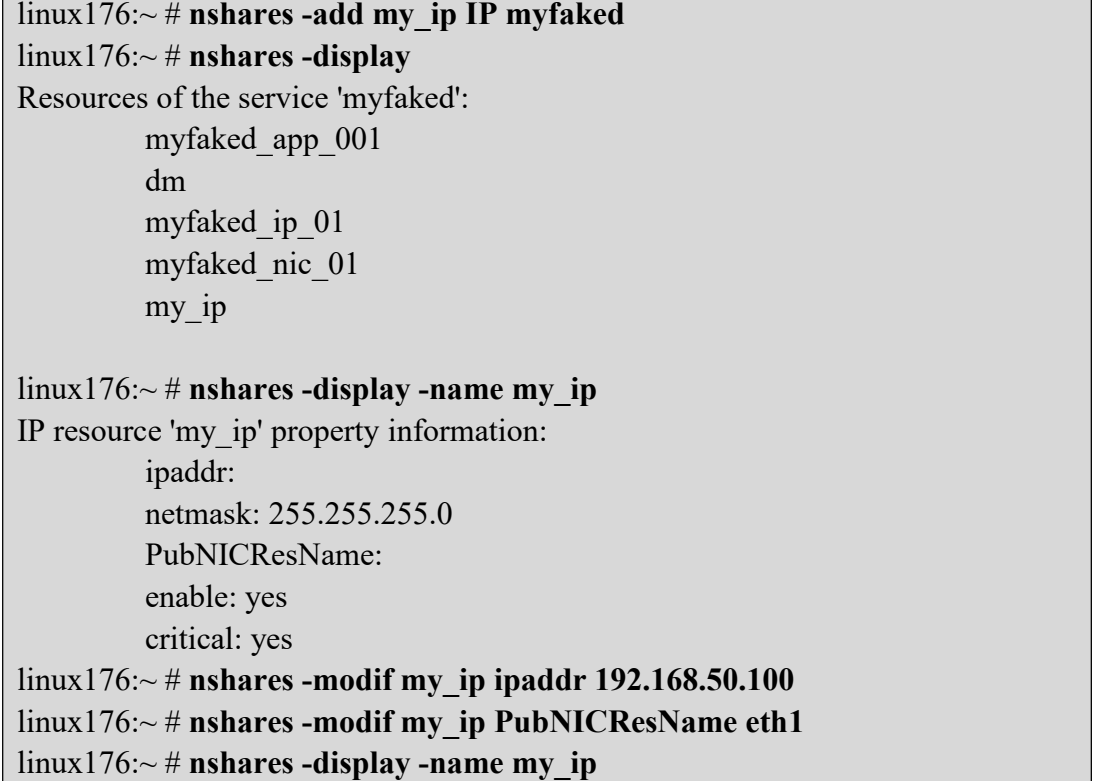

IP resource 'my\_ip' property information: ipaddr: 192.168.50.100 netmask: 255.255.255.0 PubNICResName: eth1 enable: yes critical: yes

## **SNMP** 告警配置

名称: nshasnmp

功能:该命令用来配置snmp,配置信息保存在文件/etc/ha.d/haservices.xml和 NSHA-agent.conf中。

格式:

#### **# nshasnmp -help vv**

Usage: nshasnmp [OPTION][ARGUMENT]... -add  $[-version \{v2c|v3\}]$ -add -user <username> -sec\_level {noAuthNoPriv|authNoPriv|authPriv} [-authentication {MD5|SHA} -auth\_passwd <passphrase>] [-privacy {DES|AES} -priv\_passwd <passphrase>] -add -sourceip <ipaddr> -add -trapip <ipaddr> [-port <trapport>] [-community <community>] [{-engineID} <id> -user <username>} {-sec\_level {noAuthNoPriv|authNoPriv|authPriv}} [-authentication {MD5|SHA} -auth\_passwd <passphrase>] [-privacy {DES|AES}} -priv\_passwd <passphrase>]] -add -engineID <id> -delete [-sourceip | -trapip <ipaddr> | -user <username> | -engineID <id>] -modify <attr> <value> -encrypt -display [type|code|xml] -help

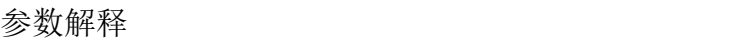

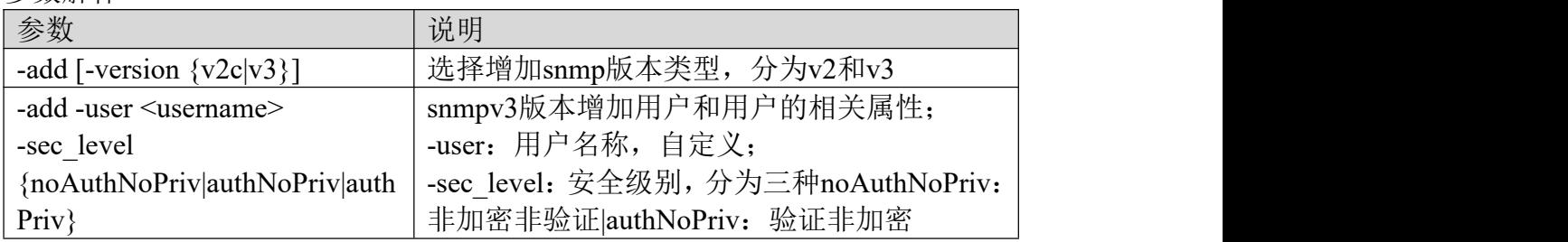

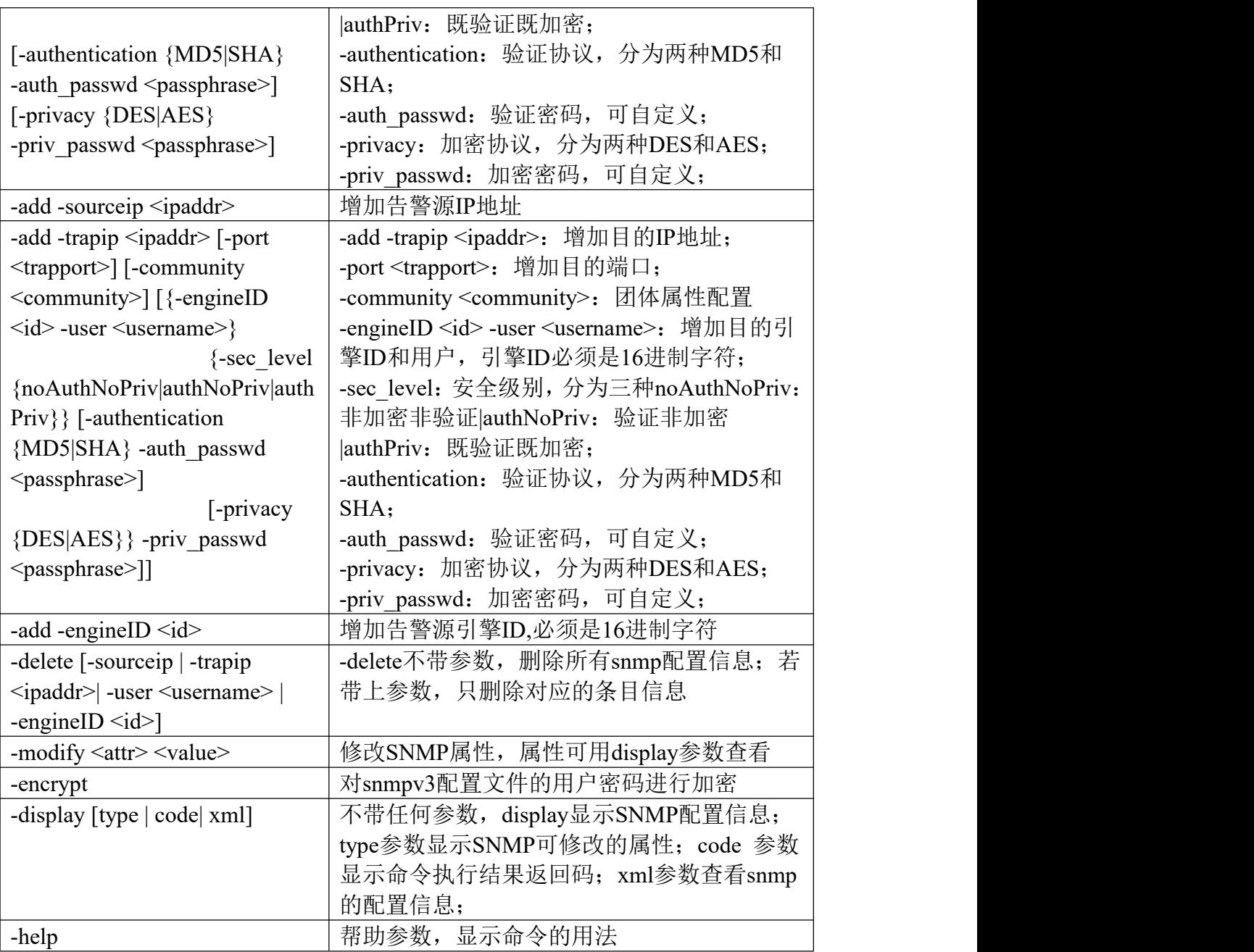

### 举例

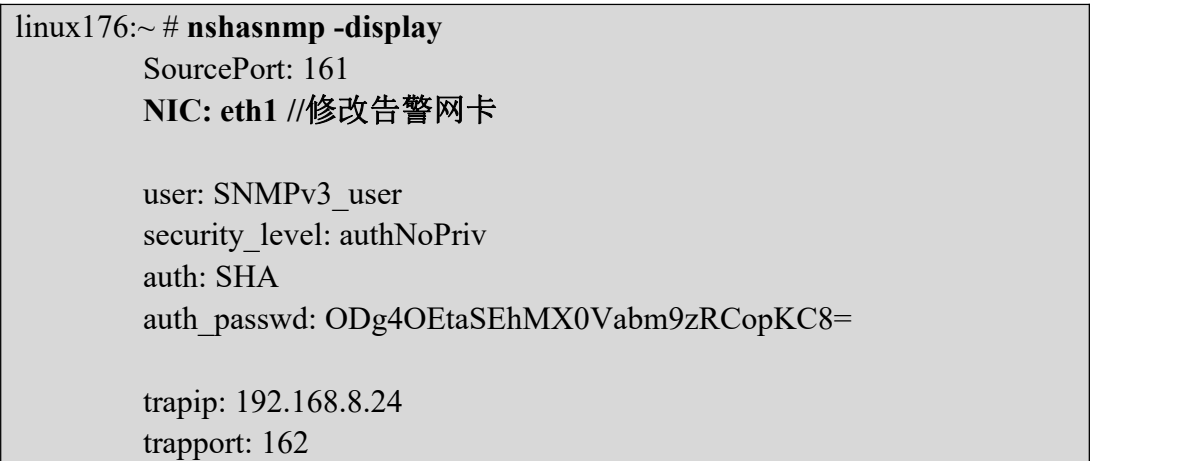

engineID: 0102030a0b0c trap\_user: Trap\_v3user security level: authNoPriv auth: SHA auth\_passwd: ODg4OEtaSEhMX0Vabm9zRCopKC8= linux176:~ # **nshasnmp -modify NIC eth2** linux176:~ # **nshasnmp -display** SourcePort: 161 **NIC: eth2 //**修改完成 user: SNMPv3\_user security level: authNoPriv auth: SHA auth\_passwd: ODg4OEtaSEhMX0Vabm9zRCopKC8= trapip: 192.168.8.24 trapport: 162 engineID: 0102030a0b0c trap\_user: Trap\_v3user security\_level: authNoPriv auth: SHA auth\_passwd: ODg4OEtaSEhMX0Vabm9zRCopKC8=

## **CLUSTER** 启动

名称: nshastart

功能:该命令用来启动集群。

### 格式:

### **# nshastart -help**

Usage: nshastart [OPTION][ARGUMENT]...

[node name] **-display** [code] -**help**

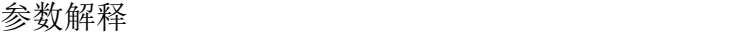

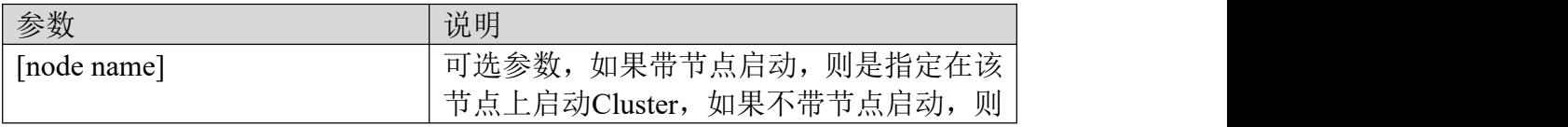

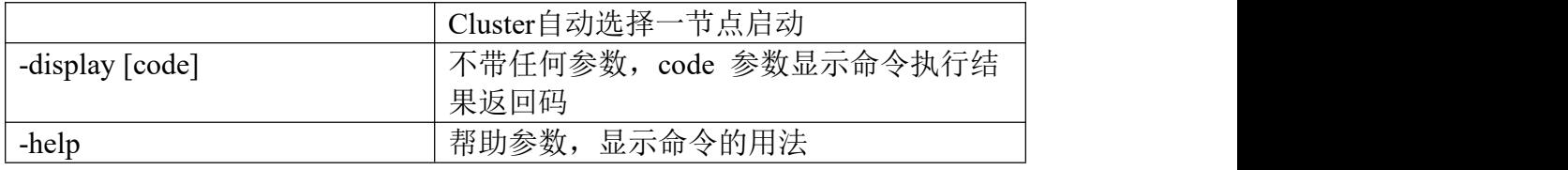

# **CLUSTER** 停止

名称: nshastop

功能:该命令用来停止集群。

格式:

# nshastop -help Usage: nshastop [OPTION][ARGUMENT]... [node name] **-display** [code] **-help**

参数解释

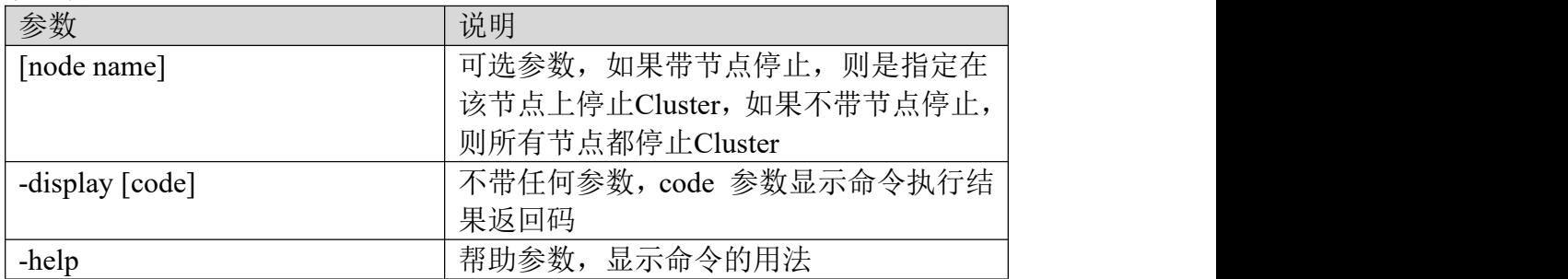

## **CLUSTER** 状态获取

#### 名称: nshastat

功能:该命令用来获取集群的状态,包括服务状态、资源状态、节点状态、业务 链路状态、心跳链路状态等。

格式:

#### **# nshastat –help**

Usage: nshastat [OPTION][ARGUMENT]...

-service <srv> <node> **-resource** <res> <node> **-node** <node> **-worklink** <device> <node> **-hblink** <device> <node> **-status** [detail] **-abnormal** <srv> [<node>] **-display** {code | hbtype} **-help**

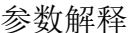

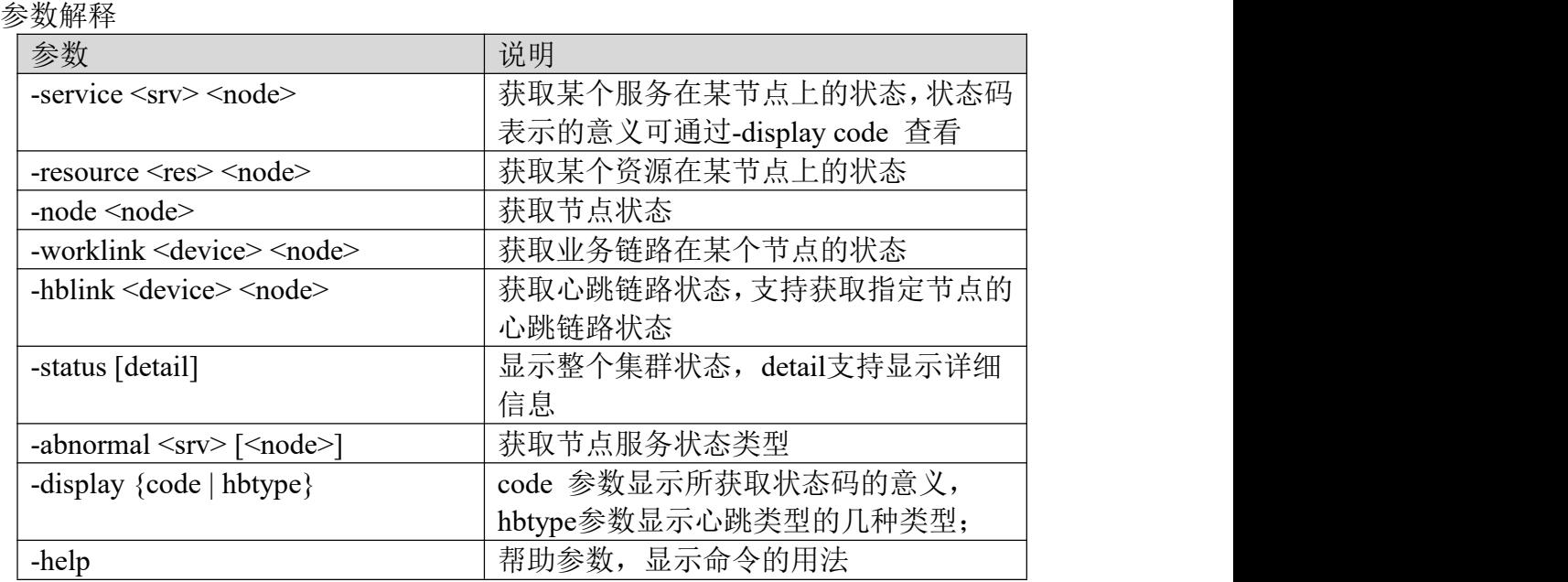

## **CLUSTER** 版本及类型获取

名称: nshaget

功能:该命令用于获取集群信息,包括版本、集群类型,序列号及试用授权信息。

格式:

#### **# nshaget –help**

Usage: nshaget [OPTION][ARGUMENT]...

-version -version-detail -product  $\lfloor$   $\leq$ sn $>$ ] -license-days -sn -help

#### 参数解释:

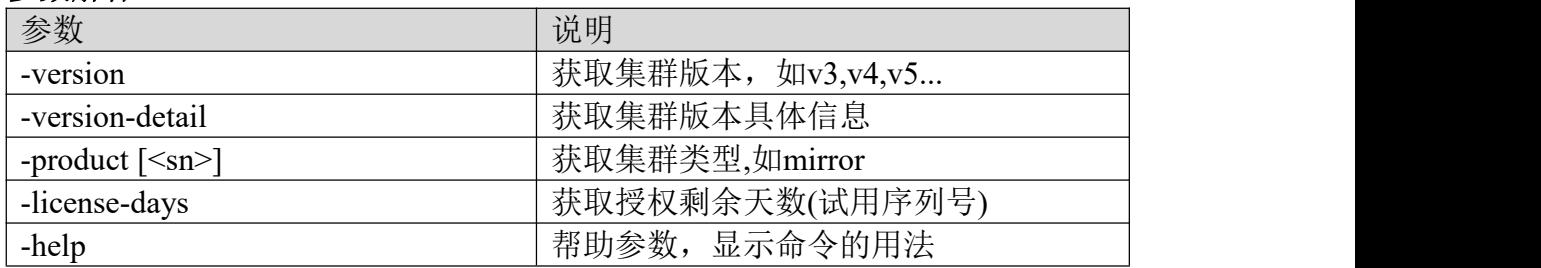

## **CLUSTER** 特定场景支持

名称: nshahide

功能: 此命令用于开启集群特定场景支持功能, 添加后, 配置信息保存在 /etc/ha.d/hide.cf。

格式:

# nshahide

Usage: nshahide [OPTION][ARGUMENT]...

-add <key> <value> -delete <key> **-display** [code|key] **-help**

展示特殊功能的具体信息及用法,value下前面的值就是开启特殊功能所需要的 数値 しゅうしょう しゅうしょく かいしんしょう # nshahide -display vv
Key has the following values:

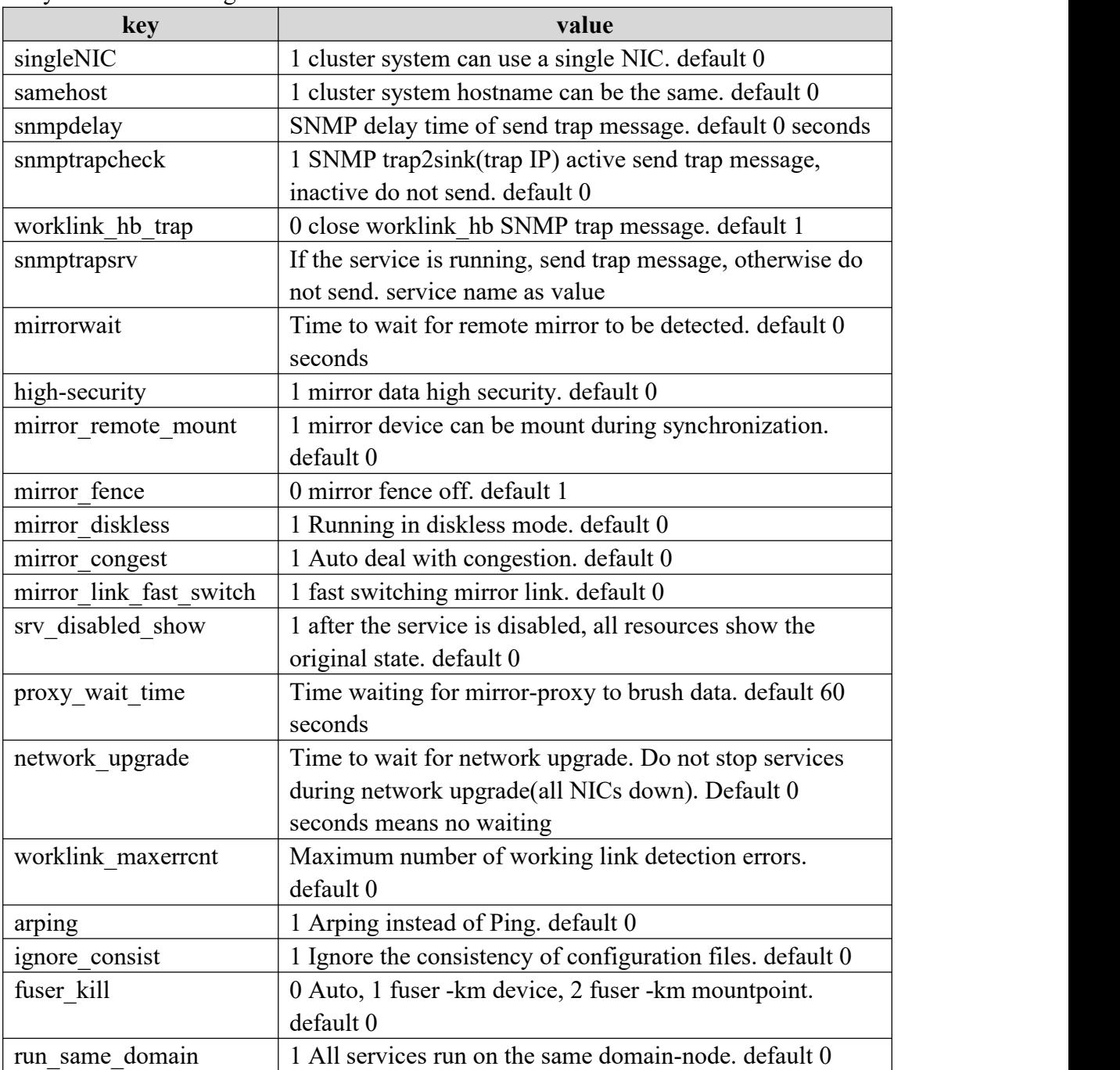

# 参数解释:

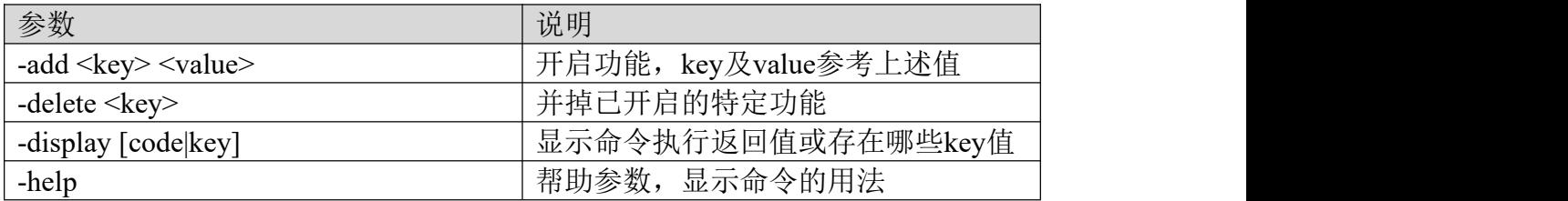

### 举例 いっしん しゅうしゅう しゅうしょく しんしゃく

如,开启单网卡启动集群功能 linux176:~ # nshahide -add singleNIC 1 linux176:~ # cat /etc/ha.d/hide.cf singleNIC 1

# 服务启停操作

名称: nshaopsrv

功能:此命令用于在未启动集群的情况下启停服务。

格式:

**# nshaopsrv –help** Usage: nshahide [OPTION][ARGUMENT]...  $-$ start  $\left[ \langle \text{srv} \rangle \right]$  $-stop$   $\leq$ srv>] **-help**

# 非 **root** 用户执行非交互式命令操作

名称: nshacli

功能: 此命令用于非root用户可以执行非交互式命令。

格式:

# nshacli

Description:

Tool nshacli for non-root user management cluster.

Usage:

nshacli <command> [<option>] [<args>] ...

Commands:

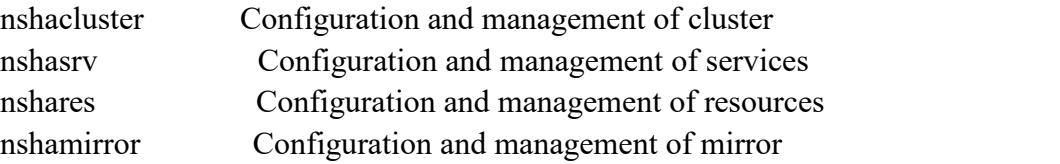

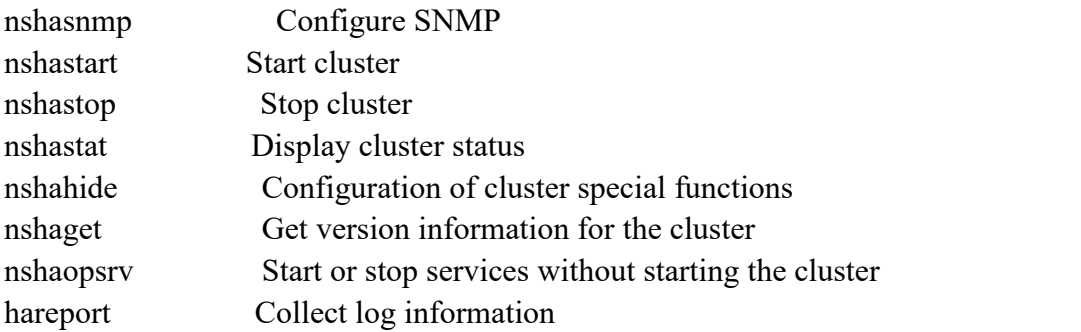

举例

如,ha用户收集集群日志

 $[\text{ha@linux176}]\sim\#$ nshacli hareport

Gathering NewstartHA configuration and log files now, Please wait a moment........... Gather NewstartHA configuration and log files is ok,

the file is /var/log/haconfig-linux176.tar.gz

# 使用非交互式命令配置集群和服务范例:

#配置集群: nshacluster -add cluster nshacluster -add -node cgslv606-1 -ip 192.168.11.45 192.168.12.45 nshacluster -add -node cgslv606-2 -ip 192.168.11.46 192.168.12.46 nshacluster -add -hb -mcast ens224 nshacluster -add -hb -mcast ens226 nshacluster -modify worklink\_hb on

### #开始配置服务

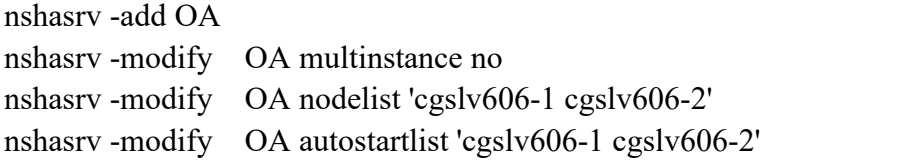

#配置业务链路网卡资源

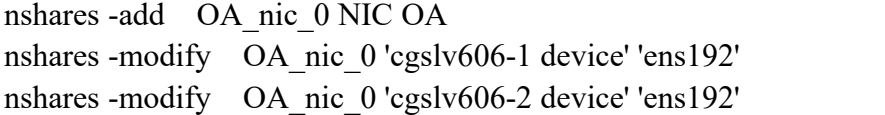

#配置业务IP资源

nshares -add OA\_ip\_0 IP OA

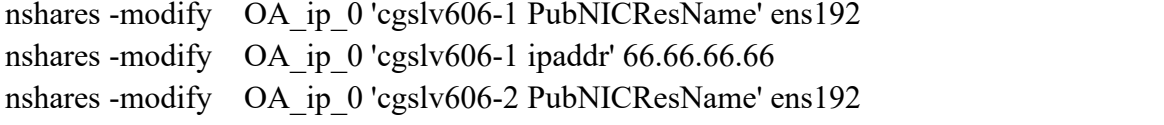

nshares -modify OA\_ip\_0 'cgslv606-2 ipaddr' 66.66.66.66

### #配置存储资源

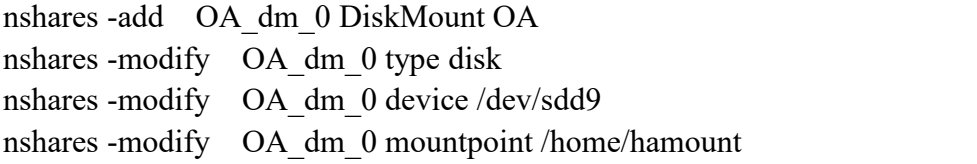

#配置业务应用资源

nshares -add OA\_app\_0 Application OA

nshares -modify OA\_app\_0 script /etc/ha.d/resource.d/myfaked.sh

# 附录 **B**-**SNMP** 告警消息类型与查询说明

# **1**)**SNMP** 告警的消息类型如下,可按需查阅:

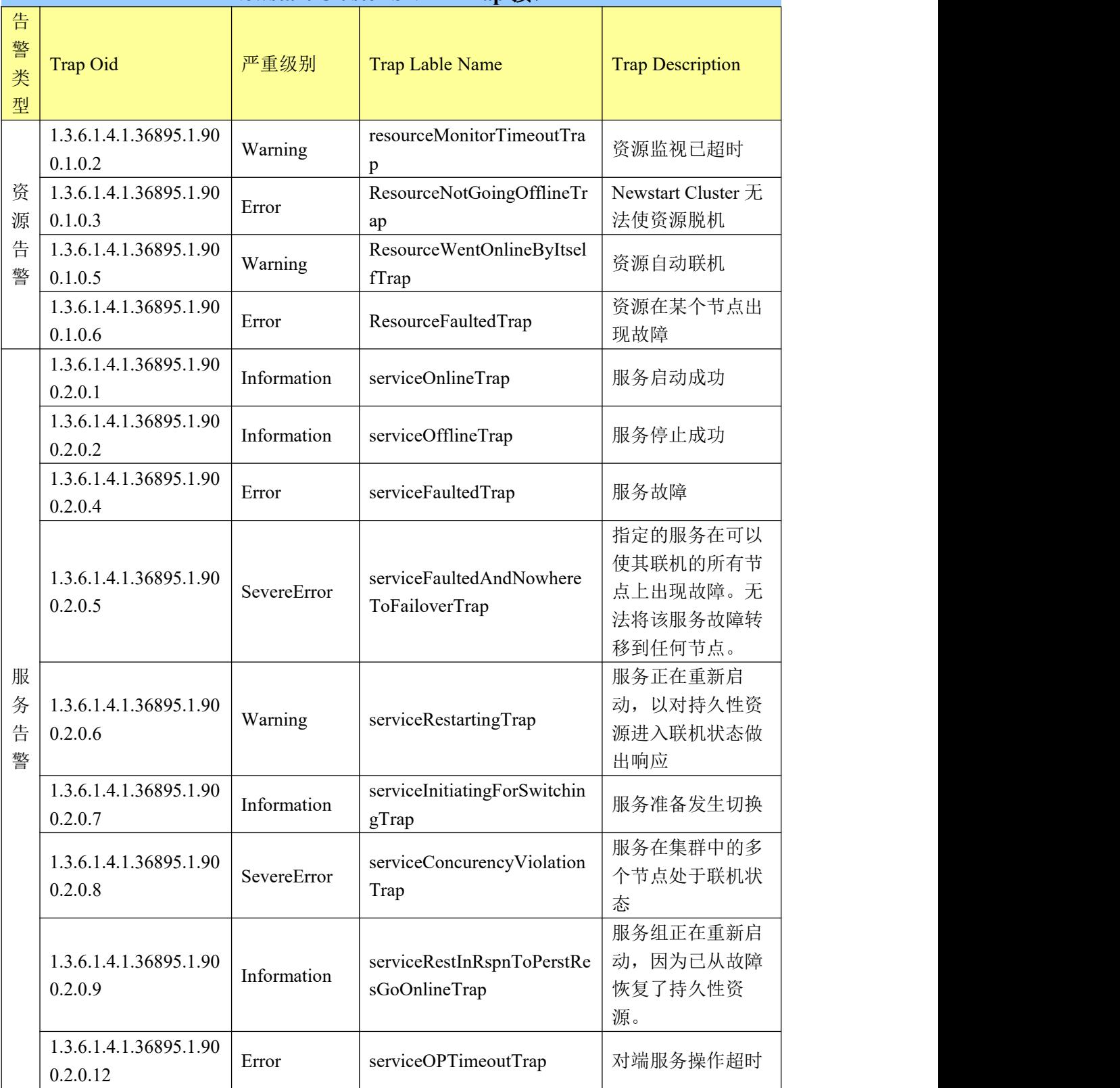

# **Newstart Cluster SNMP Trap** 接口

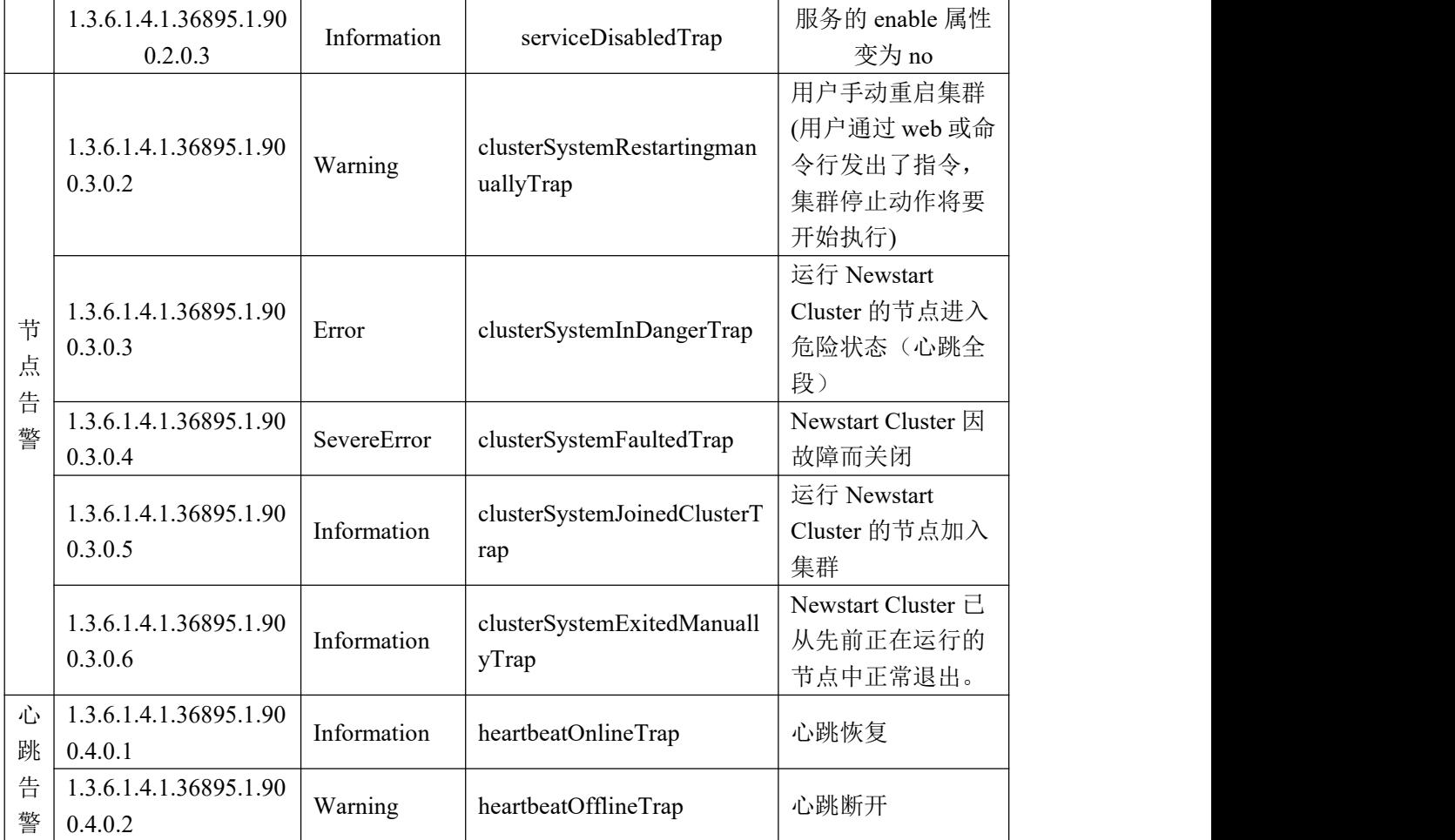

# **2**)**SNMP** 查询说明

目前 Cluster 仅支持对集群、节点和服务的相关信息进行查询,具体以下面列表说明为准。

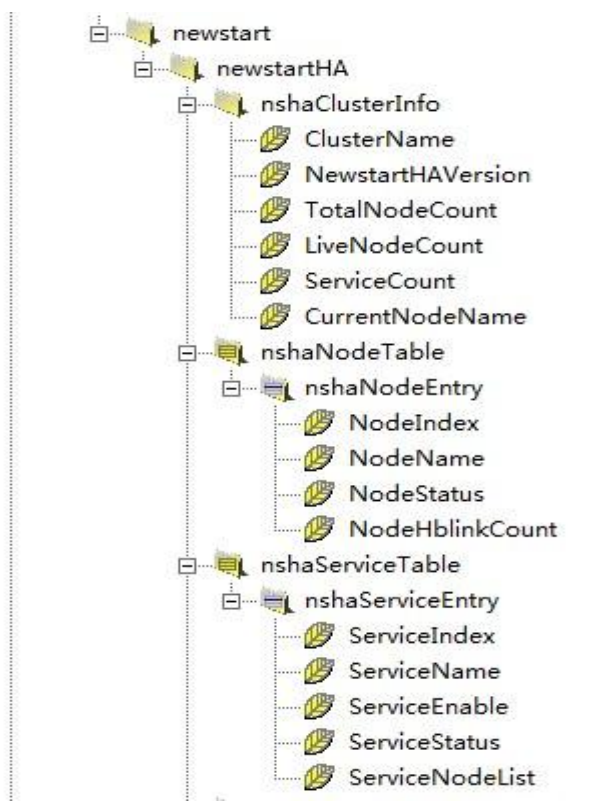

### 查询说明:

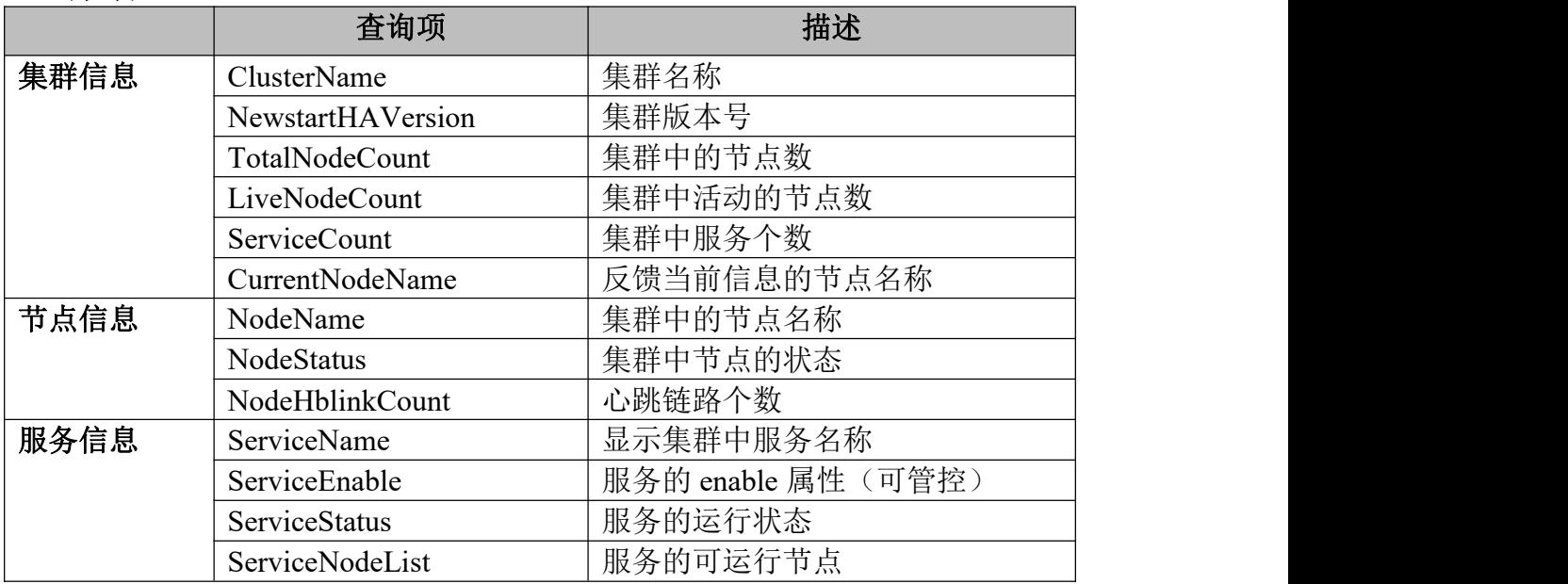

# 附录 **C**-**Cluster** 应用脚本编写规范

● 集群应用脚本需包含 4 个参数选项, 分别为 start, stop, forcedstop, status。 start 启动服务 stop 停止服务 forcedstop 强迫停止 (只在stop失败时被调用) status 服务当前状态检测

脚本路径

脚本可以放置在用户指定的目录,如果不能确定目录权限,可放置在 /etc/ha.d/resource.d/目录;但是不要放在磁盘阵列上。

 脚本文件是unix格式(区别于Windows格式),必须具有可读和可执行权限,修 改命令如下:

#chmod a+rx 脚本名 #dos2unix 脚本名

# **1**、**Cluster** 操作脚本的机制

目前 Cluster 以 root 用户执行脚本。

- 启动应用脚本:服务启动的最后步骤是启动应用脚本(即执行 start),对启 动操作的返回值不做检测;2s 后检测服务的所有资源(即执行 status), 如 果都返回 0 Cluster认为服务正常运行。
- 检测应用脚本:在服务的缺省配置下(服务可管理),集群启动后,主备机都 会按设定时间间隔(缺省 30s)执行 status,如果返回 0 Cluster 认为服务正常 运行,返回非 0 认为服务停止。这里分两种情况:
- 1. 在服务运行节点(即主机)执行"script status"返回非 0,然后开始停止 服务。
- 2. 在备机执行"script status" 返回 0, 然后停止脚本; 停止失败就会在集群 范围内报告服务为 unstable, 在 cli->cluster-stat 可以看到。所以有时候我 们看到服务 unstable, 但是实际业务正在运行的"奇怪现象"。
- 停止服务: 对服务的所有资源执行"script stop", 对停止操作的返回值不做 检测;2s 后检测服务的所有资源(即执行 status),如果都返回非 0 Cluster 认为服务停止。

# **2**、手动调试脚本

复杂脚本的运行往往需要连接 IP 和访问磁阵,并设置磁阵挂载点的宿主和 属性,操作比较麻烦,调试脚步的快捷步骤如下:

### **1.** 配置好后启动 **Cluster**,等服务启动,从**/var/log/ha-log** 提取相关信息

#### #**grep "start\_res" /var/log/ha-log**

grm[14591]: 2013/06/28\_16:53:21 debug: start\_resource:**/etc/ha.d/resource.d/Filesystem /dev/sdc2 /home/db disk ext3 rw dbapp oinstall 755 90 0 0 0 start** grm[14591]: 2013/06/28\_16:53:21 debug: start\_resource:/bin/bash --login **/home/script/dbapp.sh start** grm[14591]: 2013/06/28\_16:53:23 debug: start\_resource:**/etc/ha.d/resource.d/IPaddr 192.168.11.13/24/bond0 start**

# **2.** 停止集群,粘帖以上红色粗体字启动 **IP** 和挂载点,然后以 **root** 用户开始调 试脚本了,这是模拟 **Cluster** 的操作,比较快捷。

#### **3.** 开始调试脚本

以 dbapp 为例: /etc/ha.d/resource.d/db\_script.ps)

### **1)** 测试 **dbapp** 启动

#/etc/ha.d/resource.d/db\_script.ps **start**

#sleep 30; /etc/ha.d/resource.d/db\_script.ps **status**; echo \$? 由于 dbapp 启动需要一些时间,所以 sleep 30 秒后检查状态,确保启动成功\$?返 回 0,否则返回非 0(通常等于 1)。

### **2)** 测试 **dbapp** 停止

#/etc/ha.d/resource.d/db\_script.ps **stop** #sleep 60; /etc/ha.d/resource.d/db script.ps status; echo \$? 确保停止成功后\$?返回非 0(通常等于 1), 失败返回 0 说明 dbapp 未完全停止

### **3)** 如果手动调试通过,但是 **Cluster** 启动失败?

这一般与定义的用户环境变量有关。请在脚本中引用相关配置文件: 小数点+空格+配置文件,比如:**.** /etc/profile

# **4.** 调试完成后,停止手动启动的业务、挂载点、**IP**,启动集群然后倒换服务

# **5.** 如果 **Cluster** 启动服务成功,但是切换到备机失败?

修改配置,设定服务在备机启动,是否成功?

1)成功, 说明脚本 status 部分存在问题

2)失败, cluster-stat 显示 str (A), 说明备机的环境存在问题(或者与主机不一

致: 比如 dbapp 的用户 id 在两个节点不同);

# **3**、脚本编写方案

一般业务有自己的启动和停止脚本,对于集群脚本的start/stop,如果业务是以 root 用户起停,就直接调用业务脚本;如果以普通用户起停,格式如下: su - user -c "业务脚本"

集群脚本的 forcedstop 一般是查找业务进程、强杀进程。 所以下面重点说明如何编写脚本的 status 部分。

# **ps+grep** 类型脚本(**pgrep**)——推荐

**1**.采用查进程名称的方式,只要进程名称存在就认为业务正常;对进程名的要 求是具有唯一性,比如单词 **java**、**tomcat** 就不太适合此类脚本。

### **2**.统一规定书写格式:**ps -fwu**,参数含义如下:

-w Wide output

-f does full-format listing. This option can be combined with many other UNIX-style options to add additional columns.

-u Select by effective user ID (EUID) or name. 指定用户 id 或者名称, 如果是 root 用户, 应该不写-u,虽然没有错但是不符合常规。

#### **3**.**grep** 要求加参数**-w**(**word** 单词匹配),可以提高效率:

-w: Select only those lines containing matches that form whole words. The test is that the matching substring must either be at the beginning of the line, or preceded by a non-word constituent character. Similarly, it must be either at the end of the line or followed by a non-word constituent character. **Word-constituent characters are letters, digits, and the underscore.**

# **4**.不要再使用"**>/dev/null 2>&1**",这会导致 **Cluster** 日志无法记录脚本出错 信息;但是可以使用"**>/dev/null**"。

**5**.**grep -vq grep** 放在语句最后,以提高效率

#### **6**.脚本 **stop** 禁止使用 **kill -9** 这种强杀进程的停止方式,可以使用 **kill**。

**7**.脚本函数里不要调用 **exit**(直接退出),改用 **return** 返回;

exit 只在主脚本里调用,具体可参考 Cluster 自带脚本/etc/ha.d/resource.d/myfaked.sh。

### 查端口类型脚本

需要java虚拟机类型脚本运行,如果用grep查询输出结果很长,请参考 /etc/ha.d/resource.d/tomcat\_example.sh脚本快速编写脚本。

# 附录 **D**-**Newstart Cluster** 在线注册系统使用说明

# **1**、访问在线注册系统

使用主流浏览器(IE、firefox、chrome 等)访问新支点官网(http://www.gd-linux.com),点击 "帮助"----"在线注册",跳转在线注册系统,参考截图如下:

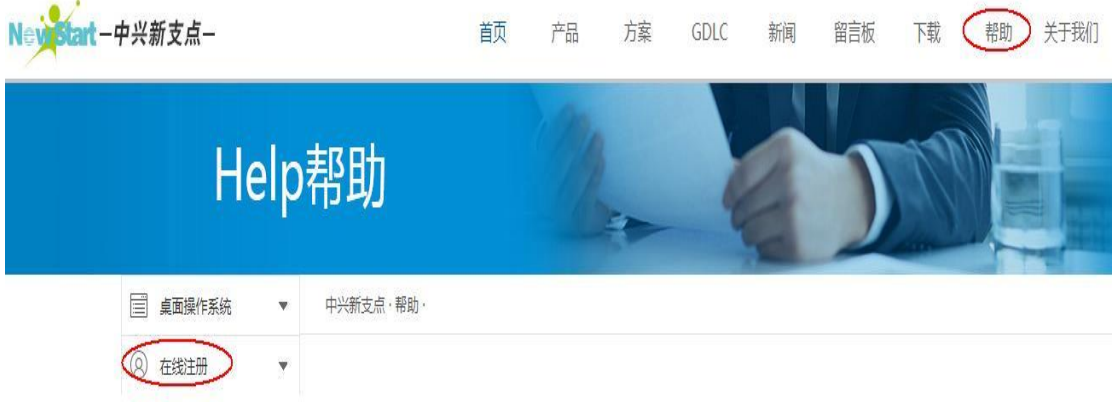

# **2**、用户注册、用户登陆和用户密码找回

用户登陆:浏览器输入访问地址----跳转到用户登陆界面----输入帐户信息登陆

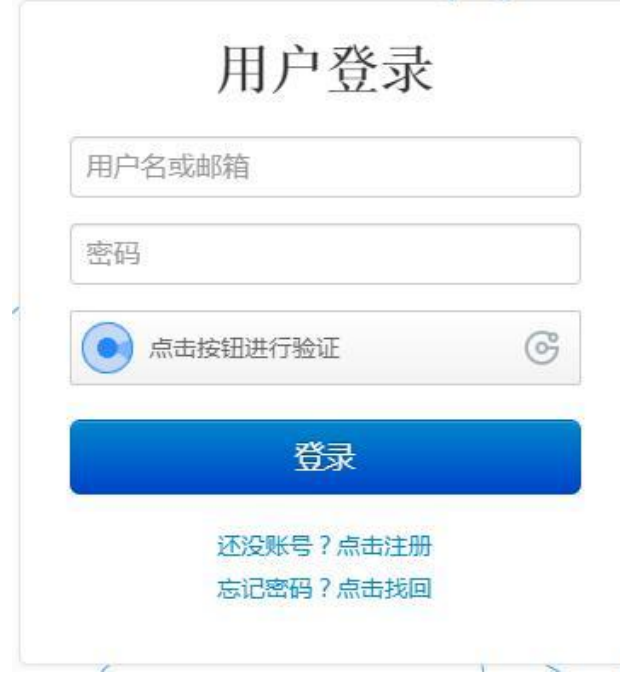

用户注册: 浏览器输访问入地址----跳转到用户登陆界面----点击"xxx 注册"----跳转用户注 册页面----输入相关信息完成新用户注册(注意邮箱必须是可用的)

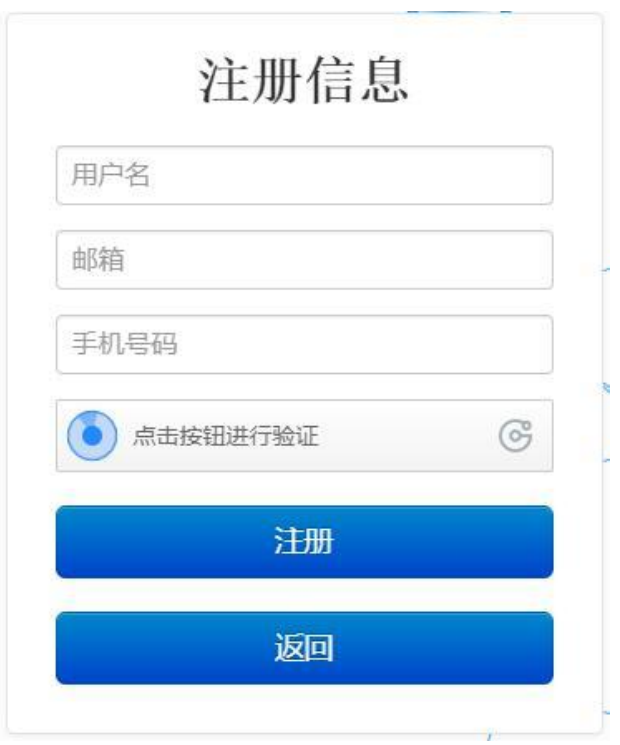

用户密码找回: 浏览器输入访问地址----跳转到用户登陆界面----点击"xxx 密码找回"---跳 转密码找回界面,用户密码会重置并发送到注册邮箱

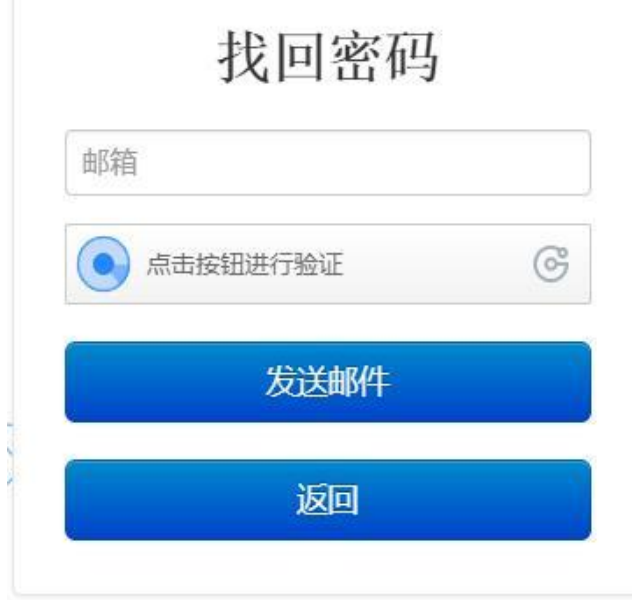

# **3**、序列号(**SN**)在线注册

**3.1** 登陆**---**输入序列号(**SN**)**---**自动校验序列号可用性,显示"产品名称","版本信息" 等

#### 尊敬的用户:

。<br>感谢您购买NewStart软件产品,请填写以下软件注册信息,提交成功后,从"序列号管理·序列号列表<sup>-</sup>下载license"处点击<sub>一</sub>下载license文件,license会自动保存到系统中,以后可登陆下载.<br>如有问题请致电(+86)133-1877-2180,(+86)400-033-0108. 联系人:HA技术支持,邮箱:ha@gd-linux.com。 注意:不支持注册已注册的序列号和试用序列号

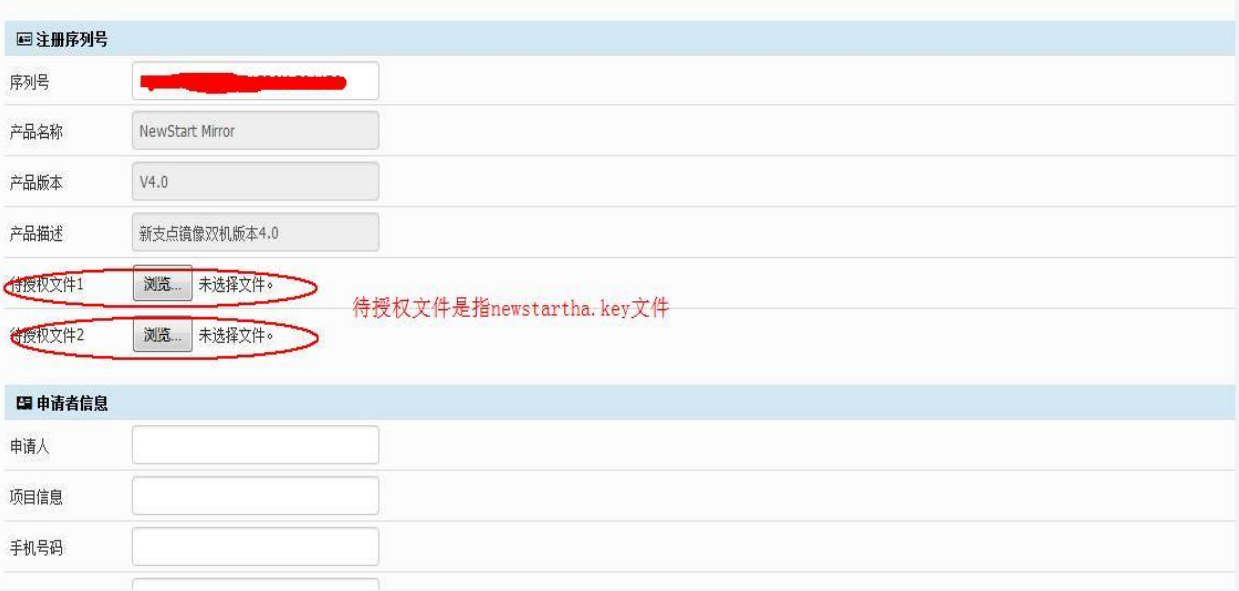

# **3.2** 然后填写申请人信息**-----**点击最下方"注册"按钮,成功注册后会有提示,并告之 **license** 的获取方式并跳转到相关下载页面。

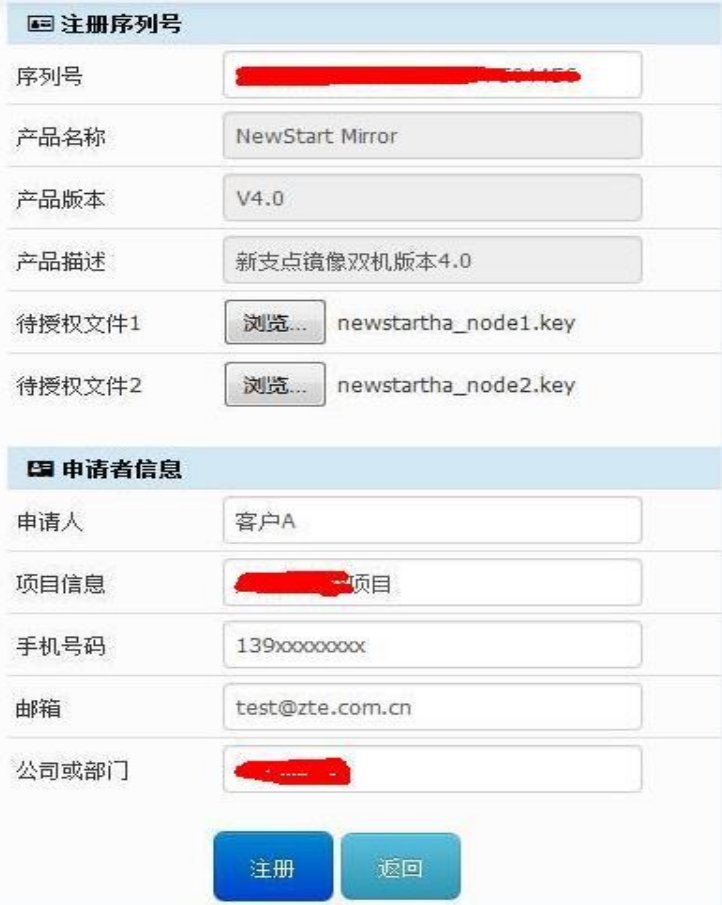

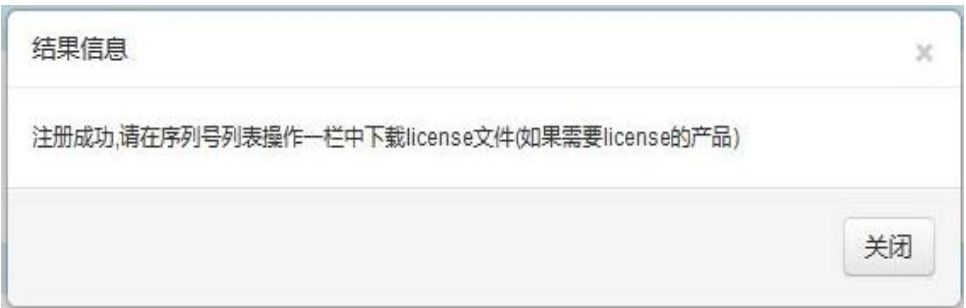

### **3.3** 下载成功注册后的 **license**。

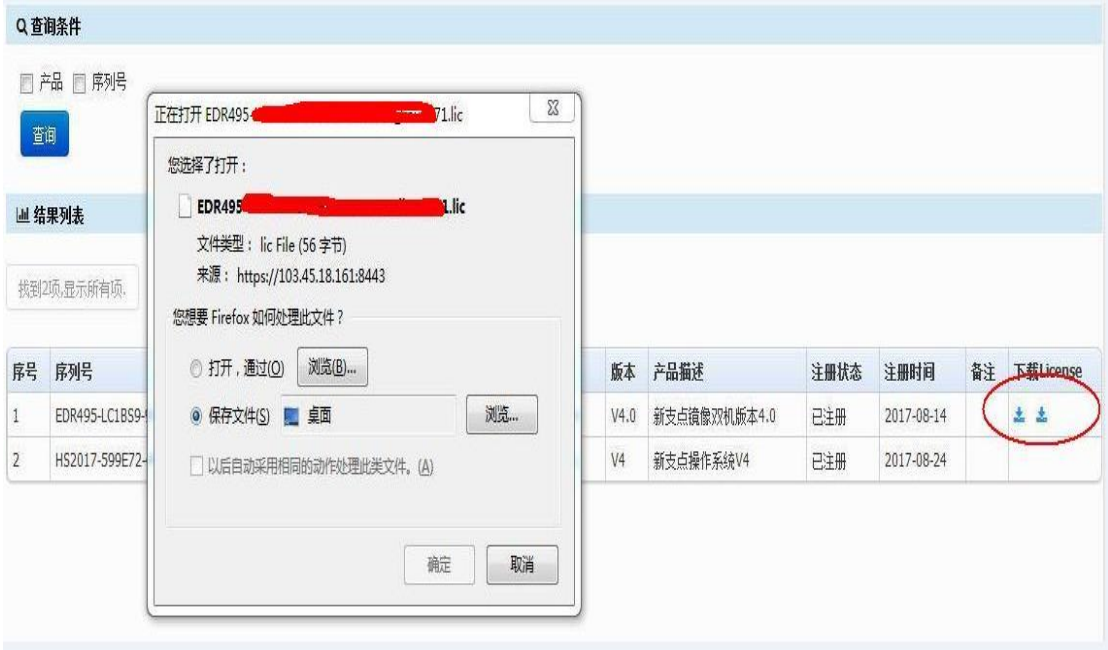

下载的 license 文件重命名为 newstartha.lic 后以二进制方式上传到对应服务器的/etc/ha.d/lic 目录下即完成注册。

# **4**、历史注册信息查询与 **license** 找回

用户登陆----点击左侧"序列号列表"----右边页面就会显示已注册的序列号并支持序列号查 询,也提供当时注册的 license 下载

# 附录 **E**-常见问题

### **1.** 如何把集群试用版本转成商用版本?

A: 需要在两台服务器重新生成新的 key 文件, 执行命令: /usr/lib64/newstartha/makekey 或 /usr/lib/newstartha/makekey, 输入商用序列号, 若无报错, newstartha.key 文件则会生成在/etc/ha.d/lic/目录下。 **B**:申请 license 参考 3.2 节产品注册,替换试用文件不会中断业务。

### **2.** 运行 **cli** 出现 **License file invalid** 错误提示**,**如何处理?

**A:** 常见于授权申请操作有误或服务器硬件更换,此情况需要重新进行授权,把 集群中所有节点的旧 key 文件及问题节点重新生成的 key 文件(key 生成工具: /usr/lib(64)/newstartha/makekey)一并发到 ha@gd-linux.com,并说明当前问题。

#### **3.** 修改主机名是否影响 **Cluster** 配置?

**A:** 修改主机名会对 Cluster 造成一定影响:

主机名相关文件: /etc/ha.d/ha.cf /etc/ha.d/haservice.xml

建议把 2 台机器下列文件删除, 然后重起 Cluster /var/lib/newstartha/hb\_generation /var/lib/newstartha/hb\_uuid

### **4. Cluster** 是否提供 **Web** 管理工具?

A: 提供 cli (命令行)和 web 工具进行集群、服务的初始化配置和日常管理, web 工具的详细操作可参考第五章节。

### **5.** 如何关闭 **Cluster** 的 **Web** 管理工具 ?

A: 停止 Web: # webadminserver stop # webadminserver status ——检查 Web 工具当前状态

系统启动时不启动 Web # chkconfig webadminserver off

# **6.** 是否支持集群告警(**snmp** 告警)监控,如何配置?

A:支持集群告警监控,详细配置方法请参考 4.6 节。

# **7.** 操作系统重装,是否需要重新申请 **license?**

A:不需要,把原先的 key 及 license 文件覆盖拷贝回去即可。

# **8.** 以下安全加固操作是否会影响 **Cluster** 的运行?

- 修改 SSH 的版本,将 V1 版本修改为 Swan
- 修改 root 用户密码
- 禁止 roo 用户直接 SSH
- 关闭操作系统中的 rlogin、telnet、echo, discard, daytime, chargen, dtspc, exec, rexec, ntalk, finger, uucp 等服务;
- A:不会有影响

# **9. Web** 登录忘记密码如何进行重置?

A: 若是忘记登录 web 的密码, 需要发送邮件到 ha@gd-linux.com 邮箱进行账号密码重置。

# 附录 **F**-典型故障排除与恢复

# ■ 系统假死故障

系统假死是一种特殊的故障场景,至今仍是业界一大难题,当双机环境中出 现可能故障时,如何判断及做出规范操作?

### 从 **Cluster** 角度出发,可以从现场的以下表现来做出判断:

故障节点无法通过 ssh 和 telnet 进行连接, 无法响应其它应用请求, 控制台 无响应,并且系统能继续收发双机心跳包(这点可以从双机中正常节点系统上做 出简单判断,该节点 ha-log 日志中没有打印对方节点 dead 的异常信息)。

#### 推荐操作:

重启假死服务器使得备机接管服务(可考虑采用硬重启方式),不推荐手动 倒换服务到备机服务或者此情况下重启备份服务器。

# ■ 服务 unstable 故障

在双机集群运行过程中,可能会遇到一种故障现象:服务 unstable。当出现 该状况时请务必注意,因为服务出现该状态意味道其已脱离了 Cluster 的管控, 即集群不管控该服务所有资源,所括业务 IP,磁阵,应用等,属高风险表现。 进入 cli 查询集群状态时服务会有以下类似的打印:

Service status:

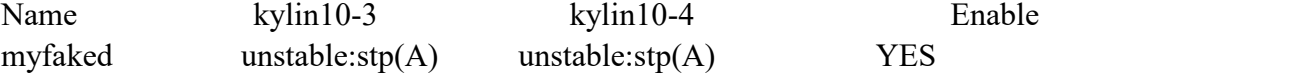

#### 推荐操作:

- **1**、 排查引起服务 unstable 的原因,可通过 Cluster 日志定位,有需要把两 节点的 ha-lo 日志压缩打包发给厂家分析,公共技术支持邮箱: ha@gd-linux.com.
- **2**、 故障定位及解决后,可执行 clear-fault 清除异常状态,最后执行 service-start 来启动服务。

# ■ 集群裂脑/心跳链路 offline 故障

裂脑指的是集群中的节点彼此失去了联系,但集群软件都正常运行,这样将 导致资源的竞争,可能会损坏数据。

#### 裂脑故障常规表现如下:

1.所有业务运行正常;

2.节点各自运行正常,但显示其它节点 down 或 unknow;

3. 心跳链路显示'--',备机服务一般会出现 stopped:str(B)的状态显示, 下面是主机执行 cli->cluster-stat 的结果。

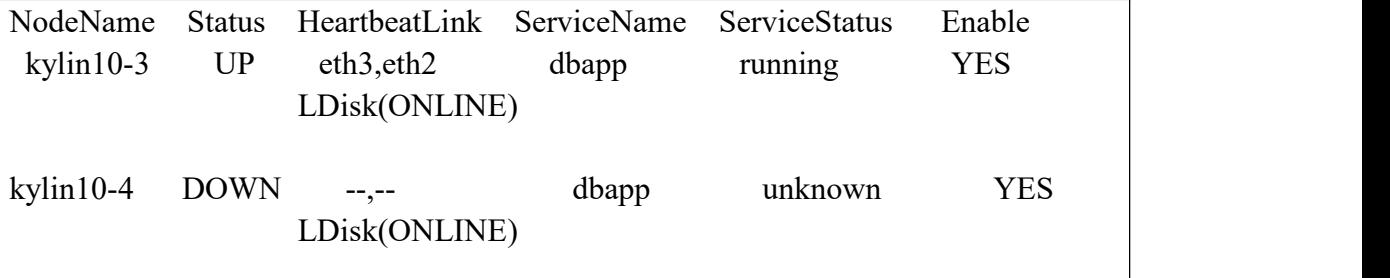

#### 推荐操作:

裂脑故障重点是解决心跳链路 offline 问题,可按以下方法排查。

### **1**、 首先确保 **ping <**对方节点心跳链路网卡的 **IP>** 通

心跳链路网卡与业务链路要属于不同的 vlan, 或者配置成不同网段的 IP 地 址。

心跳链路能够 ping 通, cli->cluster-stat 却显示 offline, 因为它们使用的协议 不同, Ping 使用 ICMP 协议, Cluster 心跳链路使用 UDP 组播协议, 可能原因如 下请一一排查:

#### **2**、启动了操作系统防火墙

运行 iptables - L 查看防火墙规则。关闭防火墙或者打开 udp 端口: 694;

### **3**、 尝试用直连网线连接两台服务器的心跳网卡,配成私有网络;看能否解决**(**多 节点集群需走交换机,不能直连**)**。

### **4**、 另外一种分析方法是查看网卡配置和抓包分析:

#### **# tcpdump -ni X1 port 694**

#### **# ifconfig X1**

PS: X1 换成实际网卡名, 比如 eth1, bond0, trunk1 等, 如果有多张网卡, 对每 张网卡都需抓包分析。

### 例如:

 $\lceil \text{root}(a) \rceil \text{inux173} \sim \rceil$  # **ifconfig eth1** 

eth1 Link encap:Ethernet HWaddr 00:0A:EB:30:81:24 inet addr:192.168.10.173 Bcast:192.168.10.255 Mask:255.255.255.0 inet6 addr: fe80::20a:ebff:fe30:8124/64 Scope:Link UP BROADCAST RUNNING MULTICAST MTU:1500 Metric:1 RX packets:2635153 errors:0 dropped:0 overruns:0 frame:0 RUNNING 表示网卡工作正常,没插网线时网卡没有此标志;

# 抓报举例:

[root@e222 ~]# **tcpdump -ni eth0 port 694|grep "226.0.12.17"**

listening on eth0, link-type EN10MB (Ethernet), capture size 96 bytes 15:51:19.685283 IP **192.168.1.222.48628 > 226.0.12.17**.ha-cluster: UDP, length 190 15:51:19.731718 IP **192.168.1.223.49469 > 226.0.12.17**.ha-cluster: UDP, length 191 …

以上说明抓到 192.168.1.222,192.168.1.223 的心跳包(正常),因为局域网内存 在多套集群,抓包时 grep "226.0.12.17"只显示本集群的心跳包,而组播地址 226.0.12.17 可以使用 cli->cluster-show 命令查看获取, 如:

### **cli:~>cluster-show**

Configuration of the cluster:

watchdog\_fork: off watchdog\_load: 0 node: e222 192.168.1.222 node: e223 192.168.1.223 logfile: /var/log/ha-log keepalive: 1 deadtime: 15 mcast: eth1 226.0.12.17 694 1 0

如果心跳 eth1 不通也没有抓到从 eth1 发出的心跳包, 这说明对方 eth1 的数据包 没有到达本节点,请用户检查网络通畅情况;反之,如果心跳 eth1 不通但是有 抓到从 eth1 发出的心跳包(极少见),看重启 Cluster 能否解决。

# **6**、如果还是没有解决,需要人工分析,请把如下发给我们分析:

- \* cli 命令输出
- \* /etc/ha.d/ha.cf 和 haservices.xml 文件
- \* 2 个节点所有心跳网卡的 ifconfig 输出和抓包结果的输出

# ■ 集群启动失败故障

集群命令行管理工具 cli 上启动集群(cluster-start)时, 可能会遇到启动失败 的情况,下面罗列一些表现及相关排查解决方法。

### **1.**双机启动,均报 **NewStartHA failure [rc=6]. ..failed.**

# 推荐操作:

此报错常见于 Cluster 获取配置文件中的一些资源失败, 此异常一般需要结合 /var/log/ha-log 日志来定位, 现场人员可以筛选其中的 error 信息来快速定位, 当 然,有需要也可把相关资料发给厂家来协助定位。

## **2.**执行 **cluster-start** 时报 **rc=3** 错误,如下所示:

cli:~>cluster-start [kylin10-4]Starting High-Availability services: Configuration file checked ok. NewStartHA failure [rc=3]. ..failed License file invalid.

Configuration file checked ok. [kylin10-3]Starting High-Availability services: NewStartHA failure [rc=3]. ..failed License file invalid.

# 推荐操作:

此类报错常见于 license 文件(/etc/ha.d/lic/newstartha.lic)不存在或无效,解决方 法是重新生成 key 文件,发到 ha@gd-linux.com 重新申请 license,具体操作方法可 以参考附录 C-常见问题及解答的第三点。

# **3.cli**中执行**cluster-start**时报**WARN: connect 'xxx(**主机名**)' tserver failed, please see ha-log for details.**

### 推荐操作:

此提示常见于双机的两节点的 tsever 进程无法建立正常通信,一般是由于以下两 原因引起:

- 操作系统防火墙影响,可以尝试关闭防火墙试试。
- tsever 进程没有起来 (ps –ef | grep tsever), 此时需要手动把 tsever 启起来, 参考操作:/usr/lib/newstartha/tsever & 或者/usr/lib64/newstartha/tsever &

# ■ 数据裂脑故障

数据裂脑跟上述的集群裂脑情况不一样, 数据裂脑一般出现在网络中断(也不排除 有其它异常情况导致),主备机数据出现不一致,主备无法切换服务,此时需要人 工干预修复。

### 数据裂脑故障常规表现如下:

### **1**、查看状态

#### **# cat /proc/drbd**

主备两个节点出现以下异常状态时,则可能出现数据裂脑:

两个节点的 cs 都显示 StandAlone 状态

 $[root@]$ linux21 home]# # nshamirror -status

version: 8.4.11-1 (api:1/proto:86-101)

GIT-hash: 66145a308421e9c124ec391a7848ac20203bb03c build by root@centos120, 2019-10-28 07:22:40

0: **cs:StandAlone** ro:Primary/Unknown ds:UpToDate/Outdated r-----

ns:0 nr:0 dw:663888 dr:72979 al:18 bm:0 lo:0 pe:0 ua:0 ap:0 ep:1 wo:f oos:328

[root@linux22 home]# nshamirror -status

version: 8.4.11-1 (api:1/proto:86-101)

GIT-hash: 66145a308421e9c124ec391a7848ac20203bb03c build by root@centos120, 2019-10-28 07:22:40

0: **cs:StandAlone** ro:Secondary/Unknown ds:UpToDate/Outdated r-----

ns:0 nr:0 dw:663480 dr:4455 al:3 bm:0 lo:0 pe:0 ua:0 ap:0 ep:1 wo:f oos:0

或节点 1: cs"StandAlone", 节点 2: cs"WFConnection"状态

#### **2**、排查环境

- 先检查下镜像链路是否正常;
- 镜像同步端口 7788~7795 是否被拦截;
- 防火墙的配置等因素后再往下操作;

### **3**、开始操作修复

3.1、若两边 cs 状态均为"StandAlone", 则需手动干预修复。

场景 **1**:如果以当前服务运行节点(**primary** 节点)数据为同步源,同步到对端,则需要进 行以下操作:

先查看镜像资源名 nshamirror -display

[root@linux19 ~]# nshamirror -display Mirror resources:  $r<sub>0</sub>$ 

在服务运行节点执行修复命令 nshamirror -splitbrain-recovery r0 -node `hostname`, 如下:

 $[root@]$ linux21 ~]# nshamirror -splitbrain-recovery r0 -node `hostname` StandAlone

Manually split-brain recover successful

**# nshamirror -status** 持续观察状态

若数据在同步, 直到变为 Connected 状态即恢复正常, 如下:

 $[root@]$ linux22~]# nshamirror -status

version: 8.4.11-1 (api:1/proto:86-101)

GIT-hash: 66145a308421e9c124ec391a7848ac20203bb03c build by root@centos120, 2019-10-28 07:22:40

0: cs:SyncSource ro:Primary/Secondary ds:UpToDate/Inconsistent A r-----

ns:0 nr:0 dw:784060 dr:33204 al:21 bm:0 lo:0 pe:0 ua:0 ap:0 ep:1 wo:f oos:45828

[>...................] sync'ed: 8.4% (45828/45828)K

finish: 0:01:54 speed: 0 (0) K/sec

[root@linux22 ~]# nshamirror -status

version: 8.4.11-1 (api:1/proto:86-101)

GIT-hash: 66145a308421e9c124ec391a7848ac20203bb03c build by root@centos120, 2019-10-28 07:22:40

0: cs:SyncSource ro:Primary/Secondary ds:UpToDate/Inconsistent A r-----

ns:11672 nr:0 dw:784088 dr:45872 al:21 bm:0 lo:11 pe:1 ua:12 ap:0 ep:1 wo:f oos:34184

[=====>..............] sync'ed: 33.4% (34184/45828)K

finish: 0:00:02 speed: 11,644 (11,644) K/sec

[root@linux22~]# nshamirror -status

version: 8.4.11-1 (api:1/proto:86-101)

GIT-hash: 66145a308421e9c124ec391a7848ac20203bb03c build by root@centos120, 2019-10-28 07:22:40 0: cs:**Connected** ro:Primary/Secondary ds:UpToDate/UpToDate A r-----

ns:45856 nr:0 dw:784088 dr:79032 al:21 bm:0 lo:0 pe:0 ua:0 ap:0 ep:1 wo:f oos:0

场景 **2**:如果不是以当前服务运行节点为数据同步源,是以对端节点为最新数据作为同步源, 则需要进行以下操作:

步骤 1、进入 cli,执行命令: service-stop , 然后选中对应的服务停止

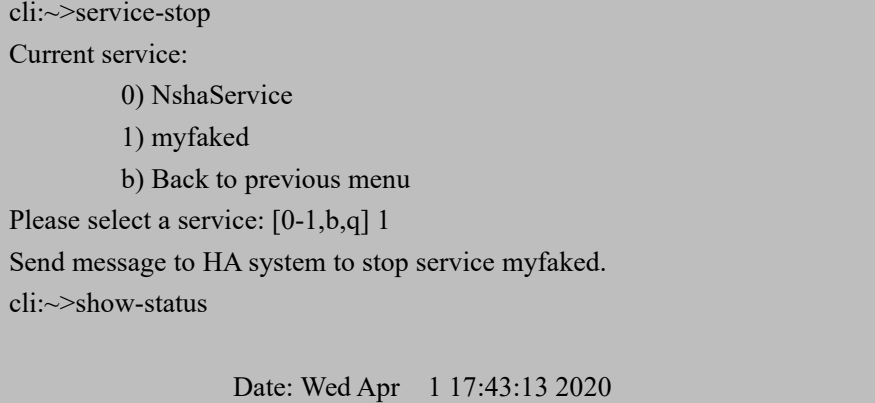

Note: MI - Mirror, dl - Diskless

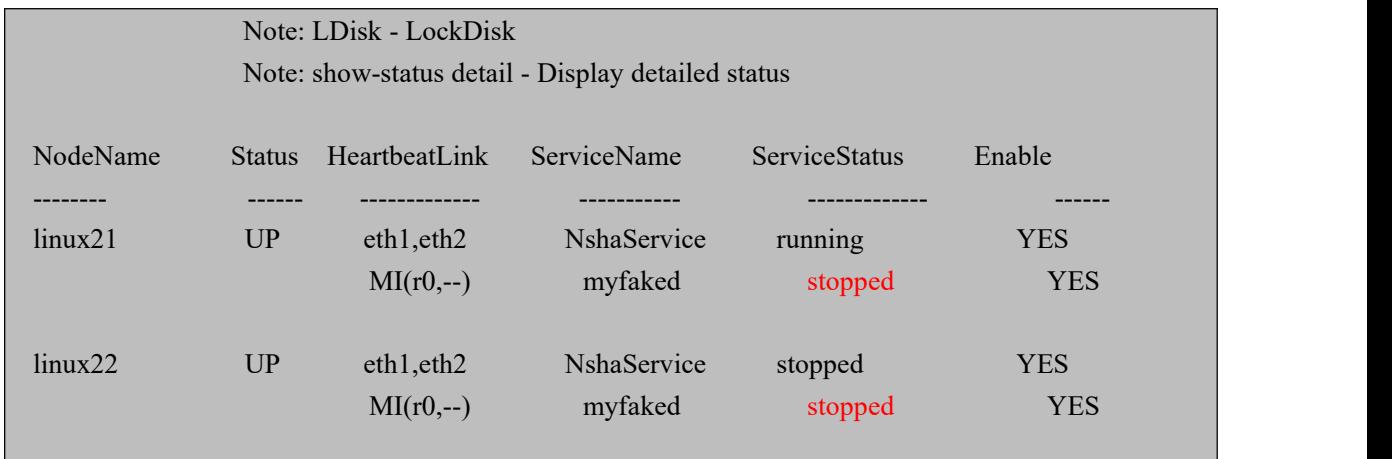

步骤 2、到对端节点设置为 **primary**,执行 **nshamirror -set r0 -primary**,操作如下:

[root@linux22 ~]# nshamirror -set r0 -primary

resource r0 set primary on node linux20 successful

步骤 3、在该节点运行修复命令 **nshamirror -splitbrain-recovery r0 -node `hostname`**,操作 如下:

 $[root@]$ linux22 ~]# nshamirror -splitbrain-recovery r0 -node `hostname` StandAlone

Manually split-brain recover successful

若数据在同步, 直到变为 Connected 状态即恢复正常, 如下:

[root@linux22 home]# nshamirror -status

version: 8.4.11-1 (api:1/proto:86-101)

GIT-hash: 66145a308421e9c124ec391a7848ac20203bb03c build by root@centos120, 2019-10-28 07:22:40 0: cs:**Connected** ro:Primary/Secondary ds:UpToDate/UpToDate A r-----

ns:67572 nr:0 dw:66548 dr:3080916 al:22 bm:0 lo:0 pe:0 ua:0 ap:0 ep:1 wo:f oos:0

步骤 4、进入 cli, 执行命令: service-start , 然后选中对应的服务启动

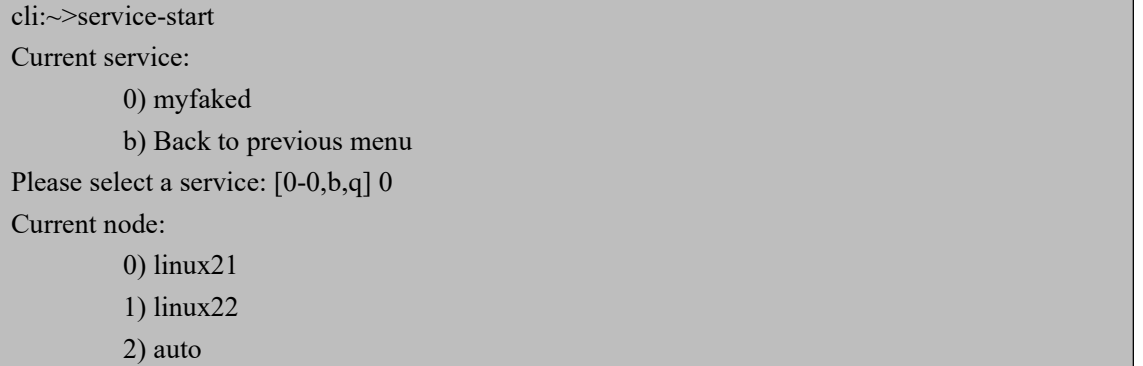

b) Back to previous menu Please select a node: [0-2,b,q] 1 Send message to HA system to stop service myfaked. cli:~>show-status

> Date: Wed Apr 1 17:43:13 2020 Note: MI - Mirror, dl - Diskless Note: LDisk - LockDisk Note: show-status detail - Display detailed status

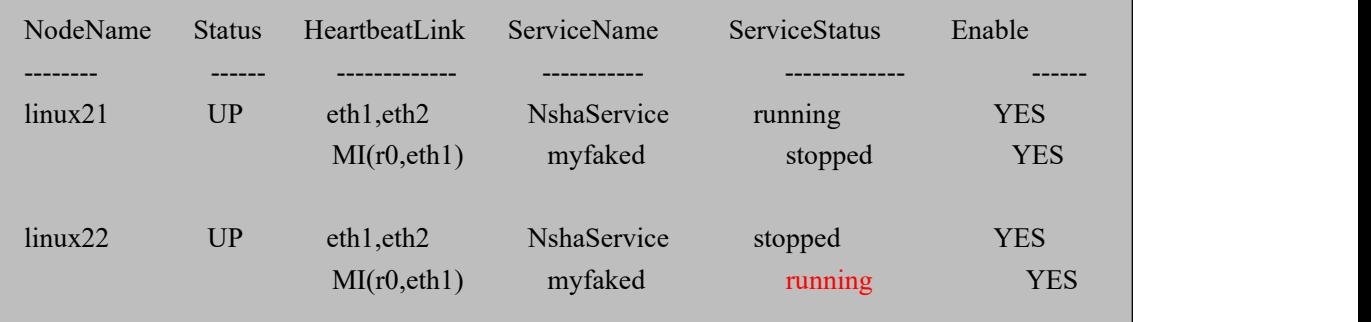

若此步骤无法修复,见 3.2;

3.2、若 3.1 无法修复,考虑重新初始化备机镜像盘。

禁止所有节点都进行此操作,否则会把镜像盘所有数据擦掉,数据不可恢复,如有需 要帮助请先联系 HA 厂家再进行下面的操作。 在备节点运行: **# nshamirror -stop -res r0 -node `hostname` # nshamirror -valid r0 # nshamirror -start -res r0 -node `hostname`** # **nshamirror -status** 观察状态,若出现数据同步,再看到 Connected 状态即恢复正常 [root@linux22 home]# nshamirror -status version: 8.4.11-1 (api:1/proto:86-101) GIT-hash: 66145a308421e9c124ec391a7848ac20203bb03c build by root@centos120, 2019-10-28 07:22:40 0: cs:**Connected** ro:Primary/Secondary ds:UpToDate/UpToDate A r---- ns:67572 nr:0 dw:66548 dr:3080916 al:22 bm:0 lo:0 pe:0 ua:0 ap:0 ep:1 wo:f oos:0

# ■ web 页面无法正常显示

 $\times$   $\rightarrow$ 

### 表现如下:

页面过一段时间没有进行操作后,页面显示不正常或者无响应。

NEWSTARTHA

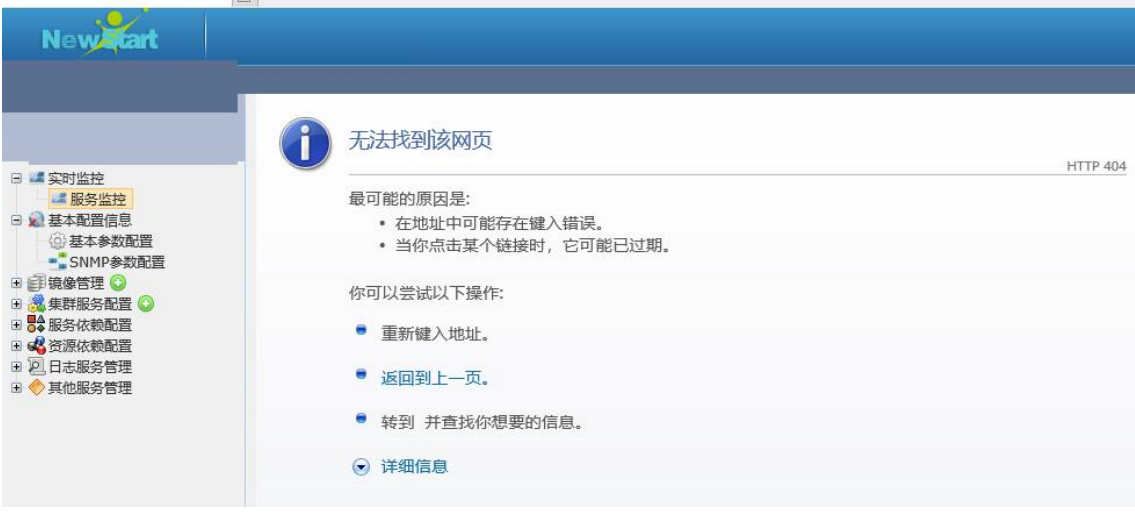

### 推荐操作:

1、检查页面时效性,目前 web 设定 10 分钟无命令调取或者无操作后,页面会 失效,需要刷新浏览器,页面会自动返回登录页面,重新登录即可;

2、检查服务器是否将 web 程序关闭:webadminserver status;

# [root@linux19 ~]# **webadminserver status**

NewstartHA webadmin server is NOT running...

# 附录 **G**-版本一键切换及授权方式变动说明

# 版本支持集群多个版本(双节点、镜像)一键切换及节点软、硬件变动一键恢 复授权功能。

#### 版本一键切换流程:

- 1) 操作前, 先停止集群: cli->cluster-stop
- 2) 使用商用 SN (双节点、镜像)重新生成 key 文件:/usr/lib64/makekey + SN
- 3) 进入 cli,运行切换指令:product-switch
- 4) 此步骤分几种情况,对应以下几种操作: 双机切镜像)
	- \*)添加镜像资源:cli->mirror-init/mirror-adm

\*)修改 disk 资源,修改 device 及 type 参数 镜像切双机)

\*)修改 disk 资源,修改 device 及 type 参数 \*)disk 资源增删操作指令:cli-> resource-add/ resource-delete 5) 集群重启生效:cli->cluster-restart PS: 1、disk 资源修改流程: cli->resource-modify >选择 dm 资源 >选择 "2) type" >修改 "0)device" 2、如果使用 web 操作, 执行上述步骤 3 后需重启 web 工具: webadminserver

restart

#### 节点软、硬件变动一键恢复授权功能: **(**注:该版本只支持 **cgsl** 操作系统。**)**

支持备机系统重装、硬件部件更换、集群中任一服务器故障更换、虚拟机克隆等。 操作流程:

- 1)问题节点故障恢复后,需要把操作系统配置修改成与原环境一致,包括节点
- 名、IP、网卡名、集群配置文件(/etc/ha.d/ha.cf、haservices.xml)等
- 2) 问题节点运行 cli 杳看授权情况
- 3) 如授权无效, 则正常节点进入 cli, 运行授权恢复命令: recover-remote-license, 输入需要恢复的节点名, 等待执行完成
- 4)问题节点再次运行 cli 查看授权恢复情况

PS: 如果正常节点执行 recover-remote-license 失败, 优先检查问题节点 IP 是 否改回原来配置?网络是否通?

# 附录 **H**-版本升级操作步骤

# **1.** 注意事项

### **1.1** 是否需要重新申请 **license** 文件

**\***)小版本升级不需要重新申请 license,两台服务器/etc/ha.d/lic/目录下的 newstartha.key 及 newstartha.lic 文件升级前备份,升级后覆盖恢复即可。

**\***)大版本升级(如 4.0 升级到 5.0)涉及到商务及序列号号变更,需要重新申请 license。

### **1.2** 若需要远程协助升级,需至少提前一天发邮件申请,并包含以下信息

**\***)几套双机;

**\***)版本升级信息;

**\***)项目名称:哪个省(海外写国家)的什么项目;

**\***)具体操作时间(北京时间);

**\***)现场联系人员;

**\***)集群配置文件及环境信息,可直接在命令行下执行 hareport 命令收集,两个 节点都要。

# **2.** 升级前准备

升级前检查表

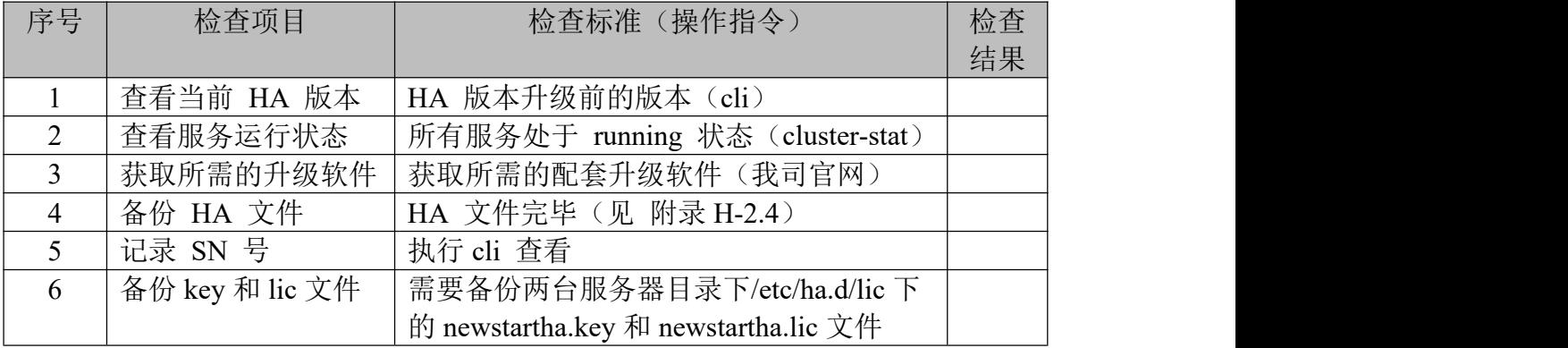

# **2.1** 查看当前运行版本

使用命令 cli,进入 HA 操作命令行,查看 HA 版本及 SN 号。

# cli

NewStartHA

NewStart High Available System. **Version 5.0.9\_gc, release 20220506.**

Copyright 2008-2016 Guangdong NewStart Technology Service Ltd.

You are using a trial license, and 89 days remain. Please register.

Product: Type = Mirror, SN = **65L948-Q93DN1-32CR0M-10035A**

Note:  **--**  $**0, c,q**$  **-**  $**0, c,q**$  -  **-- Option which you must configure** 

## **2.2** 查看业务运行状态

运行 cli->cluster-stat 观察服务 1 分钟,确保所有服务状态 running,工作链路都 是 up 状态, 心跳链路 Heartbeat link 显示无闪烁。如果某服务状态为 starting, stopping, 说明有动作未完成, 请等待确保动作完成。下图是集群正常显示:

> Note: MI - Mirror, dl - Diskless Note: LDisk - LockDisk, ethx - Abnormal link

Select a service to view the status of resources: eeee Use the arrow keys to select: Up-First, Down-Last, Left-Previous, Right-Next

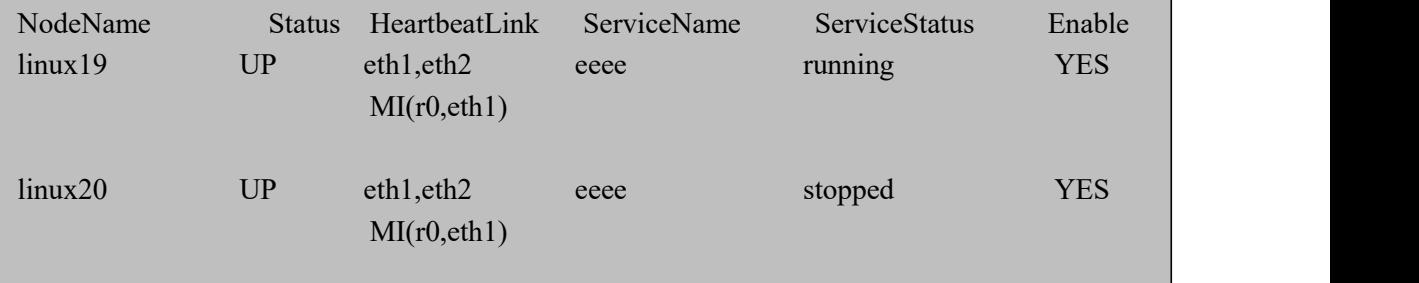

# **2.3** 获取所需软件版本

访问我司官网 www.gd-linux.com , 依次选中【下载】---【高可用集群软件】获 取需要的集群版本最新的 iso 包,为确保软件版本的完整性,建议下载后通过 sha 码来对比进行校验。

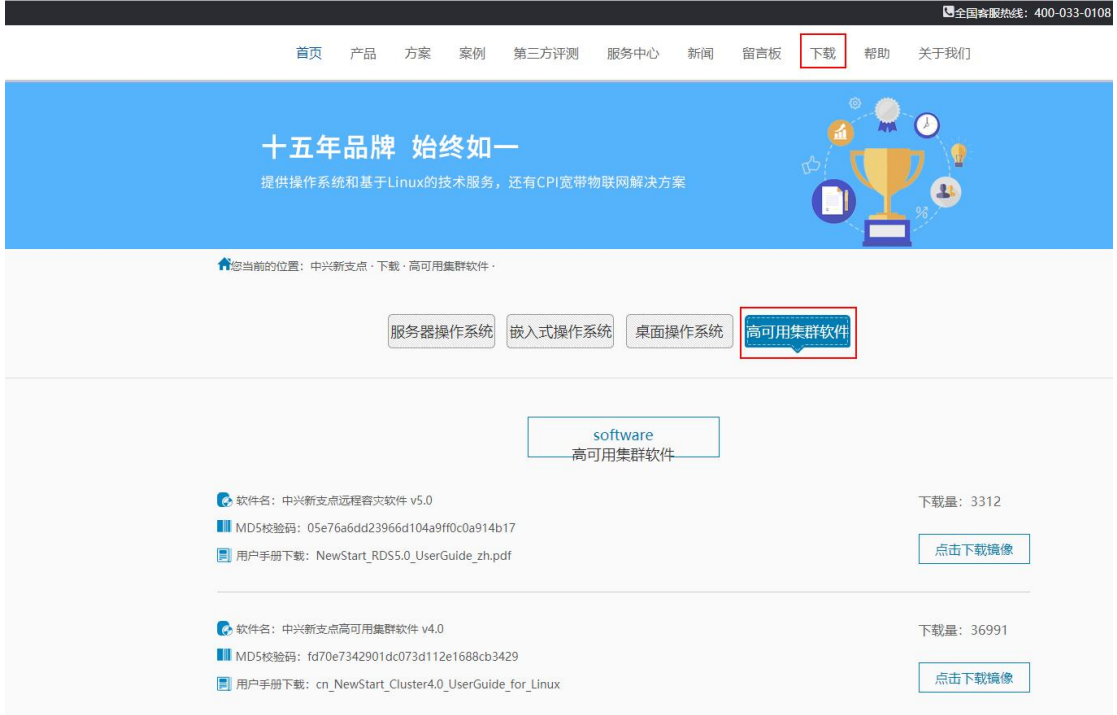

# **2.4** 备份 **HA** 文件

小版本的配置文件虽然在升级过程不会覆盖,但是以防万一,需要将授权文件和 配置文件进行备份,两台服务器的 HA 版本升级完毕后将所有文件重新恢复至原 目录下。

1)两台服务器的授权文件备份:

**/etc/ha.d/lic/newstartha.key;**

**/etc/ha.d/lic/newstartha.lic;**

2)任一服务器的配置文件备份:

**/etc/ha.d/ha.cf**;

**/etc/ha.d/haserveice.xml**;

**/etc/drbd.d/\*\*\*.res (**若是镜像版本需要备份**)**;

#### 相关业务脚本;

查询业务脚本位置:进入 cli--执行 service-show--服务名--查找 Application 下的 script, 如下:

cli:~>service-show Current service: 0) eeee b) Back to previous menu Select  $a(n)$  service:  $[0-0,b,q]$  0 ......<br>Application ----- name: eeee app 0 script: **/etc/ha.d/resource.d/myfaked.sh** enable: yes

NOTE □□■<br>□■ 说明: 若是有个服务或者多个 app 资源, 需要找出所有的业务脚本, 并进行备份。

# **3.** 升级操作

升级操作分两种情况进行,一是小版本升级操作,二是大版本升级操作,无论是 两种情况,都需要执行上述的 **1.**注意事项 和 **2.**升级前准备 的步骤。

### **3.1** 小版本升级操作

小版本升级 (如 5.0.2.xx 升级 5.0.3.xx) 不需要重新申请 license。

### **3.1.1** 业务脱离 **HA** 的管理

1) 使用 cli 命令进入 HA 操作命令行

### # cli

2) 使用 service-disable, 将所有服务置为 disable 状态, 若是有多个服务, 继 续执行 service-disable 命令,将每一个服务都确保处于 disable 状态。

cli:~>service-disable Current service: 0) eeee b) Back to previous menu Please select a service: [0-0,b,q] 0 Send message to HA system to disable service eeee. cli:~>

3) 使用 cluster-stat 查看服务状态, 确保所有服务均为 disable 状态, 服务的 Enable 属性均为 NO,如下图:

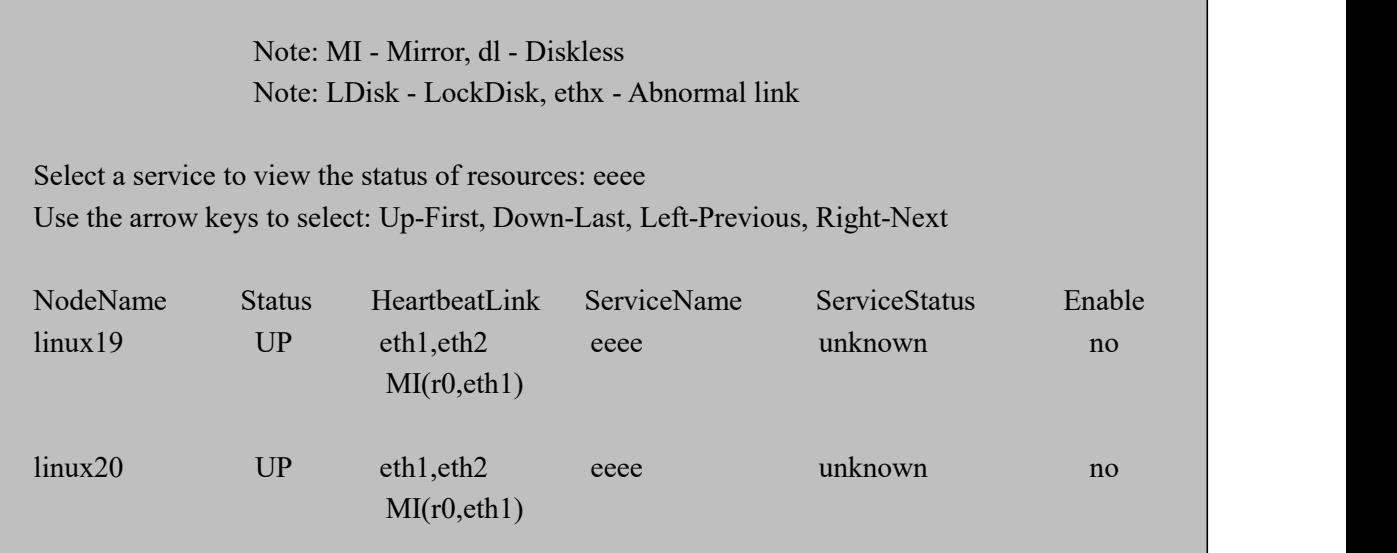

# **3.1.2** 停止集群

在 cli 中执行 cluster-stop 停止集群(只在一个节点执行即可),成功后退出 cli。

cli:~>cluster-stop [linux21]Stopping High-Availability services: Done.

.[linux22]Stopping High-Availability services: Done.

.  $\text{cli:}\n\rightarrow$ 

### **3.1.3** 挂载 **iso** 包

将最新下载的的 iso 包上传至/home 下, 然后挂载到/mnt 目录

# mount –o loop /home/\*\*\*.iso /mnt

# **3.1.4** 升级

# 执行升级脚本:**/mnt/upgrade**

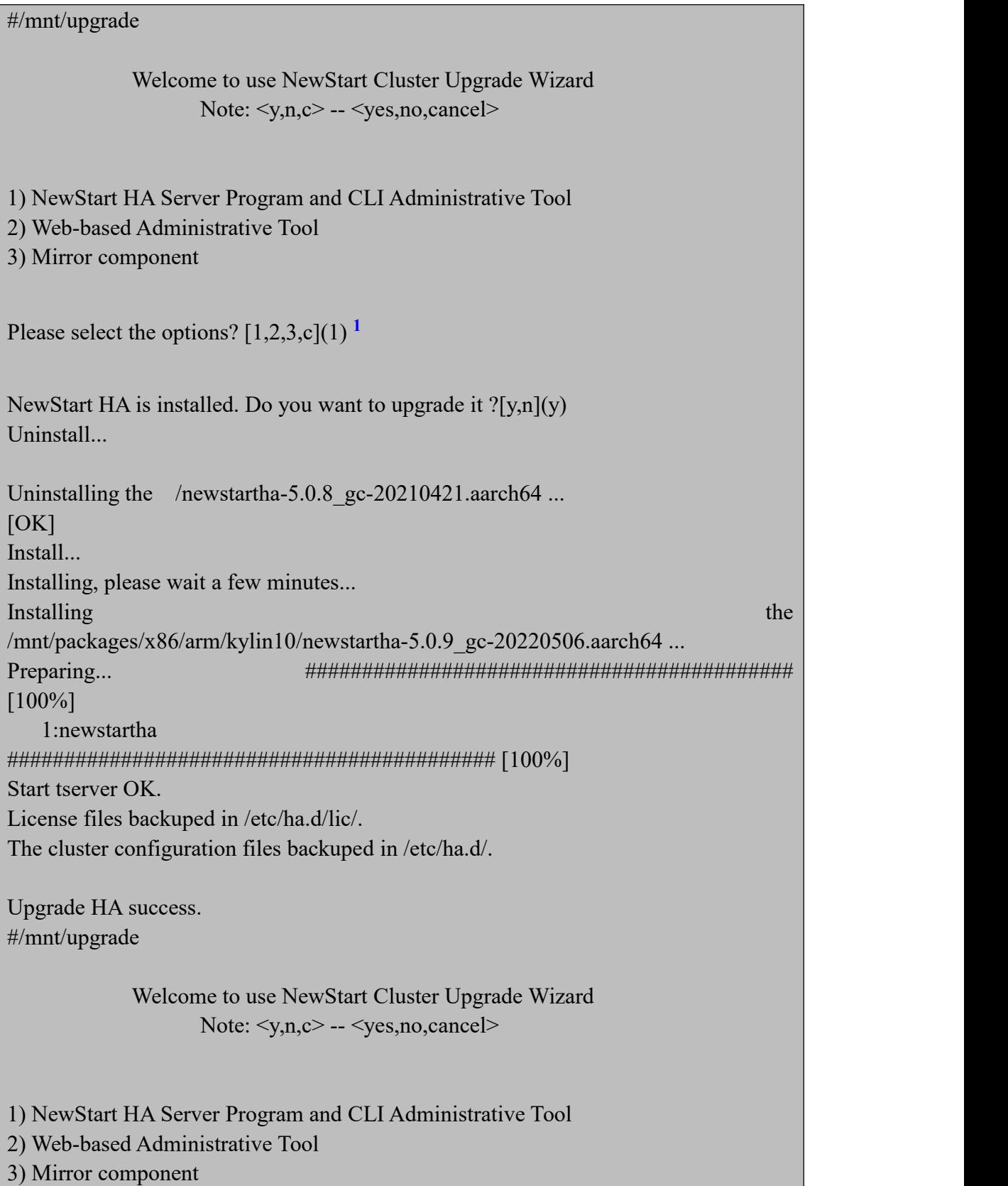

Please select the options?  $[1,2,3,c](1)2^{2}$ **2**

Webtool is stoped. Uninstall webadmin... [OK]

web-based administrative tool install, deploying, please wait... Install webadmin... ha\_httpserver installed OK ! ha\_nginx installed OK ! ha\_web installed OK ! Setting web-based administrative tool automatically as a system service...

## $[OK]$

Please remember to change the default web password after start web management tool!

The component(s) is installed completely.

**NOTE**<br>少说明:

1. 1)是升级 HA 组件; 2)是升级 web 组件; 3)是镜像模块。

2. 建议将 1)和 2)组件同时升级了,若是操作系统内核模块没有变化,不需要升级 3)组件, 同时升级 1)和 2)组件时,升级完一个组件,重复上述步骤,再进行升级另外一个组件。

### **3.1.5** 恢复授权及配置文件

操作建议请参考上述 附录 H-2.4。

### **3.1.6** 备机升级

在另外一台机器上同样执行附录 **H-3.1.3** 至附录 **H-3.1.5** 中的操作。

### **3.1.7** 启动集群并恢复业务监管

1)使用 cli 命令进入 HA 操作命令行,查看 HA 版本,此时版本应该为升级 之后的版本号

 $#$  cli

2) 在 HA 命令行界面执行 cluster-start

### cli:~>cluster-start

3)执行 service-enable, 监管业务, 如果有多个服务, 待前一个服务状态成为 running 之后,再次执行 service-enable 来恢复 HA 对下一个业务程序的监控管 理。

### cli:~>service-enable

4)使用 cluster-stat 查看服务状态,所有服务均显示为 running,此时说明 HA 升 级成功

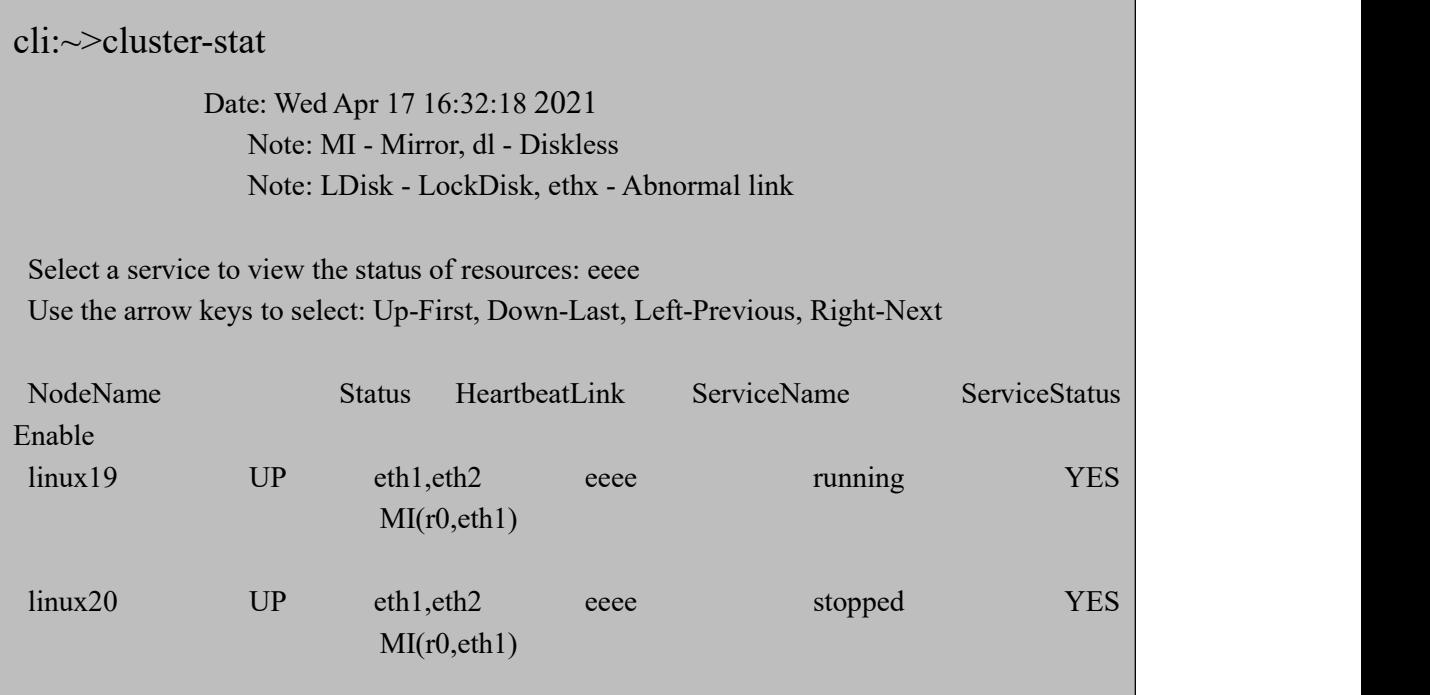

### **3.2** 大版本升级操作

大版本升级(如 4.0 升级到 5.0)由于序列号不通用,涉及到商务及序列号号变更, 需要重新申请 license, 要确保已经购买了新版本的商用序列号, 再进行升级操 作。

**3.2.1** 停止集群及业务

由于大版本升级需要停止业务,因此需要提前准备在合适的时间进行升级操作

进入 cli, 执行命令停止集群及业务, 并执行命令检查是否停止成功:

cli:~>cluster-stop [linux21]Stopping High-Availability services: Done.

.[linux22]Stopping High-Availability services: Done.

.cli:~>show-status The HA system is not running now.

# **3.2.2** 卸载旧版本

挂载旧版本的 iso 文件到/mnt 子目录:

# # **mount -o ro,loop /home/xxxx.iso /mnt**

或者将装有旧版本的光盘挂载到/mnt 子目录:

# # **mount -o ro /dev/cdrom /mnt**

卸载旧版本,执行卸载脚本:

# **# /mnt/uninstall**

Welcome to use Guangdong NewStart Software The NewStart Cluster Universal Install/Update Wizard Note:  $\langle y, n, c \rangle$  --  $\langle yes, no, cancel \rangle$ Support email: ha@gd-linux.com

Uninstall newstartha-5.0.8 gc-20210421.aarch64, Are you sure?  $[y/n](n)y$ Checking ... NOT running

Uninstalling the newstartha-5.0.8 gc-20210421.aarch64 ... [OK]

Uninstall DRBD... [OK]

Web Administrative Tool is running, uninstall will try stop it. [OK]

Uninstall webadmin... [OK]

# **3.2.3** 安装新版本

参考 第 3 章的 3.1 产品部署 步骤, 进行安装新版本。

# **3.2.4** 恢复授权及配置文件

1. 授权文件需要重新申请 license,操作步骤参考 第 3 章的 3.2 产品注册 。

2. 恢复配置文件,操作步骤参考 附录 H-2.4。

#### **3.2.5** 备机升级

在另外一台机器上同样执行附录 **H-3.2.2** 至附录 **H-3.2.4** 中的操作。

# **3.2.6** 启动集群及业务

1)使用 cli 命令进入 HA 操作命令行,查看 HA 版本,此时版本应该为升级 之后的版本号

# cli

2) 在 HA 命令行界面执行 cluster-start

## cli:~>cluster-start

3)使用 cluster-stat 查看服务状态,待所有服务均显示为 running,此时说明 HA 升级成功

cli:~>cluster-stat

Date: Wed Apr 17 16:32:18 2021 Note: MI - Mirror, dl - Diskless Note: LDisk - LockDisk, ethx - Abnormal link

Select a service to view the status of resources: eeee Use the arrow keys to select: Up-First, Down-Last, Left-Previous, Right-Next

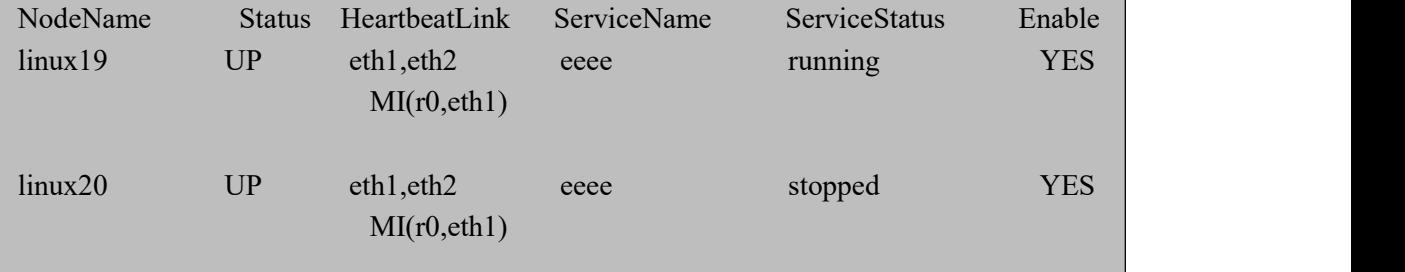

# **3.3** 内核升级后的 **HA** 版本升级操作

若是操作系统内核升级后,HA 现有版本不支持,需要升级新的版本进行适配, HA 版本升级操作参考 附录 H-3.2 大版本升级操作, 区别在于是否重新申请
license:

1. 若是小版本升级(如 5.0.2.xx 升级 5.0.3.xx)不需要重新申请 license。

2. 若是大版本升级(如 4.0.1.xx 升级到 5.0.3.xx)需要购买商用序列号重新申请 license。

## 技术支持联系

广东中兴新支点技术有限公司衷心感谢您使用本公司集群产品。您的选择是 我们前进的动力,您的支持是我们成功的奠基石。在使用我们的产品时,如发现 什么问题或有什么建议,请与我们联系,我们将不胜感谢。

## **1**、 与技术支持联系

在联系技术支持之前,请确保您的计算机符合产品文档中所列的系统要求, 请提供以下信息:

- 问题说明:
	- 1) 将在每个服务器命令下运行 hareport 生成的压缩包文件,发送过来
	- 2) 描述问题首次出现的时间及当时所做的操作
	- 3) 最近所做的软件配置更改和网络更改

## **2**、 联系方式

技术服务邮箱: ha@gd-linux.com 技术服务电话:(86)13318772180,400-033-0108 转 2 公司电话:(86)020-87048587/87048575/87048576 公司传真:(86-20)87048317 公司名称:广东中兴新支点技术有限公司 公司网址: http://www.gd-linux.com 地址:广州市天河区高唐软件园基地高普路 1021 号 E 栋 601 室 邮编: 510663